# UNIVERSIDAD POLITECNICA DE VALENCIA **E S C U E L A P O L ITE C N I C A S U P E R I O R D E G A N D I A**

**Máster en Postproducción Digital** 

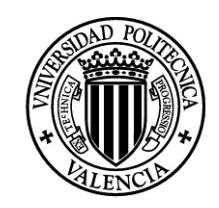

**UNIVERSIDAD POLITECNICA** DE VALENCIA

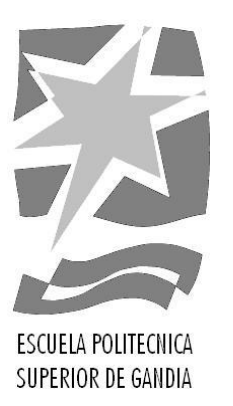

# **"Preproducción y Diseño del Flujo de Trabajo de la Posproducción del Tráiler del Proyecto Tsunami"**

*TRABAJO FINAL DE MASTER*

Autor/a: **daniel a. silva jasaui**

Tutor/a: **Carlos Manuel García Miragall**

*GANDIA, 2020*

# **RESUMEN**

El trabajo de final de máster documenta el proceso estipulado para la preproducción y diseño del flujo de trabajo de la postproducción del tráiler del proyecto TSUNAMI, con el objetivo de trazar la hoja de ruta para cuando el proyecto se realice.

Inicia con la investigación sobre la historia, la estética y la narrativa que debe poseer un tráiler cinematográfico. En base a los criterios obtenidos en esta investigación se analizan tres tráileres de películas que inspiraron el proyecto, para determinar sus características y luego aplicarlas en la etapa de diseño del tráiler. También se explica el flujo de trabajo de una producción con alto contenido de efectos visuales y las diferencias entre *pipeline* y *workflow*, y de qué manera se engranan. Luego se realiza la prueba de postproducción usando los parámetros de la investigación. Finalizado el análisis y la prueba, se diseña el flujo de trabajo (*pipeline* y *workflow)* necesario para llevar a cabo la postproducción del tráiler de TSUNAMI.

## **PALABRAS CLAVE**

tráiler; preproducción; efectos visuales; postproducción; flujo de trabajo

# *ABSTRACT*

*The final paper for the master's degree stipulated the process for the preproduc�on and design of the post-production workflow for the trailer of the TSUNAMI project, intending to outline the roadmap to develop the project in the future.*

*It begins with research on the story, aesthetics and narrative that a filmtrailer must-have. Based on the criteria obtained in thisresearch, three film trailersthat inspired the project are also analyzed to determine their characteristics and then applied it in the design of the trailer. It also explains the workflow for a movie trailer with high visual effects content and the differences between pipeline and workflow, and how they interconnect. A post-production test is performed using the research parameters. Once the analysis and test are completed, the postproduc�on workflow (pipeline and workflow) is designed for the trailer of the TSUNAMI project.*

### *KEYWORDS*

*Trailer; pre-produc�on; visual effects; post-production; workflow*

A mis abuel@s por trazar el *pipeline* y el *workflow* de mi vida.

# **ÍNDICE**

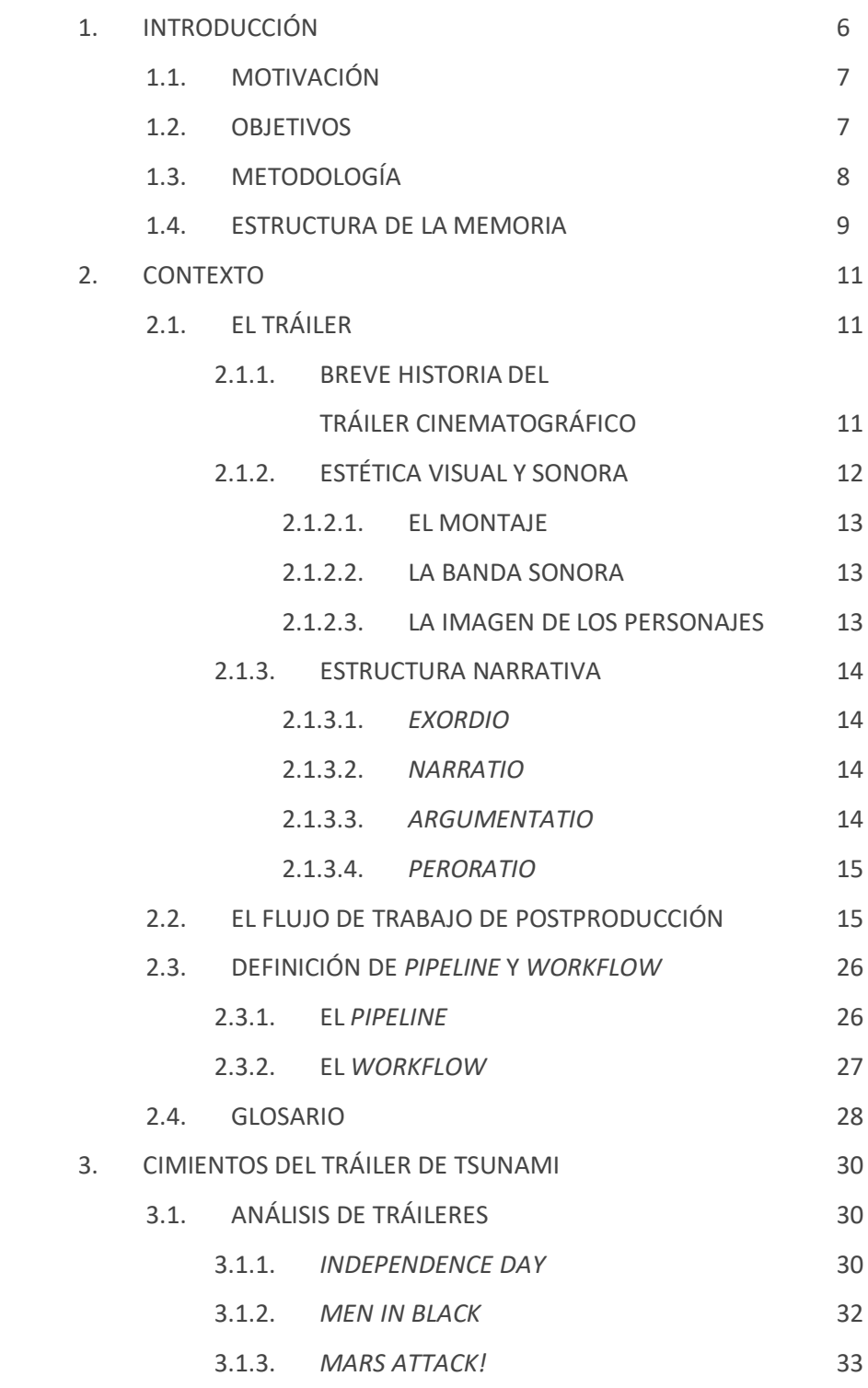

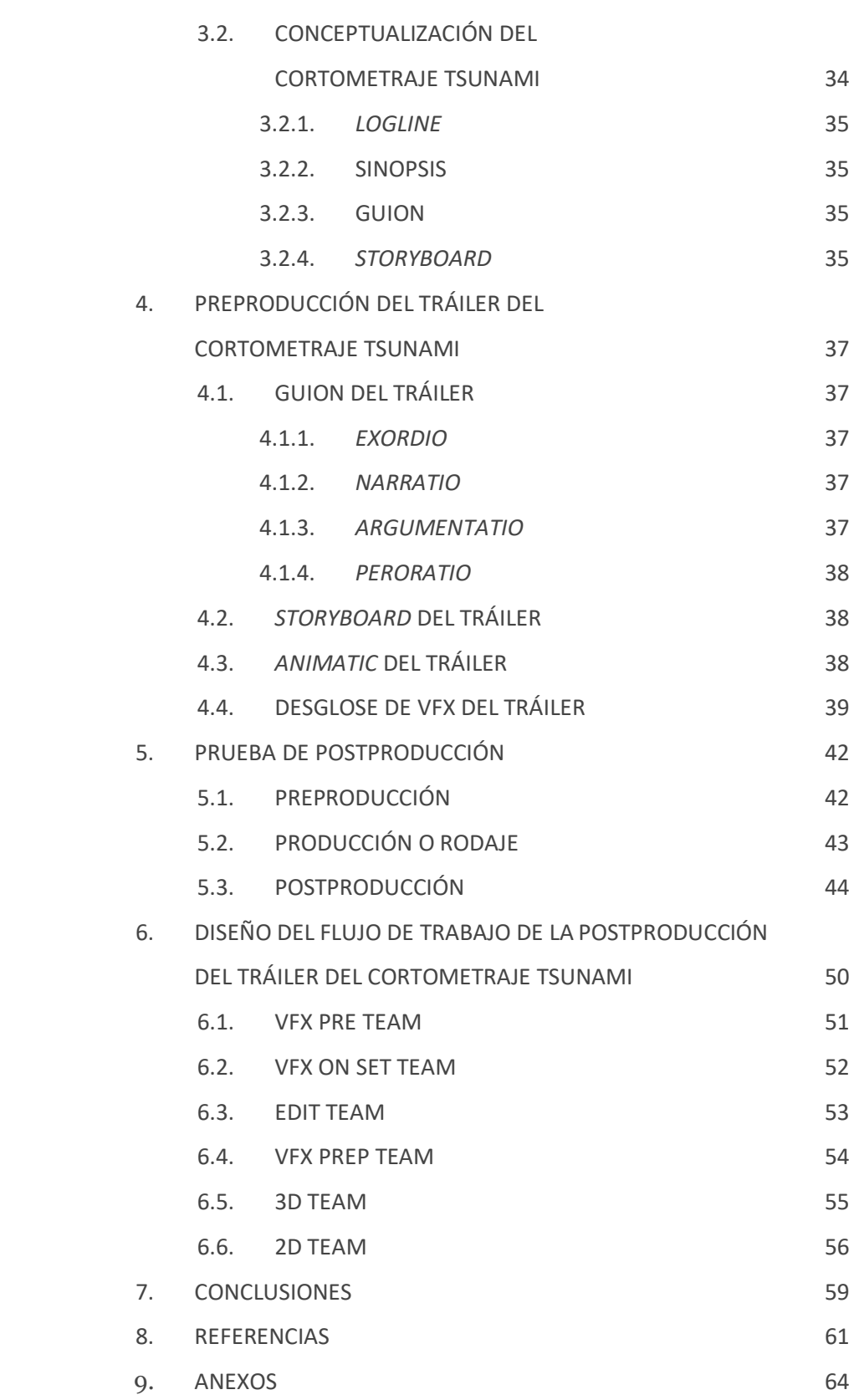

**. . 6**

# **1.INTRODUCCIÓN**

En este proyecto se busca mostrar los procesos por los cuales es necesario pasar para realizar el tráiler del cortometraje TSUNAMI, empezando por los referentes teóricos y los audiovisuales, y siguiendo con la preproducción y la creación del flujo de trabajo de la postproducción.

"Ataque de Pánico!" de Fede Álvarez, cortometraje de 2009 sobre una invasión extraterrestre en Montevideo, Uruguay fue el detonante para el nacimiento de la idea de TSUNAMI, un cortometraje de ciencia ficción inspirado en las películas de invasiones alienígenas de la segunda mitad de los años 90 e inicios del 2000. Se toma referencias de películas como "*Independence Day*" (1996) de Roland Emmerich, "*Men In Black*" (1997) de Barry Sonnenfeld, "*Mars A�ack!"* (1996) de Tim Burton, "*War of the Worlds*" (2005) de Steven Spielberg y "*District 9*" (2009) de Neill Blomkamp, de las cuales se extraen ideas o elementos para crear una narrativa y estética propia para TSUNAMI.

La primera parte del documento explora una breve historia del tráiler y cómo este es un elemento audiovisual con narrativa y estética propia. Dentro de la estética visual y sonora se abordan el montaje, la banda sonora y la imagen de los personajes. Por otro lado, laestructura narrativa se explica usando la retórica del discurso deliberativo y sus cuatro respectivas partes que son: e*xordio, narra�o, argumentatio y perora�o<sup>1</sup>* .

Explicar el flujo de trabajo de la postproducción y de los efectos visuales, y cómo estos se desarrollan por las tres etapas para realizar una película que son la preproducción, la producción o rodaje y la postproducción. Y como el *pipeline* y *workflow* se entrelazan por medio de las tareas a realizar.

Terminado el estado del arte inicia la preproducción del tráiler analizando la estética audiovisual y la estructura narrativa de los tráileres de las películas "*Independence Day*", "*Men In Black*", y "*Mars A�ack!*". Con el análisis se propone qué características deberá tener el tráiler de TSUNAMI. Luego se conceptualiza el cortometraje y la preproducción del tráiler de TSUNAMI. Finalmente, se realizan las pruebas y se diseña el flujo de trabajo de la postproducción del tráiler.

Además, en este documento se utilizan de manera habitual terminologías de habla inglesa porque son el estándar de la industria audiovisual y del cine. Un artista, independientemente de su lugar de origen, ya sea América del Sur, Europa, Asia o una pequeña isla de Oceanía, debe poder estar calificado para

<sup>&</sup>lt;sup>1</sup> Se usa la terminología en latín porque es la empleada por Gil Pons (2010).

realizar su trabajo en cualquier parte del mundo, y para ello una de las herramientas más importante es el inglés.

## **1.1.MOTIVACIÓN**

El primer bosquejo de la idea de este proyecto nace después de ver el cortometraje "Ataque de Pánico!" (Álvarez, 2009) y su éxitoobtenido a partir de su publicación en YouTube que llegó a más de siete millones de vistas. Este cortometraje explora un ataque de robots alienígenas en Montevideo, Uruguay y está cargado con efectos visuales muy bien diseñados. Lo más sorprendente fue conocer la historia de Fede Álvarez, que después de esta publicación firmó un contrato con la productora del director de cine norteamericano Sam Raimi por treinta millones de dólares americanos, para producir una película basada en esa idea del cortometraje. En ese momento me encontraba trabajando como supervisor de efectos visuales y composición en un largometraje de animación en Perú, era mi tercera participación en un proyecto de este tipo y ahí empezó la inquietud de hacer algo propio que mostrara mis habilidades en la postproducción. Lo primero que se me vino a la mente fue una gran ola impactando el acantilado de la Costa Verde en Lima, y por eso el título de TSUNAMI, después empecé a preguntarme ¿por qué la ola?, y ahí nació la idea de que un meteorito impactara en el océano Pacífico, luego el meteorito se convirtió en una forma de ataque alienígena y así se escribió el primer guion para un cortometraje de diez minutos. Pero el trabajo y la vida suelen tener el poder de posponer los proyectos si no te empeñas en ellos. Finalmente, con la motivación de llevar el máster ya no cabían excusas para no realizarlo, por lo cual en este proyecto de fin de máster se cimentan las bases para producir el cortometraje.

### **1.2.OBJETIVOS**

La finalidad de realizar el trabajo final de máster es comprender y diseñar la preproducción y flujo de trabajo de la postproducción para el tráiler del cortometraje TSUNAMI, para lo cual se plantea un objetivo principal y 4 secundarios.

#### *Objetivo Principal*

• Diseñar el flujo de trabajo de la postproducción del tráiler del cortometraje.

#### *Objetivos Secundarios*

- Explicar y comprender cómo funcionan los tráileres cinematográficos.
- Analizar las características de los tráileres de las películas de ciencia ficción que inspiraron este proyecto.
- Explicar las etapas y tareas de postproducción y sus respectivos *pipelines* y *workflows*.
- Realizar la preproducción del tráiler del cortometraje.
- Crear una prueba para demostrar que los procedimientos planteados sean los adecuados.

### **1.3.METODOLOGÍA**

Para garantizar que se cumplan los objetivos planteados, la metodología está basada en desarrollar primero los objetivos secundarios para así llegar a la realización del objetivo principal.

Para abordar el objetivo de explicar y comprender cómo funcionan los tráileres cinematográficos se explora primero una breve historia del tráiler cinematográfico en Hollywood, a partir de una de las publicaciones de John P. Hess, autor de la página web "*Filmmaker IQ*", en la que explica cómo surge el tráiler y se sientan las bases de sus características estéticas y narrativas. Luego se presentan las características audiovisuales del tráiler citando a Eva María Gil Pons, autora de "La narrativa del tráiler cinematográfico" (2010) y a Cíntia Langie, autora de "*O tráiler e o proceso de seduçao no cinema"* (2005), que desarrolla la estética visual y sonora del tráiler comprendida por el montaje, la banda sonora y la imagen de los personajes. Y luego se analiza la estructura narrativa del tráiler usando la retórica del discurso deliberativo y sus cuatro partes, que son: *exordio, narratio, argumentatio y perora�o*.

Para abordar el objetivo de analizar las características de los tráileres de las películas de ciencia ficción que inspiraron este proyecto se utilizan los conceptos explicados por Gil Pons (2010) y Langie (2005) sobre la estética audiovisual y la estructura narrativa de lostráileres, para analizarlos tráileres de "*Independence Day*", "*Men In Black*" y "*Mars A�ack!*". Y se concluye con las características que deberá tener el tráiler de TSUNAMI.

Para abordar el objetivo de explicar las etapas y tareas de postproducción y susrespectivos *pipelines* y *workflows,* se consultan loslibros "*TheVES Handbook of Visual Effects"* (2010) de Jeffrey A. Okun y Susan Zwerman, "The Visual Effects *Producer"* (2010) de Charles Finance y Susan Zwerman y "*The Visual Effects Arsenal"* (2009) de Bill Byrne, también se consultan las páginas de Internet "*Toon Boom Producer Online Help",* publicación de J.R. Lemieux y el blog de Andrew Whitehurst y su publicación "*The Visual Effects Pipeline"* (2008), para luego explicar el *pipeline* y el *workflow* de postproducción y de efectos visuales, y cómo estos se desarrollan en la producción cinematográfica, pasando por la preproducción, la producción o rodaje y la postproducción. En la preproducción se explican la investigación y desarrollo, las pruebas, el modelado, la elección de la cámara y la previsualización. En el rodaje se aborda la supervisión en set, la

toma de referenciasfotográficas, lasfotografías HDRI, el LIDAR, la conversión de archivos y el *digital intermediate*. Y en la postproducción se analizan las tareas de edición, etalonaje técnico, limpieza del plano, rotoscopia, *tracking* y *matchmove*, *rigging*, texturizado, animación, efectos, *look development*, iluminación, renderizado, librerías, composición, intertítulos, conformado y etalonaje.

Para abordar el objetivo de realizar la preproducción del tráiler del cortometraje, primero se conceptualiza el *logline*, la sinopsis, el guion y el *storyboard* del cortometraje. Luego, con los lineamientos extraídos de los tráileres analizados se procede con el guion, el *storyboard,* el *animatic* y el desglose de efectos visuales para el tráiler.

Para abordar el objetivo de crear una prueba para demostrar que los procedimientos planteados sean los adecuados aplicando el flujo de trabajo estudiado se procede a realizar una prueba usando un montaje de tres planos del tráiler, en los cuales se ejecutan las principales tareas de postproducción y efectos visuales.

Para abordar el objetivo principal de diseñar el flujo de trabajo de postproducción del tráiler del cortometraje, utilizando los conceptos teóricos planteados y los prácticos de la prueba, se plantea el flujo de trabajo para el tráiler dividiéndolo en *pipeline* y *workflow* y, a su vez, subdividiéndolo en seis equipos y 30 tareas.

### **1.4.ESTRUCTURA DE LA MEMORIA**

El proyecto de final de máster está dividido en 9 capítulos, la introducción, el contexto, cimientos del tráiler de TSUNAMI, preproducción del tráiler del cortometraje TSUNAMI, prueba de postproducción, diseño del flujo de trabajo de la postproducción del tráiler del cortometraje TSUNAMI, las conclusiones, las referencias y los anexos.

En el capítulo 1 se plantean la introducción, la motivación personal, la metodología de estudio y la estructura para llevar a cabo esta memoria.

En el capítulo 2 se da a conocer el estado del arte sobre los tráileres cinematográficos y los flujos de trabajo de la postproducción. Primero se revisa la historia y nacimiento de los tráileres en los Estados Unidos a inicios del siglo XX, luego se explica la estética visual y sonora descomponiéndola en sus tres partes: el montaje, la banda sonora y la imagen de los personajes. Por otro lado, se desglosa la estructura narrativa de los tráileres en *exordio, narratio, argumenta�o y peroratio*. Se finaliza con la explicación del *pipeline* y el *workflow* de postproducción y de efectos visuales, y sus tareas de investigación y

desarrollo, las pruebas, el modelado, la elección de la cámara, la previsualización, la supervisión en set, la toma de referencias fotográficas, las fotografías HDRI, el LIDAR, la conversión de archivos, el *digital intermediate,* edición, etalonaje técnico, limpieza del plano, rotoscopia, *tracking* y *matchmove*, *rigging*, texturizado, animación, efectos, l*ook development*, iluminación, renderizado, librerías, composición, intertítulos, conformado y etalonaje que cruzan la preproducción, la producción y la postproducción de una película.

En el capítulo 3, primero se analizan las características de los tráileres de las películas de ciencia ficción *"IndependenceDay", "Men In Black" y "Mars A�ack!"* que inspiraron este proyecto, se utilizan los conceptos sobre la estética audiovisual y la estructura narrativa de los tráileres para concluir sobre las características que deberá tener el tráiler de TSUNAMI. Luego se realiza la preproducción del tráiler del cortometraje, que contiene el *logline*, la sinopsis, el guion y el *storyboard* del cortometraje.

En el capítulo 4 se realiza la preproducción del tráiler de TSUNAMI, siguiendo los lineamientos extraídos de los tráileres analizados se procede con el guion, el *storyboard,* el *animatic* y el desglose de efectos visuales para el tráiler.

En el capítulo 5, aplicando el flujo de trabajo estudiado se realiza un montaje de tres planos del tráiler, en los cuales se realizan las principales tareas de postproducción y efectos visuales, para comprobar mediante un ejercicio de prueba que este flujo de trabajo funcione.

En el capítulo 6, utilizando los conceptos teóricos planteados y los prácticos de la prueba, se diseña el flujo de trabajo para el tráiler dividiéndolo en *pipeline* y *workflow* y, a su vez, subdividiéndolo en seis equipos y 30 tareas.

En el capítulo 7 se exponen las conclusiones sobre los tráileres cinematográficos, sobre el diseño del flujo de trabajo de la postproducción del tráiler y el respectivo uso de las terminologías *pipeline y workflow*.

En el capítulo 8 se colocan las referencias utilizadas en orden alfabético. El material revisado consta de libros, trabajos de final de grado y máster, memorias de congresos, tráileres de películas, y páginas y vídeos de Internet con temáticas afines o especializadas en la postproducción audiovisual y cinematográfica.

El capítulo 9 servirá de repositorio para anexar el guion, el *storyboard*, el desglose de efectos visuales, los *animatics*, y los vídeos de prueba.

# **2.CONTEXTO**

En este capítulo se va a revisar el estado del arte sobre los tráileres cinematográficos, los cuales se realizan en la mesa de montaje una vez que la película ya se encuentra finalizada. En este trabajo final demáster que sienta las bases para la realización del tráiler del cortometraje TSUNAMI, es fundamental comprender bien los procesos de creación de un filme, que son la preproducción, el rodaje (la producción) y la postproducción, y cómo estos poseen un flujo de trabajo interrelacionado con la postproducción y creación de los efectos visuales que se requieren para el tráiler.

# **2.1.EL TRÁILER**

En este apartado se explica el contexto histórico en el cual aparecen los tráileres cinematográficos y el porqué, y luego se profundiza para entender las características de la estética visual y sonora, y la estructura narrativa de estos elementos de promoción de las películas.

#### *2.1.1.BREVE HISTORIA DEL TRÁILER CINEMATOGRÁFICO*

Para comprender la evolución del tráiler se debe entender cómo funcionaba la industria del cine a inicios del siglo pasado en los Estados Unidos de América. Se pagaba por el ingreso a la sala, una persona podía permanecer el tiempo que quisiera y ver cortometrajes y dibujos animados. Es en 1913 donde los historiadores determinan el nacimiento del tráiler que se usó para promocionar una obra de teatro llamada "*Pleasure Seekers*", de la cual se mostraban breves momentos de los ensayos de la obra. En ese mismo año, en Chicago aparecería el seriado cinematográfico "*The Adventures of Kathlyn*" de trece capítulos en los cuales al final de cada uno se ponía en problemas a los protagonistas como gancho para atraer al público a ver el siguiente episodio. Así nace la idea de los tráileres que eran bastante burdos y consistían en recortes de las escenas con títulos sobre puestos. En 1919 la "*National Screen Service*" (NSS) <sup>2</sup> asume la promoción de la mayoría de las películas creando tráileres con una estética particular en la que predominaban los *wipes* o barridos y cortinillas, los títulos flotantes, los primeros planos de las estrellasde Hollywood y la narración en *off,* como los que se pueden ver en el tráiler de "Casablanca" (Curtiz, 1942) como se observa en la figura 2.1. Esta etapa se desarrolla desde los años veinte hasta los sesentas.

<sup>&</sup>lt;sup>2</sup> Compañía que controlaba la distribución y la promoción de las películas en los Estados Unidos.

Figura 2.1: Fotogramas extraídos del tráiler de "Casablanca" (Curtiz, (1942). Estética del tráiler desarrollado por la NSS. 1.Títulos flotantes, 2.Cortinilla y 3.La imagen de las estrellas de Hollywood.

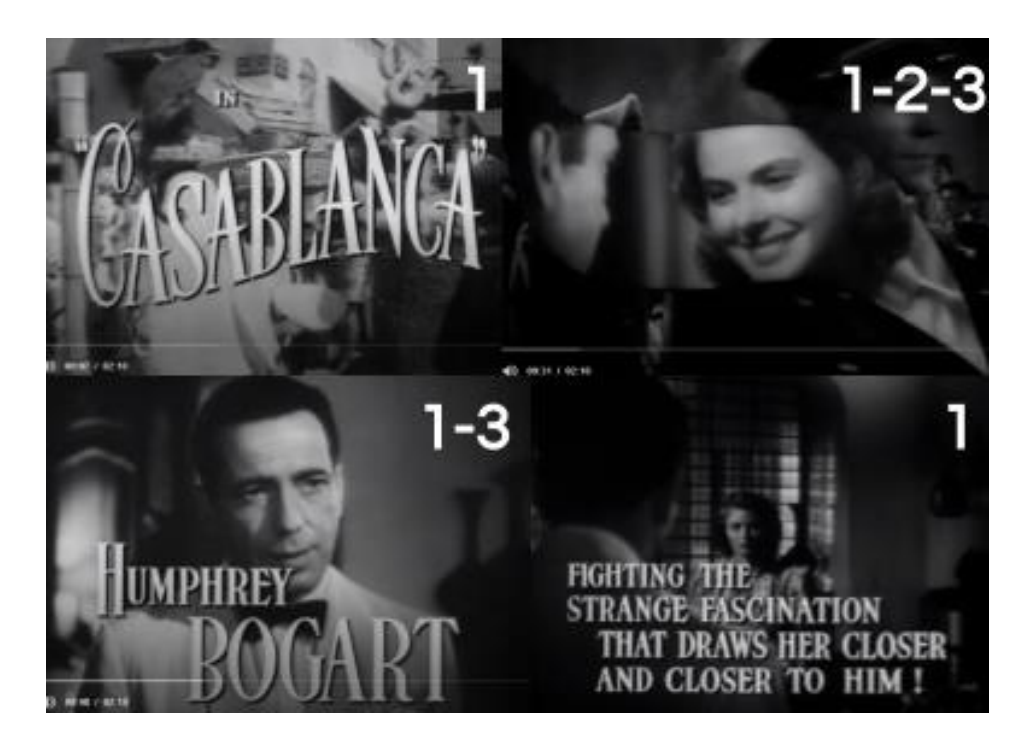

El surgimiento de nuevos directores de cine donde destacan Alfred Hitchcock, Orson Welles o Stanley Kubrick, que empezaron a experimentar con la estética del tráiler, dieron pase a la era del *Blockbuster <sup>3</sup>* con el estreno de manera masiva en 1975 de "*Jaws*" (Spielberg, 1975), para lo cual fue fundamental la promoción de la película a través de su tráiler. Luego, con la llegada de la estética de MTV <sup>4</sup> caracterizada por el uso de cortes rápidos siguiendo el ritmo de la música se empezará a definir la estética y narrativa del tráiler cinematográfico como hoy se conoce (Hess, 2014).

#### *2.1.2.ESTÉTICA VISUAL Y SONORA*

El tráiler no debe ser una versión resumida de la película o una selección de sus escenas más destacadas, este posee una estructura y narrativa propia con fines comunicativos y esencialmente de promoción de la película. Este se aleja de los criterios cinematográficos y se acerca a los publicitarios de la televisión y/o el videoclip en búsqueda de un amplio público, mediante diálogos llamativos, actores y actrices conocidos, música intensa, una narración en *off* para conducir al espectador porla trama del filme y darle información adicional que ayude a la promoción de la película. Todo esto conduce a la estandarización del tráiler para crear una estética donde se pueden identificar tres elementos: el montaje, la banda sonora y las imágenes de los personajes de la película (Gil Pons, 2010).

<sup>&</sup>lt;sup>3</sup> Éxito de taquilla o taquillazo.

<sup>&</sup>lt;sup>4</sup> Cadena de televisión enfocada a transmitir videos musicales a principios de los años 80, que revolucionó el montaje audiovisual.

#### 2.1.2.1.EL MONTAJE

Langie (2005) explica que la grandeza del tráiler está justo en el montaje y que este es una herramienta eficiente para captar la atención del público. La creación del tráiler se da mediante la creatividad de organizar las imágenes de manera atrayente e interesante dotándolo de un ritmo adecuado. Gil Pons (2010) agrega que es la unión inconexa de imágenes que finalmente forman un nuevo todo que es autónomo a la película original y su montaje que es justo de donde parte el tráiler para convertirse en el montaje de un montaje. Se construye una nueva narración a través de la yuxtaposición de escenas cortas o planos de la película sin respetar el sentido cronológico original, para dotar de un ritmo acelerado y dinámico combinado con efectos visuales y sonoros.

#### 2.1.2.2.LA BANDA SONORA

Los diálogos, los ruidos y la música son los tres elementos que componen a la banda sonora. La narración sirve para conectar a los espectadores con las imágenes que se exhiben mientras brevemente explica la trama de la película y presenta a los personajes principales. También se puede utilizar para destacar al director y sus películas anteriores o los premios conseguidos. La narración puede darse a través de una voz en *off* o se puede sustituir por diálogos de los protagonistas de la película para construir un hilo conductor de la historia del tráiler o también se pueden cambiar por textos que aparecen en la pantalla. La música en el tráiler tiene el objetivo de seducir al espectador y llevarlo a ver la película, además sirve para crear el ritmo y define por lo general el estilo que lleva el filme. La música del tráiler puede ser distinta a la de la película, esto sucede porque la banda sonora del filme aún no está terminada o porque determinada pieza musical podrá atraer a una mayor audiencia. El ruido proporciona el ambiente sonoro y se usa para crear acentos y llamar la atención del espectador. En el plano sonoro, los diálogos y el ruido poseen un significado concreto en el tráiler, mientras que la música lleva un significado más amplio y abstracto asociado a las emociones (Gil Pons, 2010).

#### 2.1.2.3.LA IMAGEN DE LOS PERSONAJES

El espectador crea una proyección de sí mismo sobre el o los personajes de la película, lo cual permite una mejor recordación del producto, en este caso, el tráiler, lo cual puede llevarlo a ver el filme. Esta relación que se crea entre espectador y personaje se puede dar por simpatías, antipatías o afectos como escribe Gil Pons (2010). Por lo cual es importante mostrar los perfiles de los protagonistas para lograr esa identificación mediante planos y diálogos. En muchos casos se prioriza el uso de planos cercanos de los actores o actrices conocidos y ahí radica la importancia del *star system,* que es la relación entre el actor o actriz con la industria del cine y el espectador.

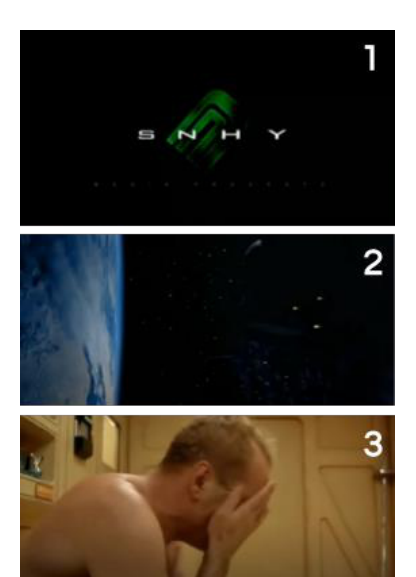

Figura 2.2: Fotogramas extraídos del *Exordio* del tráiler de "*The Fifth Element"* (Besson, 1997).

1.Compañía productora, 2.Espacio exterior y 3.Primer plano del protagonista

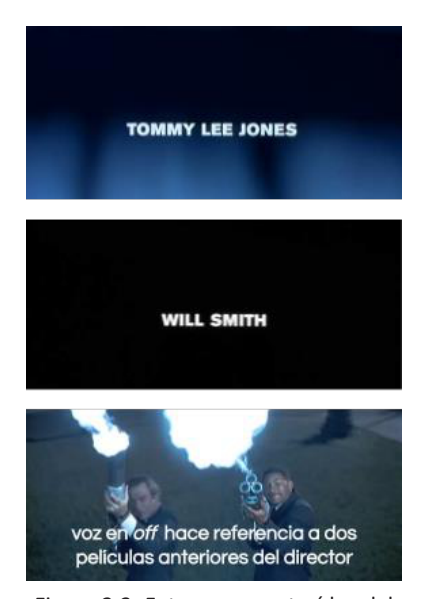

Figura 2.3: Fotogramas extraídos del *Argumentatio* del tráiler de "*Men In Black"* (Sonnenfeld, 1997)

### *2.1.3.ESTRUCTURA NARRATIVA*

Gil Pons (2010) propone el uso de la retórica del discurso deliberativo para definir la estructura del tráiler cinematográfico. Este género trata al oyente como un árbitro y busca convencerlo sobre el tema que expone. Para que el discurso deliberativo sea coherente debe tener cuatro partes: *exordio* (introducción), *narra�o* (exposición), *argumentatio* (pruebas) y *peroratio* (epílogo).

#### 2.1.3.1.*EXORDIO*

Busca llamarla atención del público y es el inicio del discurso del tráiler. Aquí se engancha al espectador, se presenta el tema y se muestran las primeras imágenes donde se ambienta la historia. Según Gil Pons (2010), en el inicio del tráiler lo normal es colocar una escena con el primer plano del protagonista y los créditos de las principales empresas productoras o distribuidoras del filme. En la figura 2.2 se muestran las imágenes extraídas del tráiler de "*The Fifth Element*" (Besson, 1997), donde se aprecia el logo de la compañía productora, se establece que la película se desarrolla en el espacio exterior y se presenta al protagonista.

#### 2.1.3.2.*NARRATIO*

Es la parte más extensa del tráiler donde se cuentan los hechos necesarios para exponer el tema. Se debe ser breve, claro y verosímil (es mejor lo falso verosímil a lo verdadero inverosímil). Además, plantea algunas interrogantes para tener en cuenta en esta parte del discurso: *quis(*quién*), quid (*qué*), quando (*cuándo*), quemadmodum (*cómo*), ubi (*dónde*), cur (*por qué*)* y *quibus auxiliis (*con qué medios*).* Estas preguntas deben servir para que el espectador tenga una breve noción de la historia de la película sin entrar a resolver las dudas, haciendo que se interese en querer conocer las respuestas para que vaya a la sala de cine (Gil Pons, 2010).

#### 3.1.3.3.*ARGUMENTATIO*

Aquíse presentanlas pruebas que demuestran que el filme es digno de verse y se refuerza lo mostrado en la narración. Entre la información que puede usarse están los nombres de los actores y actrices más conocidos (no necesariamente los más protagónicos) y de los directores o productores. También se puede mencionarsi la película está basada en un hecho real u obra previa (como puede ser una novela), y los galardones obtenidos o nominaciones a los diversos premios. Por lo general se muestran como títulos sobreimpresos sobre negro o a modo de narración en *off* (ver figura 2.3). Todo esto para crear una confianza en el espectador sobre la calidad de la película. (Gil Pons, 2010).

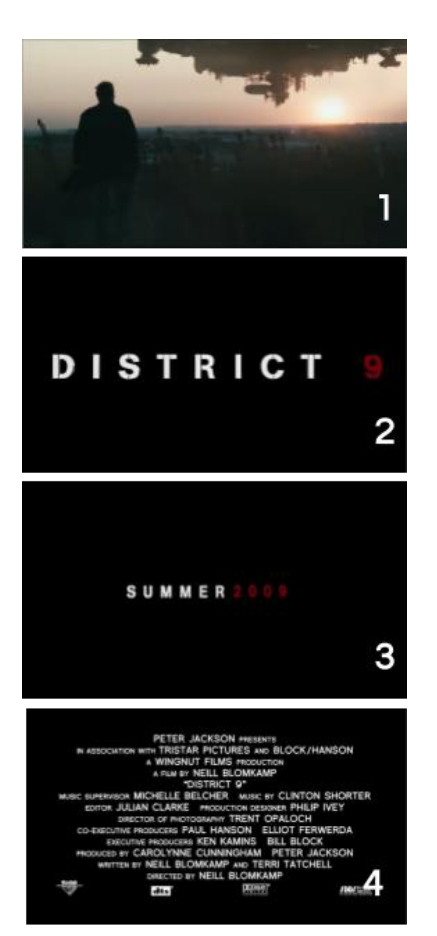

Figura 2.4: Fotogramas extraídos del *Peroratio* del tráiler de "*District 9"* (Blomkamp, 2009)

1.Clímax, 2.Título, 3.Fecha de estreno y 4.Créditos

#### 2.1.3.4.*PERORATIO*

Según Gil Pons (2010), es aquí donde se debe presentar algún elemento que incline la balanza a favor para que el espectador vaya a la sala de cine. Se puede dividir en cuatro momentos este final del tráiler. Primero está el clímax o punto de mayortensión o intensidad que abre interrogantes que serán resueltas al ver la película, luego el título de la película que puede tener un grafismo y animación elaboradas y ocupan gran parte de la pantalla. La tercera parte es para mostrar la fecha de estreno o el enunciado de pronto o próximamente en salas de cine. La parte final son los créditos principales del filme que suelen aparecer sobre fondo negro (ver figura 2.4).

### **2.2.EL FLUJO DE TRABAJO DE POSTPRODUCCIÓN**

El proceso de postproducción cinematográfica según Honthaner (2013), se compone por el ensamblaje de los siguientes elementos para crear la película: la imagen editada, la música y efectos de sonido, los efectos visuales (VFX<sup>5</sup>) y los intertítulos. Un error común es asumir que la postproducción empieza después del rodaje, realmente debe iniciar en la preproducción con la toma de ciertas decisiones cómo, con qué cámara se grabará, en qué formato, así como definir qué se quiere lograr con los efectos visuales, la música y el etalonaje, ya que estas decisiones afectan el flujo de trabajo y su complejidad. Por ejemplo, la creación de mundos o personajes fantásticos que es casi tan antigua como el cine en sí mismo se puede dar a través de dos vertientes: la de los efectos especiales y la de los efectos visuales, lo cual afecta el flujo de trabajo de postproducción. Los efectos especiales son los creados de manera física y registrados porla cámara, entre los que destacan las explosiones o la recreación de efectos atmosféricos de manera real en el set o en las maquetas a escala, la animación de muñecos por técnicas como *stop motion* o animatrónica, el maquillaje de personajes, también el *ma�e paintings* que se usa para extender los escenarios que previo a la era digital eran combinados mediante el proceso de *optical printing* para crear la ilusión de haber sido registrados al unísono. Cabe destacar que el *optical prin�ng* sentó las bases de la composición mediante aplicaciones informáticas y esto fue el inicio de los efectos visuales, que son los creados de manera digital (ver figura 2.5). En los años noventa es cuando se inicia la revolución de los VFX con el aumento del poder computacional y la reducción de los costos en los equipos informáticos. Los efectos visuales se suelen utilizar cuando lasimágenes no existen en el mundo real o es muy difícil, peligro o costoso crearlas mediante un proceso que no sea el digital (Byrne, 2009). En la figura 2.6 se observa un ejemplo deuna película en la que se resolvió el no poder rodar en una locación cercana a la Terre Eiffel utilizando técnicas de VFX. Esto muestra que no siempre se usan para crear dinosaurios o invasiones extraterrestres. La modificación digital de estos mundos ordinarios o fantásticos

<sup>5</sup> Abreviación del término inglés *visual effects*

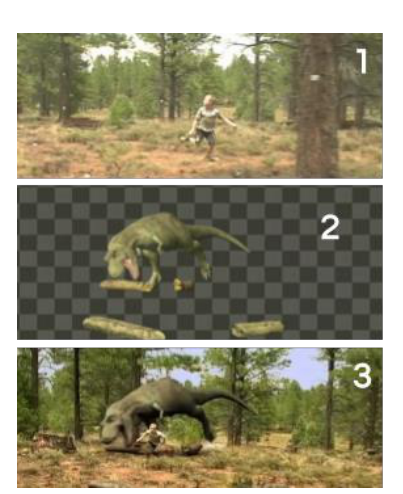

Figura 2.5: Efectos Visuales fuente (Holmes, 2009) 1.Plano original, 2.Efectos visuales y 3.Imagen final

Figura 2.6: VFX invisibles fuente (Okun y Zwerman, 2010)

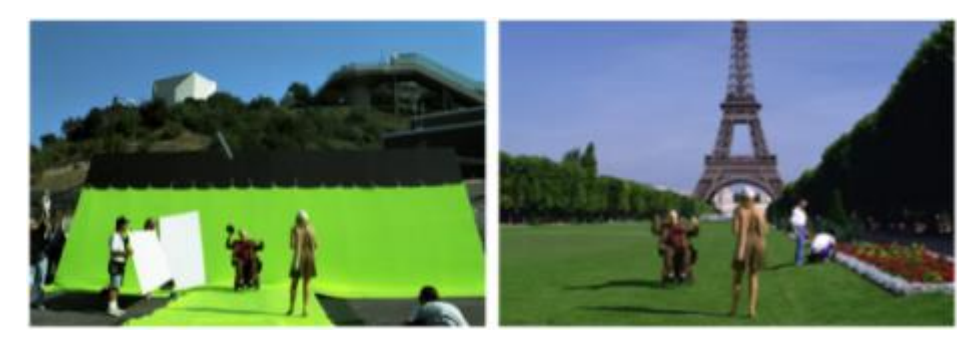

puede necesitar de una gran cantidad de artistas y varios estudios de VFX, solo basta con quedarse a ver los créditos finales de cualquier película de superhéroes. Por ello, en la postproducción y la creación de los efectos visuales de un filme se deben comprender todas las tareas necesarias y cómo estas se conectan en el flujo de trabajo, para lo cual a continuación se revisan los *pipelines* y *workflows* de tres fuentes:

Honthaner (2013), en "*The Complete FilmProduc�on Handbook"* muestra un *workflow* típico para una producción grabada en digital y su postproducción (al cual se le añaden los apartados de efectos visuales e intertítulos a los que hace referencia en la descripción, pero que no aparecen en el gráfico). Se identifican cinco bloques (ver figura 2.7): rodaje, postproducción de imagen, postproducción de sonido, proyección en 35mm y proyección digital. Con la finalidad de realizar un estudio más profundo, este trabajo final de máster se enfoca en los bloques de rodaje y de postproducción de imagen, donde se

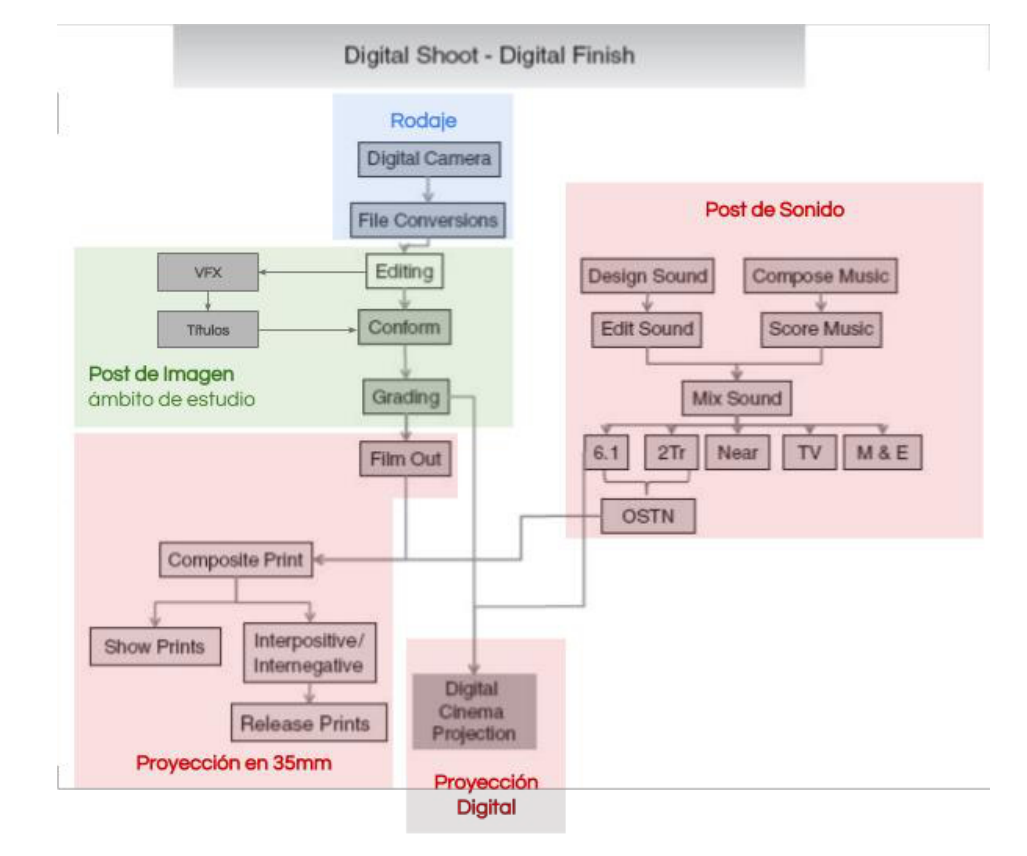

Figura 2.7: *Workflow* típico para una producción grabada en digital y su postproducción, fuente Honthaner (2013).

Esquema modificado para definir el Ámbito de estudio

identifican las tareas de cámara digital, conversión de archivos, edición, efectos visuales, intertítulos, conformado y etalonaje.

La segunda fuente consultada es Andrew Whitehurst (2008), reconocido director técnico de VFX en películas como *"Paddington", "Hellboy II: The Golden Army", "Troy"*, entre otras, quien propone un *pipeline* que conecta la preproducción, la producción y la postproducción (ver figura 2.8). En la preproducción destaca que desde el punto de vista de los VFX se debe tener en cuenta las siguientes tareas: investigación y desarrollo, pruebas, modelado y previsualización. Luego, en la producción las tareas a realizar son: supervisión en set, la toma de referencias fotográficas, la toma de fotografías HDRI, escaneo con LIDAR, *digital intermediate* y el modelado continúa. Finalmente, en la postproducción lastareasson: etalonaje técnico, limpieza del plano, rotoscopia, *tracking* y *matchmove*, *rigging*, texturizado, *look development*, animación, efectos, iluminación, renderizado, librerías y composición.

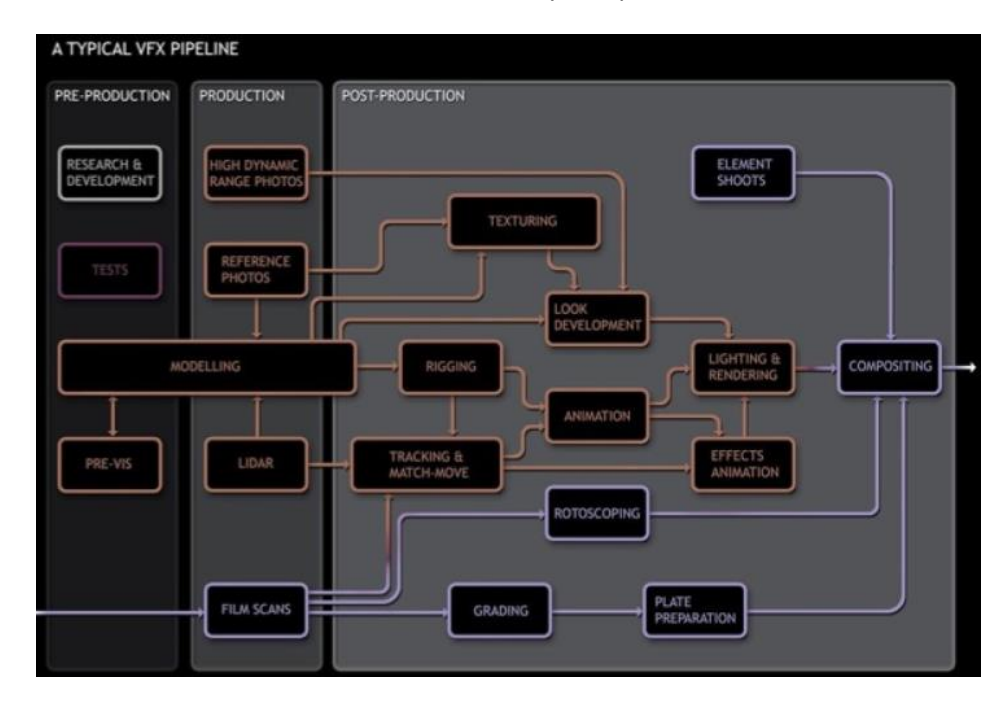

La tercera y última fuente es Okun y Zwerman (2010), que muestran en "*The VES Handbook of Visual Effects"* un diseño de flujo de trabajo para VFX para un rodaje en 35mm propuesto por el supervisor de efectos visuales Richard Kidd (conocido por "*Transformers: Revenge of the Fallen*", "*Twilight*", "*Hancock*", entre otras películas), que se divide en cuatro bloques. El primero de ellos es la producción en 35mm donde destaca la importancia del registro de información en rodaje, la toma de medidas y el escaneo digital. Le sigue el bloque 2D donde se realizan las tareas de escaneo de la película para VFX, la limpieza del plano, la rotoscopia y la composición. Luego, en el bloque de 3D destacan las tareas de *tracking* y *matchmove*, modelado, *rigging*, texturizado, animación, iluminación y renderizado. En el bloque final de *digital intermediate* se procede con las

Figura 2.8: Pipeline Final de VFX para un Filme fuente Whitehurst (2008).

tareas de escaneo de la película, conformado, etalonaje y masterizado (ver figura 2.9). Además, los autores también proponen otro esquema en el que se comparan el flujo de trabajo de proyectos de animación 3D y proyectos de VFX donde se observa que son casi idénticos, y se identifican adicionalmente las tareas de *layout*, *cloth* y *hair* (ver figura 2.10).

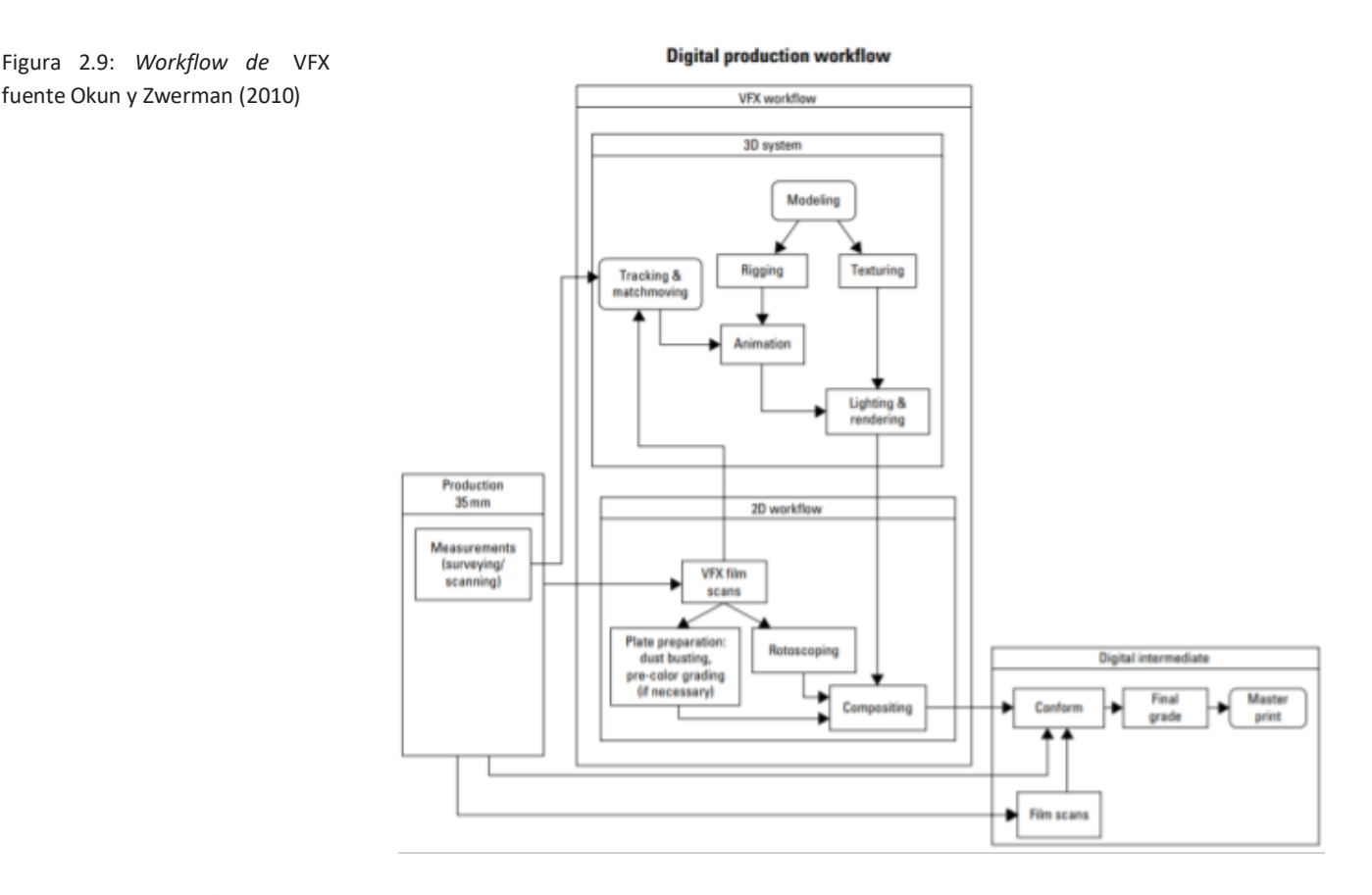

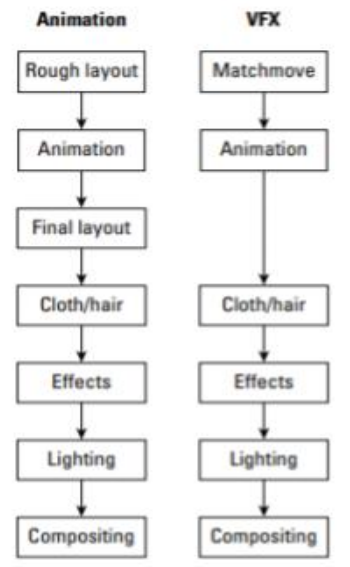

Al revisar los esquemas se observan un total de 30 tareas en el flujo de trabajo de la postproducción, los cuales a continuación se ordenan de manera cronológica y se explican para comprender cada una de ellas.

La **Investigación y Desarrollo** (I+D), es una de las piezas clave donde se crea o decide cuál será el flujo de trabajo de postproducción para desarrollar los efectos visuales del filme. En grandes estudios de VFX se desarrollan herramientas propias llamadas *plug-ins <sup>6</sup>* que son complementos a aplicaciones ya existentes como Maya<sup>7</sup> o Nuke<sup>8</sup>. También se pueden crear aplicaciones propias denominados *stand-alone*, todo esto para hacer más eficiente el flujo de trabajo. En esta etapa generalmente participan artistas, programadores, científicos y matemáticos. En los estudios pequeños o proyectos de una sola

Figura 2.10: *Pipeline* de Animación y VFX, fuente Okun y Zwerman (2010)

<sup>&</sup>lt;sup>6</sup> Complemento informático que agrega una función nueva y por lo general muy específica a una aplicación existente.

<sup>7</sup> Aplicación de diseño 3D.

<sup>&</sup>lt;sup>8</sup> Aplicación de composición digital.

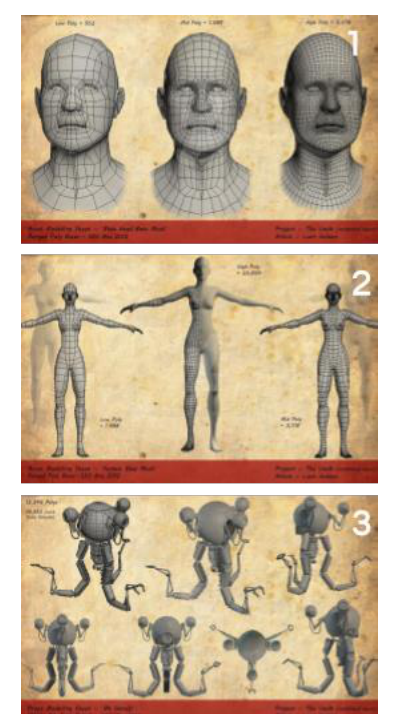

Figura 2.11: Modelado fuente Golden (s. f.) 1.Cabeza modelada Low Poly - Mid Poly - High Poly, 2.Cuerpo femenino modelado y 3.Robot

Figura 2.12: *Previs* vs Imagen final, fuente The Third Floor (s. f.).

persona, el proceso de I+D por general será para determinar cuáles son las mejores aplicaciones y herramientas que provee el mercado y cuál será el mejor flujo de trabajo.

La elección del tipo de **Cámara Digital** y formato de grabación que se utiliza en el rodaje es fundamental para el correcto desarrollo de la postproducción, siguiendo las recomendaciones de Okun y Zwerman (2010) para películas que involucren efectos visuales, se debe grabar en modo *raw<sup>9</sup>* y, si no fuera posible, lo mínimo es hacerlo en un formato de alta definición con un *chroma subsampling <sup>10</sup>* de 4:2:2, que fue como se rodaron filmes como el episodio I y II de "*Star Wars"*.

Las **Pruebas** se realizan para confirmar que el flujo de trabajo previsto en la investigación funcione o ver de hacer ajustes para poder implementarse de manera definitiva. En algunas ocasiones también sirven para cerrar el trato con el cliente, al demostrar la capacidad técnica y artística para realizar el proyecto.

El **Modelado** es la tarea por la cual se crean los personajes, objetos y/o escenarios necesarios para el filme. Estos modelos se crean digitalmente en el ordenador usando geometría, la cual puede tener poca densidad (*low-poly*) o una gran cantidad de polígonos (*high-poly*) (ver figura 2.11). La complejidad de los modelos se deberá principalmente a la etapa en que se usan. Por lo general en preproducción en la tarea de previsualización se utilizan modelos *low-poly,* mientras que para la etapa de postproducción y la imagen final del filme se usan modelos en *high-poly*.

La Previsualización o *Previs* es la tarea en la cual se crean *storyboards* animados mediante técnicas de animación 3D, los que representan la esencia de cada plano en mayor detalle que un *storyboard* o un *animatic*. Los elementos visuales de la toma deben ser animados en sus correctas proporciones, tamaños, tiempos y velocidad de movimientos (ver figura 2.12). Los *Previs* se utilizan en el rodaje para explicar planos complejos, y en el montaje *offline* como elementos de edición para completar el corte con los planos de VFX que no pueden ser grabados.

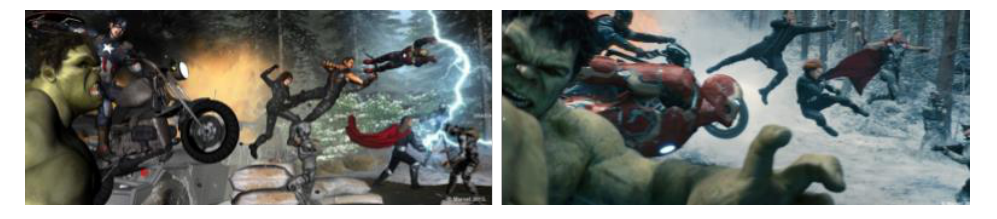

<sup>&</sup>lt;sup>9</sup> Archivo digital con la totalidad de datos de la imagen captada por el sensor de la cámara digital.

 $^{10}$  El submuestreo de crominancia es una forma de codificar el color en la señal de vídeo.

**Supervisión en Set,** al inicio del rodaje un representante del estudio de VFX se asegura que en el set o locación se cumplan los criterios técnicos y artísticos necesarios para luego poder realizar correctamente los efectos visuales.

**Referencias Fotográficas,** se toman fotografías del set o locación para ser usadas en los procesos posteriores de modelado, texturizado, iluminación y *matte paintings*. El objetivo es capturar la mayor cantidad de información visual para su reconstrucción digital.

Fotografías **HDRI** (*High Dynamic Range Images*), se utilizan para iluminarlos escenarios digitales mediante un proceso denominado *image-based ligh�ng*. Para crear estas imágenes de alto rango dinámico se utilizan dos fotografías de 180 grados de la locación tomadas con un lente ojo pez, además cada fotografía se toma cinco veces con diferentes velocidades de obturación para alcanzar gran detalle en las sombras y las altas luces (ver figura 2.13).

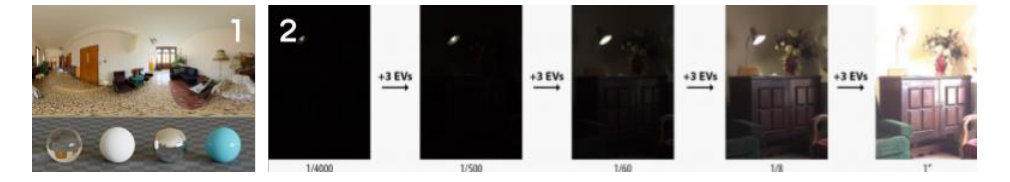

**LIDAR** (*Laser Imaging Detection and Ranging)*, así se le denomina a la tarea por la cual se captura un modelo digital de alta resolución de la locación, de objetos o de actores y actrices(ver figura 2.14). Al requerir un equipo altamente especializado no suele utilizarse en producciones pequeñas o independientes.

*Film Scans o Digital Intermediate* (DI), es la tarea que se realiza para las producciones rodadas con cámaras de 35 milímetros (ver figura 2.15), donde cada cuadro de la película se escanea a una resolución de 2K o 2048 x 1556 pixeles y se almacena en forma de secuencias de imágenes. Por lo general se utiliza el formato Digital Picture Exchange (DPX)<sup>11</sup>.

**Limpieza del Plano** (*Plate prepara�on*), se usa para las películas que se ruedan en fotoquímico donde se necesitará realizar una limpieza de ralladuras o manchas de polvo o quemaduras químicas en el negativo original que se transmiten al DI en el escaneo.

**Conversión de Archivos**, los archivos de un rodaje digital para su posterior uso en las diferentes tareas de postproducción necesitan ser convertidos a *proxies* osecuenciales de imágenes, los primerosse utilizan en el montaje *offline*

Figura 2.13:HDRI fuente Zaal (2018)

1.HDRI y 2.Toma de fotografías para crear un HDRI .

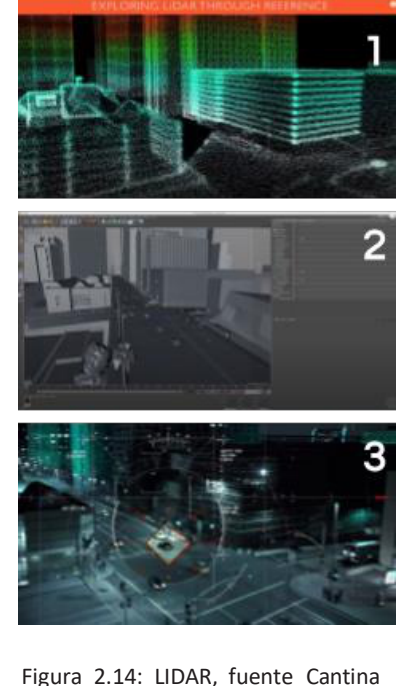

Creative (2015)

1.Escaneo con LIDAR, 2.Modelo 3D y 3.Plano final de la película

 $11$  DPX o Digital Picture eXchange es uno de los formatos de imágenes más utilizados en la etapa de postproducción para mover los archivos de una etapa del *pipeline* a otra evitando la pérdida de información en el color y la luminancia.

y los segundos en las tareas de efectos visuales. Un *proxy* es un vídeo al cual se le reduce la cantidad de información sin afectar aparentemente la imagen y el sonido, entiéndase un vídeo de poco peso para poder ser usado en el montaje y tener una reproducción en tiempo real. Para la creación de *proxies* se recomienda el uso de *Quicktime* con códec *prores proxy* o h.264. En los efectos visuales no se trabaja con vídeo, se debe transcodificar a una secuencia de

Figura 2.15: *Digital Intermediate,* fuente Kodak (s.f.)

La imagen se escanea para su incorporación al *pipeline* de efectos visuales

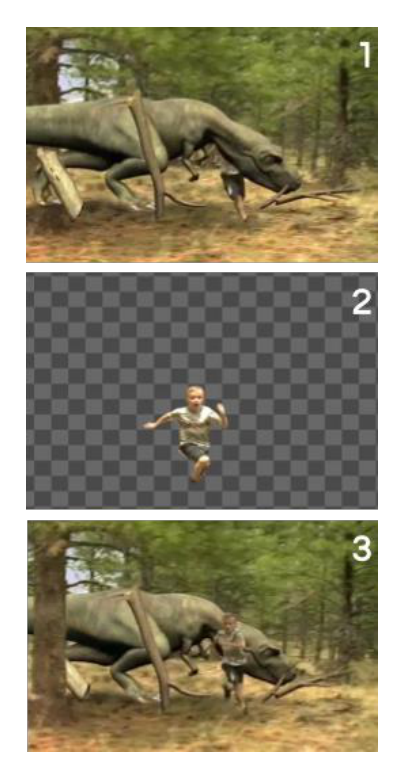

Figura 2.16: Rotoscopia, fuente Holmes(2009)

1.Plano sin rotoscopia, 2.Personaje rotoscopiado y 3.Imagen final

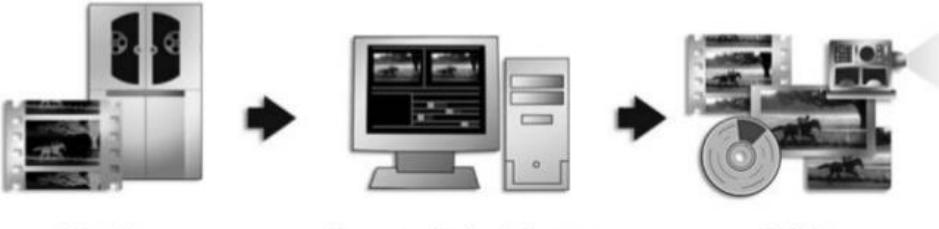

Entrada

Procesamiento de imagen

Salida

imágenes independientes por cada fotograma del vídeo. Estas imágenes deben tener toda la información con la que se grabó el vídeo, por lo cual se necesita una conversión sin pérdida y por ello es que se recomienda el uso del formato de imagen DPX.

La **Edición** es la tarea en la cual se seleccionan, recortan y ordenan los planos para crear el filme. A este proceso también se le conoce como montaje y se da de dos maneras, en *offline* y en *online*. El montaje *offline* es aquel que se realiza usando los *proxies* y también se le conoce como edición en baja. El montaje *online* o edición en alta es cuando se hace el cambio de los *proxies* por los archivos originales, también se conoce como conformado.

**Etalonaje Técnico** es la tarea de corrección de color para homogeneizar la cantidad de luz, temperatura y saturación del color. Es una tarea estrictamente técnica para que no haya saltos o cambios entre plano y plano en el filme.

**Rotoscopia** es la tarea de crear máscaras animadas para aislar un elemento rodado en el plano original del filme, como resultado se obtendrá un *matte<sup>12</sup>*. Por ejemplo, si tenemos un niño corriendo en el bosque perseguido por un tiranosaurio rex, este deberá estar detrás de los árboles y del niño, y para ello se crean *ma�es* o máscaras de recorte realizadas por cada fotograma del plano (ver figura 2.16).

Pantalla verde o azul, coloquialmente llamada en rodaje *chroma* y en postproducción como *Chroma key* haciendo referencia a la técnica que permite remover fondos verdes o azules para luego reemplazarlos en composición.

<sup>12</sup> Los *mattes*son imágenes en blanco y negro con matices en gris, que se utilizan para recortar a otra imagen.

*Tracking y Matchmove,* esta tarea tiene dos partes. La primera en la que se deberá crear una cámara virtual a partir del plano original y se le conoce como *camera tracking*. La segunda esla tarea de recrear el movimiento de un objeto, personaje o vehículo real grabado para hacerlo coincidir con un objeto creado digitalmente (ver figura 2.17). Para esto en el rodaje se deberán anotar el tipo de lente y distancia focal utilizados. En la práctica los términos se usan de manera intercambiable.

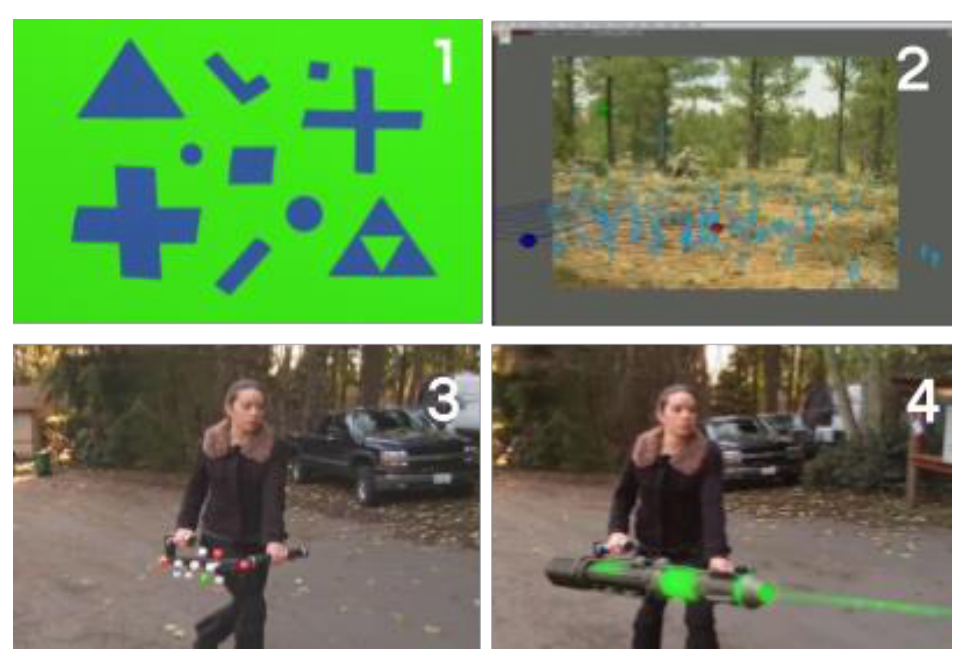

Figura 2.17: *Tracking* y *Matchmove* fuente Holmes (2009)

1.*Trackers* o marcas de *Tracking, 2.Tracking* de cámara 3- 4.*Matchmove* para reemplazar un *prop.*

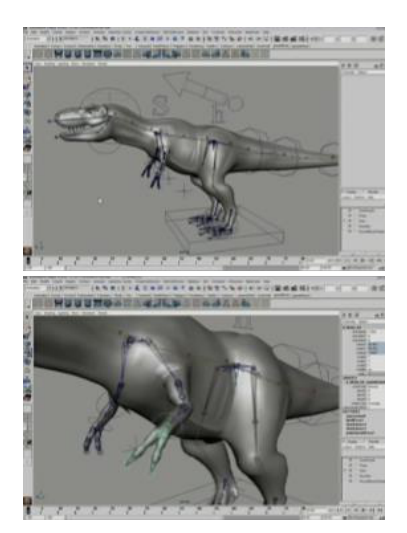

Figura 2.18: *Rigging* fuente Holmes (2009)

Esqueleto virtual para mover el modelo

*Postvis* es la tarea de realizar de manera rápida una visualización de los efectos visuales de la película, por lo general se combinan con los archivos creados en el *previs*. Esta segunda visualización es importante cuando los VFX son esenciales en la narrativa del filme. Luego son usados en la etapa final de efectos visuales como una guía más precisa del objetivo final.

*Layout* esla maquetación del plano de VFX usando los elementos que se ven en el plano, esto incluye cámara virtual creada en *tracking*, los modelos 3D y el fondo del plano original. Además, el *layout*puede tenerla animación referencial de personajes, vehículos u objetos que se ven en el plano, para servir de guía para las tareas de animación y efectos.

*Rigging* es la tarea por la cual se crea digitalmente un sistema de controles digitales para controlar el movimiento de un modelo 3D (ver figura 2.18). Por ejemplo, para dar vida a un tiranosaurio rex se le coloca un esqueleto virtual o *rig,* además se debe contemplar los músculos y la piel. Luego de una etapa de pruebas se pueden necesitar ajustes en el *rig* y estos cambios se pueden dar durante todo el tiempo que se elabora la animación. No solo los personajes requieren un esqueleto, sino que todo elemento que se mueva sea orgánico o no, debe tener un *rig*.

**Texturizado**, finalizado el modelo se crean las imágenes para dar color y textura a cada elemento (ver figura 2.19). Aquí son cruciales las fotografías de referencias tomadas en set. Estas imágenes o *maps* pueden llegar a tener resoluciones de hasta 8K o 8192 x 8192 píxeles.

Figura 2.19: Texturizado fuente Holmes(2009)

1.Modelo texturizado, 2.Modelo sin textura, 3.Textura sin escamas, 4.Textura con escamas, 5.Imagen de la textura del modelo y 6.Textura de escamas

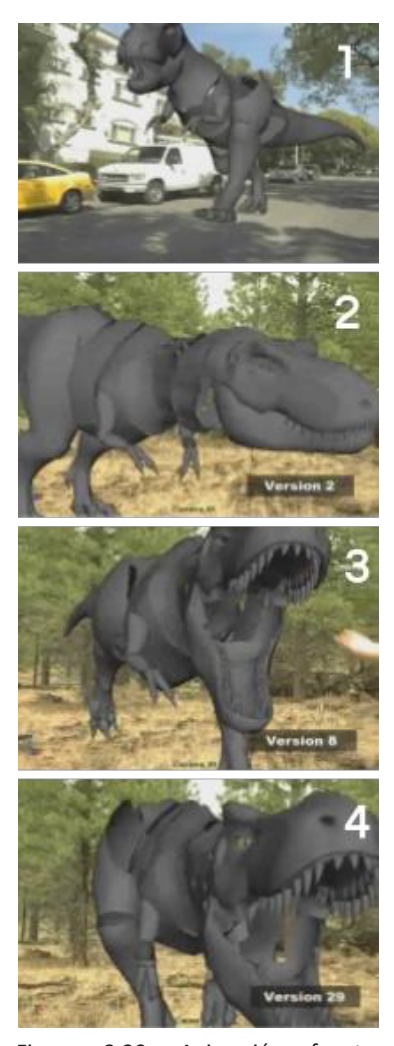

Figura 2.20: Animación fuente Holmes (2009) 1.Modelo low poly para animación y 2-3-4.*Proceso de animación*

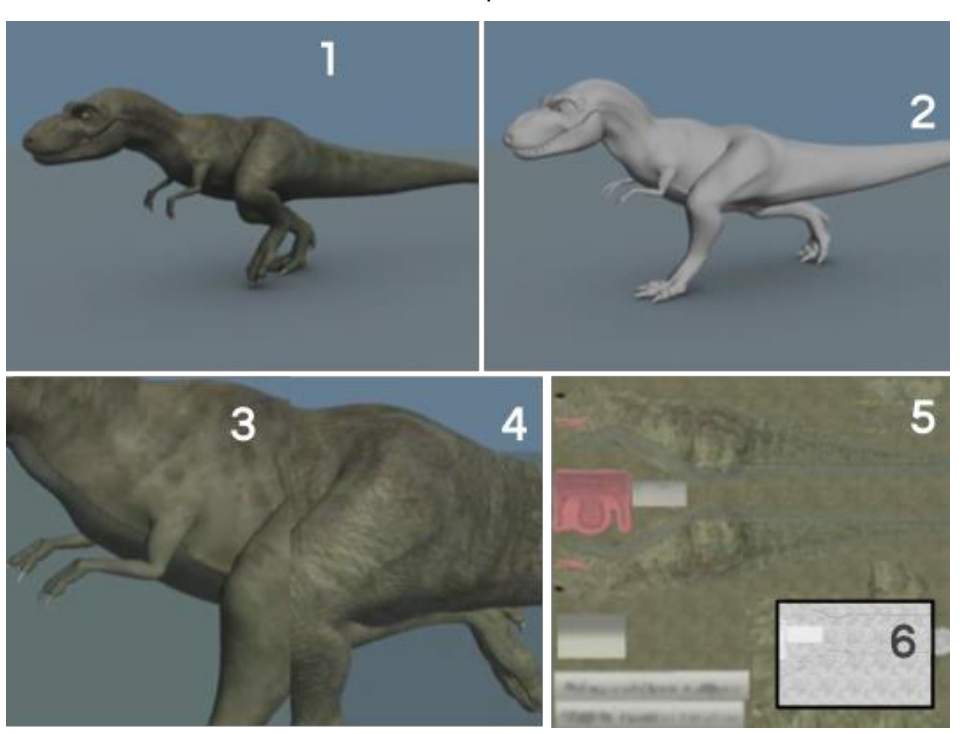

**Animación,** es la tarea en la que se toma el modelo con el *rig* para darle movimiento y vida (ver figura 2.20). Los animadores porlo general usan modelos de una resolución media, se necesita que este pueda ser animado correctamente pero que no sobrecargue el ordenador en el cual se trabaja.

**Efectos,** es una de las tareas más complejas por la cual se crean las explosiones, el fuego, el agua, la ropa, el cabello, los fenómenos naturales, la magia, entre otros (ver figura 2.21). Alguno de los términos técnicos que encontramos aquí son partículas, *rigid-bodies, so�-bodies, hair, cloth* y simulación de fluidos.

*Look Development* o *Look-dev* es la tarea por la cual se crea el brillo, la reflectividad, la rugosidad, entre otros para dar el aspecto final de los modelos (ver figura 2.22). En los planos donde exista un set o locación estos deberán corresponder con lo grabado. El aspecto final podrá ser realista o de un estilo en particular según el director de arte o el director del filme.

**Iluminación** es la tarea en la que se colocan las luces digitales para imitar la iluminación de la locación. Para una buena integración de los elementos creados

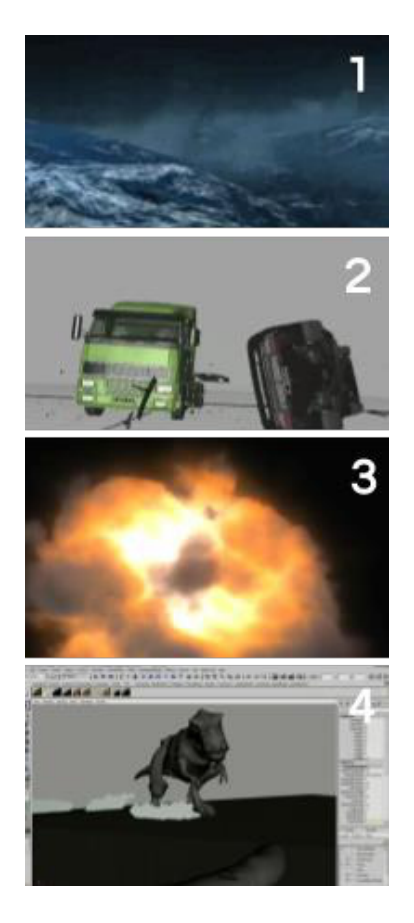

Figura 2.21: Efectos, fuente Holmes<br>(2222) (2009)

(2020) 1.Simulación de cuerpos de grandes Creación de cuatro *looks* diferentes para un mismo elemento. cuerpos de agua, 2.Simulación de cuerposrígidos, 3.*Simulación fluidos de una explosión y* 4.Partículas de polvo

Figura 2.23: Iluminación fuente Griggs (2020) 1.Iluminacion realista en base a una foto HDRI (2)

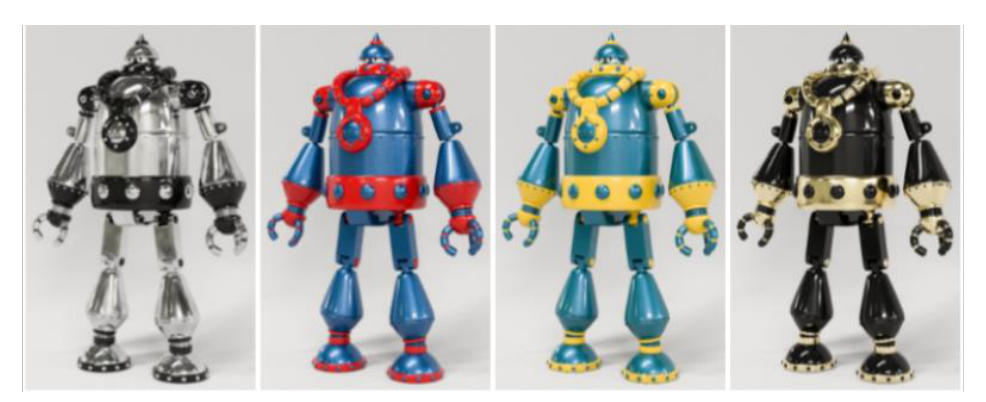

digitalmente y el plano, se utiliza la técnica de *image-based lighting* usando las imágenes HDRI tomadas en el rodaje para crear la iluminación base. (ver figura 2.23).

**Renderizado** es la tarea para producir las imágenes que luego en composición se convertirán en el plano final de la película. Por lo general, por cada fotograma de cada plano se procesa un *render,* el cual puede generar varias imágenes a lo que se conoce como *render layers* o se creará una imagen que contiene varias imágenes dentro conocido como *AOV <sup>13</sup> (ver* figura 2.24*)*.

El uso de **Librerías**de elementos grabados que sirven a los compositores para realizar mejoresintegraciones de los elementos o para darle un estilo o estética visual definida. Estos elementos suelen ser polvos, nieblas, humos, fuegos, chispas, efectos de agua, que son grabadossobre fondos negros, verdes o azules (ver figura 2.25). Estas librerías se pueden realizar de manera autónoma o comprarlas en línea.

*Matte painting* es la tarea de crear una pintura (física o digital) que se utiliza en composición para extender o modificar el plano original. Por lo general se utilizan para crear mundos imaginarios o para añadir complejidad en el mundo real que resultaría muy costosa o imposible de crear.

**Composición** esla tarea de combinarlos *renders, los ma�e paintings*, y otros elementos de efectos visuales con el plano original rodado en set o locación, para crear la ilusión de que todo fue grabado al unísono (ver figura 2.26).

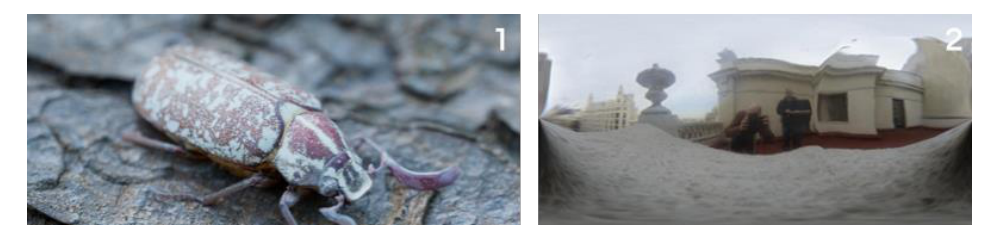

*<sup>13</sup> Arbitrary Output Variable* esla descomposición de un *render* en sus diferentes componentes de imagen.

Figura 2.24: Render fuente Griggs (2020)

los **Intertítulos** son los textos sobreimpresos en la imagen de la película, estos pueden cumplir una función narrativa dentro de la historia. Por ejemplo: "hace 5 años" o "Valencia, 1911" o "Hace mucho tiempo en una galaxia muy muy lejana …".

**Conformado** es la tarea de actualizar los archivos *proxies* con los archivos originales o modificados en VFX. Entiéndase en montaje como pasar del *offline* al *online* o en el caso de los efectos visuales sería actualizar el plano original del montaje con el plano ya postproducido.

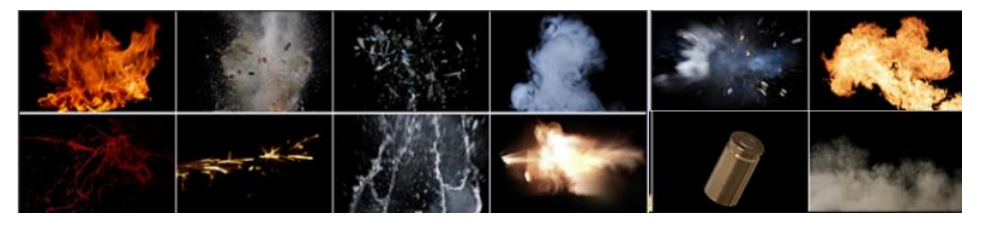

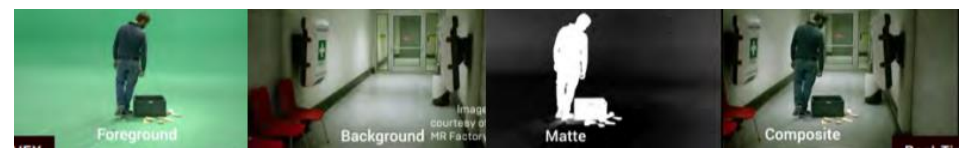

**Etalonaje** también conocida como corrección de color es la tarea en la cual se manipula la luminancia y el color de la imagen para crear el aspecto final del filme.

Una vez recorridas todas las tareas del flujo de trabajo se realiza el **masterizado** donde se crea el archivo o los archivos para la distribución del material audiovisual. Por ejemplo, para cine se realiza un *Digital Cinema Package* (DCP) que es el formato que reproducen los proyectores digitales de los cines. En cambio, si la distribución es en plataformas de vídeo *online*, lo primero es revisar las especificaciones técnicas que solicitan para la subida óptima de archivos de vídeo y luego se exporta un archivo que por lo general es en formato *Quicktime* o mp4.

Figura 2.25: Librería fuente Video Copilot (s. f.) Librería *Action Essentials* 2 de Video Copilot

Figura 2.26: Composición fuente Kadner (2019) De izquierda a derecha: Chroma key, Plano de Rodaje, *Matte* de recorte y Composición

## **2.3.DEFINICIÓN DE** *PIPELINE* **Y** *WORKFLOW*

En muchas ocasiones los términos *pipeline* y *workflow* suelen usarse de manera intercambiable (Lemieux, s. f.), por lo que en esta memoria se busca desambiguar los dos términos y explicar cómo se usan en la etapa de creación del flujo de trabajo de la postproducción del tráiler.

#### *2.3.1.EL PIPELINE*

Es el sistema diseñado por el cual se desarrolla o produce una película, este posee múltiples etapas que conectan variastareas o departamentos y el uso de diversas herramientas o aplicaciones. Cada estudio o filme suele tener un *pipeline* único diseñado para la realización de la mejor manera posible de la película (Lemieux, s. f.). En la figura 2.27 muestra un *pipeline* de producción de una cinta de animación 3D. Este *pipeline* tiene de manera clara las tres etapas del filme (preproducción, producción y postproducción) donde dentro de cada etapa se divide en tareas. En la figura 2.10 Okun y Zwerman (2010) en "*The VES Handbook of Visual Effects"* muestran un *pipeline* para proyectos de animación 3D y para proyectos de VFX se observa que al igual que el anterior gráfico utilizan un esquema lineal para conectar las tareas. Por otro lado, Whitehurst (2008) propone un *pipeline* de VFX en el cual se ven los diferentes departamentos que están interconectados mediante un esquema de nodos(ver figura 2.8).

Figura 2.27: *Pipeline* de producción de una película de animación 3D, fuente Anónimo (s.f.)

# **3D Production Pipeline**

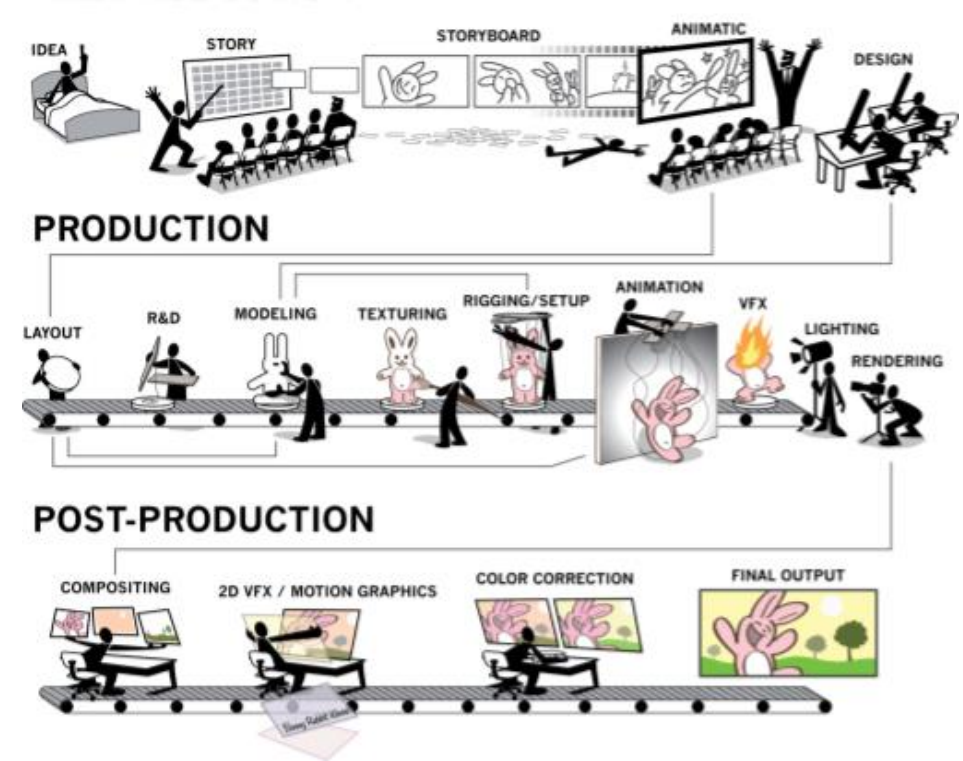

# **PRE-PRODUCTION**

Para este proyecto final de máster el *pipeline* se usará para determinar las **etapas y procesos a realizarse de manera general y en un esquema lineal.**

#### *2.3.2.EL WORKFLOW*

Según Okun y Zwerman (2010), un *workflow* o flujo de trabajo realiza una tarea y produce un entregable. En la figura 2.28 se muestra el esquema de nodos para realizar una animación en *Toon Boom<sup>14</sup>* en la cual cada uno de los nodos corresponde a una tarea y una vez finalizada esta pueda pasar a la siguiente que puede ser una tarea o dos o más en paralelo, en la segunda parte del gráfico se muestran los posibles estados de cada tarea que son pendiente, necesita asistencia, en progreso, revisar, rechazado y completado, además esimportante notar que para una rápida comprensión de cada tarea y estado se pueden utilizar formas y colores.

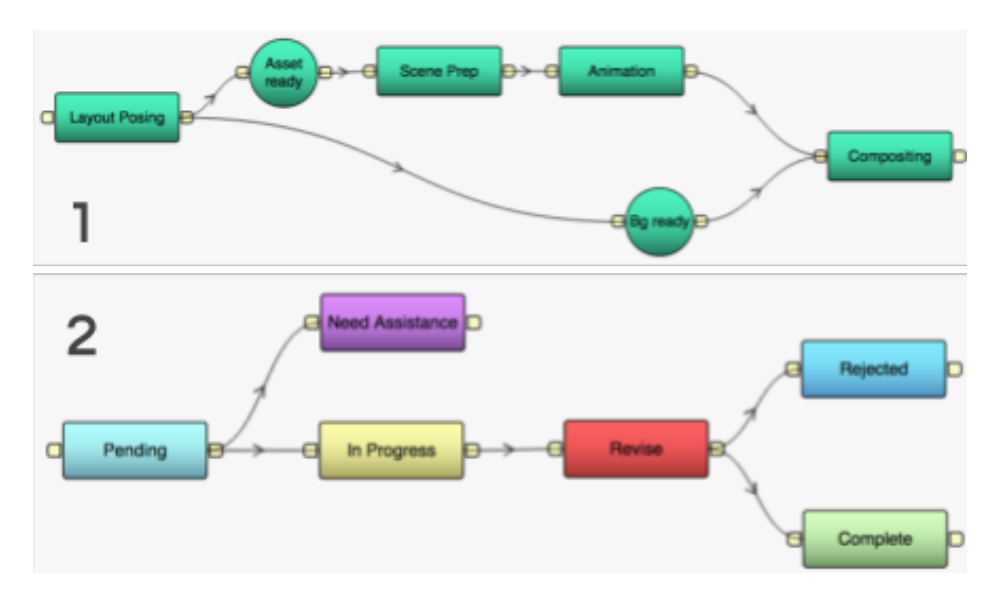

En este documento el uso del término *workflow* será para definir mediante un esquema de nodos las conexiones entre las tareas incluidas en cada una de las etapas descritas en el *pipeline*, en el *workflow* se tendrá en cuenta que cada tarea se debe aprobar para poder pasar a la siguiente tarea o a la siguiente etapa del *pipeline*.

Para concluir el flujo de trabajo de postproducción se divide en *pipeline* y *workflow*, y se extiende por lastres etapas de la producción cinematográfica. En la preproducción se identifica un equipo que realiza las tareas de I+D, pruebas, modelado, previs y la elección del tipo de cámara digital. En la producción se identifica un equipo de trabajo para las tareas de supervisión en set, tomas de fotos referenciales, escaneo 3D (LIDAR) y tomas de fotos HDRI. Finalmente, en la postproducción se identifican cuatro equipos, el primero relacionado al

Figura 2.24: *Workflow Toon Boom fuente* Lemieux (s. f.)

*1.Workflow* en *Toon Boom y* 2.Posibles estados de cada etapa del *workflow*

<sup>14</sup> Aplicación de animación 2D

montaje y que desarrolla las tareas de DI, limpieza de plano, conversión de archivos, edición, conformado y etalonaje. El segundo encargado de las tareas de preparación de imágenes dividido en etalonaje técnico, rotoscopia, c*hroma key, tracking y matchmove, y* postvis. en tercer lugar, el equipoencargado de las tareas de gráficos en 3D, *layout*, modelado, texturizado, *rigging*, animación, efectos, *look-dev*, iluminación y *render*. El último equipo es que realiza lastareas en 2D de *matte painting*, composición e intertítulos. Esto se aplica para grandes estudios con decenas de personas donde una tarea se convierte en un departamento o estudios pequeños donde un artista puede realizar varias tareas o incluso un proyecto donde todo es realizado por una sola persona que deberá pasar por cada una de estas etapas y tareas que se mostraron en los *pipelines* y *workflows*.

#### **2.4.GLOSARIO**

Se presenta un listado de términos que será necesario revisar y comprender por el lector antes de continuar con el apartado sobre del desarrollo del trabajo de fin de máster. La mayoría ya han sido comentados, pero es interesante tener este apartado de referencia. Para la descripción de los términos en su mayoría se utiliza los dados por Finance y Zwerman (2010).

- *Animatic*: es una aproximación a la escena donde se animan las imágenes del storyboard para indicar acciones y tiempos.
- **Animación 2D**: imagen digital definida solo por alto y ancho sin profundidad real.
- **Animación 3D**: imagen digital creada mediante una aplicación informática capaz de recrear objetos virtuales definidos porla altura, el ancho y la profundidad.
- **Animatrónica**: hace referencia al uso de títeres de humanos, animales o criaturas imaginarias controladas por radio para mover sus piezas mecánicas y/o electrónicas.
- *Clean Plate*: es el plano del rodaje sin actores o elementos que se muevan por lo general se usan para facilitar el proceso de limpieza de cables (*wire removal*) o para eliminar cualquier tipo de elemento que no sea necesario para la imagen final del filme.
- *Computer Graphics Imaginary* o **CGI** o **CG**: son utilizados para hacer referencia a las imágenes creadas por ordenador, esto hace referencia a cualquier tipo de imagen, pero suele asociarse más con el 3D.
- **Formato**: por lo general hace referencia a la relación del aspecto de la imagen, estos pueden ser SD, HD, FullHD, 2K, UHD o 4K entre otros. También puede hacer referencia al tamaño del negativo de la película 16mm, 35mm o 70mm.
- **FPS** (*Frames Per Second*): Fotogramas Por Segundo.
- *Frame Rate*: velocidad de captura o reproducción del vídeo o la película en Fotogramas por segundo. En cine se usa 24 fps.
- *Head and Tail*: también conocido como**Handles**, en castellano como cabeza y cola, y hace referencia a la cantidad de fotogramas extra que se utilizan sobre el plano ya recortado en montaje. Esto es necesario por si se necesita luego hacer un ajuste en la edición final del plano. El estándar suele estar en ocho fotogramas, pero la duración la establecerá el supervisor de VFX.
- *Keyframe*: la traducción es fotograma clave y hace referencia a las técnicas de animación tradicional donde los *keyframes* eran los dibujos de las poses clave que debería tener un elemento en movimiento. En este documento el término *keyframe* hará referencia a las técnicas modernas de animación por ordenador donde el fotograma clave es dado por un valor determinado en un tiempo determinado y al colocar dos de ellos el ordenado interpola el movimiento.
- *Plate*: es la imagen original capturada durante el rodaje y es la base utilizada en la etapa de composición.
- *Render*: entiéndase como la imagen resultante del procesamiento del ordenador. Las aplicacionesinformáticas de CG o los de montaje o etalonaje realizan el proceso de render para obtener una imagen final.
- *Timecode*: es el código de tiempo asignado a cada plano en horas, minutos, segundos y fotogramas.
- *Tracker*: es un objeto o marca que se utiliza para realizar el seguimiento digital de este. Los trackers se utilizan para poder crear una cámara virtual a partir del *plate*. También se u�lizan para el *matchmove* de elementos en el plano original o para colocar elemento digital en la escena rodada.
- *Wire Removal*: es el proceso por el cual se remueven digitalmente los cables que se utilizan para hacer acrobacias en el set o locación, para este proceso se suele tener un *clean plate* para facilitar la remoción que se realiza fotograma por fotograma.

# **3.CIMIENTOS DEL TRÁILER DE TSUNAMI**

Antes de iniciar la preproducción del tráiler del cortometraje TSUNAMI se debe tener una base clara sobre cómo construir un tráiler y conocer el argumento del cortometraje en general. Para lo primero se analizan los tráileres de las películas "*Independence Day*", "*Men In Black*" y "*Mars A�ack!*", que inspiraron este proyecto. Para lo segundo se revisa la concepción del cortometraje donde se exponen el *logline*, la sinopsis, el guion y el storyboard que sirven como insumo para el tráiler.

# **3.1.ANÁLISIS DE TRÁILERES**

Para seleccionar los filmes del análisis se tomaron las siguientes premisas: que debía ser sobre extraterrestres en la tierra, que estos buscan la aniquilación de la raza humana, y que sucedieran en el tiempo presente de nuestra era. Para luego analizar tres de los tráileres que inspiraron este proyecto usan los conceptos sobre la estructura narrativa y la estética visual y sonora de los tráileres.

#### *Estética Visual y Sonora*

¿Cómo funciona su montaje? ¿Cómo se utiliza la banda sonora? ¿Cómo utilizan la imagen de los personajes?

#### **Estructura Narrativa**

¿Cómo resuelven el *exordio*?

¿Cumplen con el quién, qué, cuándo, cómo, dónde, por qué y con qué medios?

¿Qué elementos utilizan en el *argumenta�o*?

¿Cómo resuelven el *peroratio*?

#### *3.1.1.INDEPENDENCE DAY*

*"Independence Day" (*Emmerich, 1996*)* es un largometraje ciencia ficción de 1996 dirigido por Roland Emmerich, narra una invasión alienígena a pocos días de celebrarse el día de la independencia de los Estados Unidos en la cual el capitán de la fuerza aérea Steven Hiller, interpretado por Will Smith, el científico David Levinson (Jeff Goldblum) y el presidente de los Estados Unidos (Bill Pullman) deberán encontrar la forma de detener la invasión y salvar al planeta de la inminente conquista.

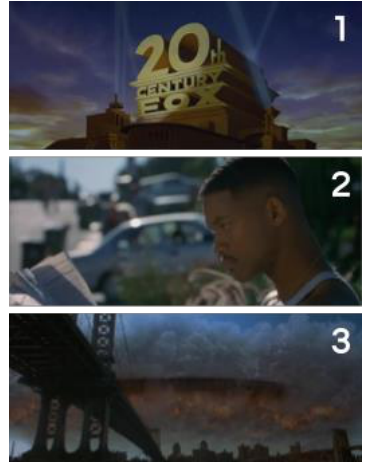

Figura 3.1: Fotogramas del *Exordio Independence Day* (Emmerich, 1996)

1.Compañía productora, 2.Primer plano del protagonista y 3.Invasión extraterrestre

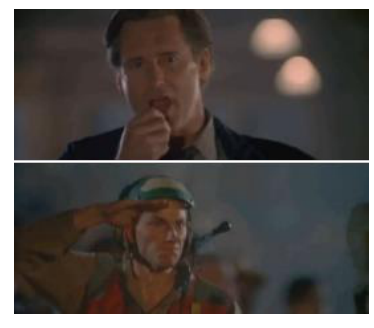

Figura 3.2: Fotogramas del *Argumentatio Independence Day* (Emmerich, 1996)

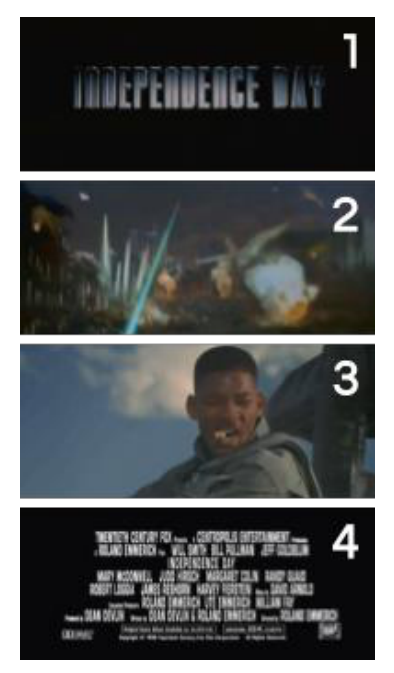

Figura 3.3: Fotogramas del *Peroratio Independence Day* (Emmerich, 1996) 1.Título, 2.Primer punto de tensión, 3.Segundo punto de tensión y 4.Créditos

De la estética visual y sonora de "*Independence Day"* se destaca:

- El **montaje** inicia con ritmo lento que es acorde a la presentación y al sentimiento de exploración que se desarrolla en la audiencia, luego sobre la mitad del tráiler el ritmo externo se acelera al igual que el ritmo interno de los planos que se tornan decantan más por la acción, esto produce exaltación en el espectador.
- En la **banda sonora**, lo más resaltante es la ausencia de una pieza musical que conduzca elrelato o que aporte de manera constructiva a su ritmo. Los ruidos se utilizan para construir el ambiente y llamar la atención del espectador, mientras que los diálogos ya sean las voces de los protagonistas o el narrador en *off* se usan para estructurar el relato.
- El uso de la **imagen de los personajes** y la presencia del *star system* es claro, se destacan a los protagonistas con primeros planos y diálogos llamativos para atraer al espectador.

De la estructura narrativa de "*Independence Day"* se destaca:

- **Exordio**, inicia con el logo de la compañía productora, seguido por un plano del personaje protagónico y finalmente establece el tema que es una invasión extraterrestre (ver figura 3.1).
- **N***arratio,* nos introduce primero al protagonista capitán de la fuerza aérea Steven Hiller (quién) y nos presenta el mundo ordinario donde se situará la película (cuándo y dónde). Luego el primer giro se da por la aparición de las naves extraterrestres (qué), seguido por los acontecimientos que estas naves generan en el mundo (cómo), para pasar a un nuevo giro cuando se inicia el ataque alienígena (por qué). Y finaliza con un discurso emotivo para contraatacar (con qué medios).
- *Argumentatio,* no se aprecian ninguno de los elementos previamente estudiados, nombres de los actores o actrices, nombre del director o productor, galardones o nominaciones, pero se presenta el discurso que da el presidente de los Estados Unidos (Bill Pullman) que hace un llamado al nacionalismo característico de los yanquis que puede funcionar como un argumento válido para atraer al público a las salas (ver figura 3.2).
- Peroratio, presenta tres de las cuatro partes esperadas. Primero se presenta el título animado a pantalla completa, luego se presentan dos puntos de tensión uno de acción con un plano del ataque extraterrestre y otro cómico con el protagonista haciendo un comentario gracioso. No presenta la fecha de estreno y termina con la pantalla con créditos principales (ver figura 3.3).

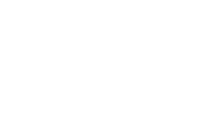

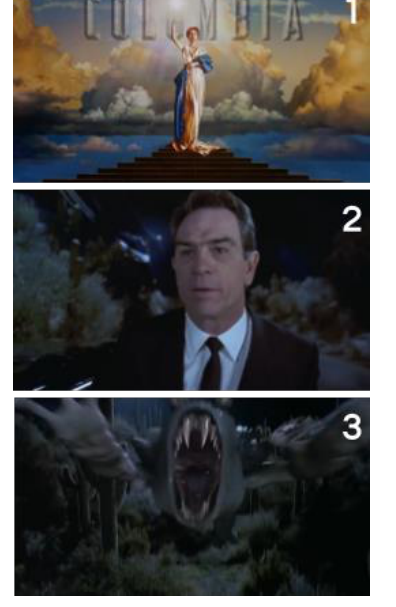

Figura 3.4: Fotogramas del *Exordio Men in Black* (Sonnenfeld, 1997) 1.Compañía productora, 2.Primer plano del protagonista y 3.ataquede un extraterrestre

#### *3.1.2.MEN IN BLACK*

Barry Sonnenfeld dirige este filme de ciencia ficción estrenado en 1997 en el cual se narra que los extraterrestres conviven con los humanos sin que la población general lo sepa, solo una organización secreta conocida como los Hombre de Negro (*Men in Black*)se encarga de regularsu presencia en la tierra. El veterano agente K (Tommy Lee Jones) y el novato J (Will Smith) descubren que un terrorista intergaláctico planea acabar con la humanidad y deberán detenerlo.

De la estética visual y sonora de "*Men in Black"* se destaca:

- Inicia con un **montaje** de ritmo acelerado que va acorde a la acción presentada y que se acentúa con el corte a intertítulos, luego el corte se da por los diálogos de los protagonistas y la narración en *off*. A la mitad del tráiler el ritmo baja para preparar al espectador para un momento cómico y de acción, a partir de ese punto el ritmo vuelve a acelerarse.
- En la **banda sonora** la música está presente para llenar el ambiente y acentuar ligeramente el ritmo, pero no para conducirlo. Los diálogos y la narración en *off* son los encargados de llevar el ritmo del corte.
- La **imagen de los personajes** está presente desde el inicio con la inmediata aparición de Tommy lee Jones en primer plano y la posterior presentación de Will Smith, lo cual luego se acentúa con intertítulos.

De la estructura narrativa de "*Men in Black"* se destaca:

- *Exordio,* presenta sus tres partes, primero el logo de la compañía productora seguido por uno de los protagonistas en plano corto y luego se presenta a un extraterrestre para llevarnos al tema de la película (ver figura 3.4).
- *Narra�o,* comienza con la aparición del agente K (quién), luego da paso al mundo ordinario (dónde y cuándo) y rápidamente gira al mundo extraordinario con el ataque de un alienígena (qué), seguido por la exposición de este mundo donde extraterrestre y humanos conviven bajo la supervisión de una agencia secreta del gobierno (cómo) y se continúa con la presentación de más personajes principales o secundarios. Luego un nuevo giro para mostrar la llegada y potencial ataque por un terrorista intergaláctico (por qué) y finalmente se plantea que los agentes K y J deberán defender a la tierra de este alienígena (con qué medios).
- *Argumentatio,* presenta con intertítulos los nombres de los dos protagonistas, y en narración en *off* hace referencia a dos películas Figura 3.5: Fotogramas del **anteriores del director (ver figura 3.5)**.

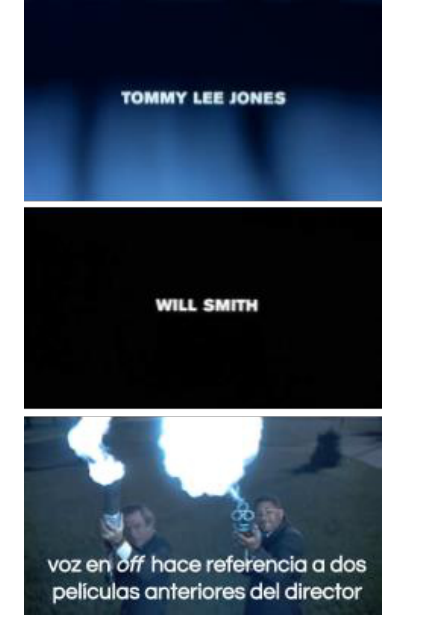

*Argumentatio Men in Black* (Sonnenfeld, 1997)

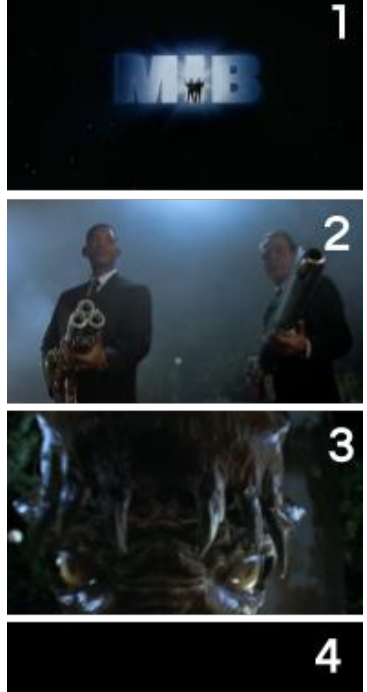

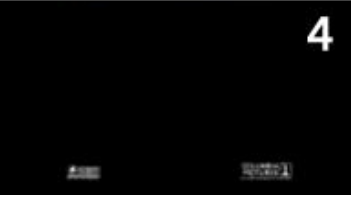

Figura 3.6: Fotogramas del *Peroratio Men in Black* (Sonnenfeld, 1997) 1.Título, 2-3.Clímax y 4.Créditos

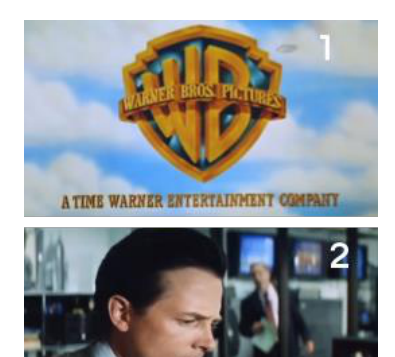

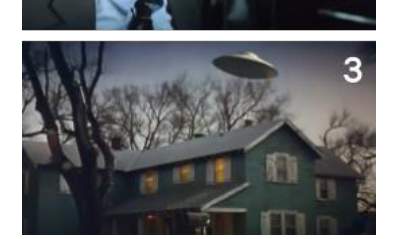

Figura 3.7: Fotogramas del *Exordio Mars Attacks!* (Burton, 1996) 1.Compañía productora, 2.Primer plano de un actor de renombre y 3.Invasión extraterrestre

• *Perora�o,* muestra a pantalla completa el título de la película (o el logo) luego en el clímax combina el humor y la acción, como en el caso anterior no presenta fecha de estreno y los créditosfinales solo muestra el logo de dos compañías productoras (ver figura 3.6).

### *3.1.3.MARS ATTACK!*

Película de comedia dirigida por Tim Burton que parodia losfilmes de ciencia ficción de los años cincuenta. Se narra la llegada de marcianos en platillos voladores a las principales ciudades del mundo, la población se encuentra en pánico y el presidente de los Estados Unidos deberá evaluarsi hacerle caso a sus asesores científicos que le dicen que los marcianos vienen en paz o a sus asesores militares que le recomiendan atacar. La película cuenta con un gran reparto de estrellas de la época, Jack Nicholson, Glenn Close, Pierce Brosnan, Danny DeVito, Martin Short, Michael J. Fox, Sarah Jessica Parker y Christina Applegate.

De la estética visual y sonora de "*Mars A�ack!"* se destaca:

- En general el ritmo del **montaje** es bastante clásico y no presenta cortes acelerados hasta que inicia el tema musical.
- En la **banda sonora** destacan los efectos de sonido para atraer la atención del espectador, los diálogos y la narración en *off* motivan ciertos momentos del corte. Finalmente, la música juega un papel fundamental para motivar el corte al ritmo de esta sobre el segundo tercio del tráiler.
- La **imagen de los personajes** es u�lizada desde el inicio para presentar a la variedad de estrellas en primeros planos y luego acentuarlas con la narración en *off*.

De la estructura narrativa de "*Mars A�ack!"* se destaca:

- *Exordio,* presenta primero el logo de la compañía productora luego se establece la invasión de los platillos voladores y se presenta a un actor de renombre en primer plano en este caso a Michael J. Fox (ver figura 3.7).
- *Narra�o,* inicia presentando el mundo (cuándo y dónde) bajo la invasión de platillos voladores (qué), luego desarrolla la idea de la potencial convivencia pacífica entre humanos y marcianos (cómo), para pasar al giro del ataque por los extraterrestres y la necesidad de contraatacar (por qué) y continúa con la presentación de los protagonistas (quién).
- *Argumentatio,* se da con narración *off* y mostrando a los principales actores (Jack Nicholson, Glenn Close, Pierce Brosnan, Danny DeVito) en planos cortos, además también se menciona al director del filme (ver figura 3.8).

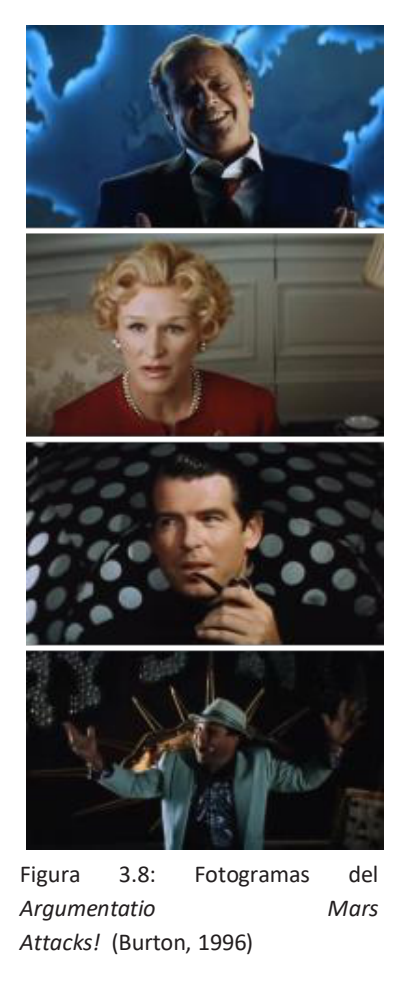

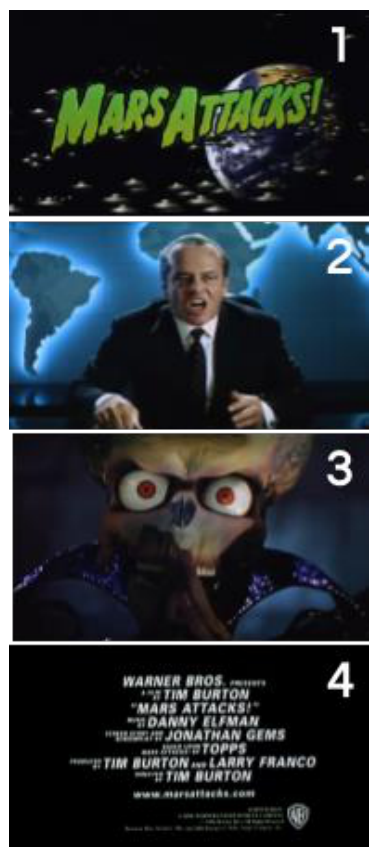

Figura 3.9: Fotogramas del *Peroratio Mars A�acks!* (Burton, 1996) 1.Título, 2.Primer punto de tensión, 3.Segundo punto de tensión y 4.Créditos

Peroratio, presenta tres de cuatro partes obviando la fecha de estreno. Inicia con el título a pantalla completa, luego utiliza el humor y el miedo para el clímax y finalmente presenta los créditos de la película (ver figura 3.9).

Las conclusiones del análisis de los tráileres se desglosan igual que en el análisis y servirán para la preproducción del tráiler de TSUNAMI.

Para la **estética visual y sonora** se debe tener en cuenta lo siguiente:

- El **montaje** construye una narrativa propia y diferente a la de la película, esta narración es la que motiva el ritmo del corte para estimular al espectador y engancharlo.
- En la **banda sonora** el uso de la música para motivar o acentuar el corte es fundamental, luego la inclusión de los diálogos de los personajes o el uso de un narrador para conducir la historia. Y los efectos de sonido para llamar la atención del espectador.
- En la **imagen de los personajes**se debe explotar los planos cortos de los actores o actrices reconocidos.

# Para la **estructura narrativa** se debe tener en cuenta lo siguiente:

- *Exordio,* se debe colocar el logo de la compañía productora, establecer el tema del cortometraje y presentar al protagonista.
- *Narra�o,* del tráiler se deberá presentar el mundo ordinario (cuándo y dónde), debe tener un giro o cambio en este mundo (qué), presentar a los protagonistas (quién). Sobre éste nuevo mundo se desarrolla la narración de los sucesos(cómo y por qué) y finalmente que se hará al respecto para volver al mundo ordinario (con qué medios).
- *Argumentatio,* colocar con intertítulos a los actores más relevantes y las obras previas del director.
- *Perora�o,* utilizar un título llamativo a pantalla completa y de preferencia con animación, luego el clímax o punto de mayortensión debe impactar se recomienda usar planos de acción o comedia, y finalmente colocar la fecha de estreno y los créditos.

# **3.2.CONCEPTUALIZACIÓN DEL CORTOMETRAJE TSUNAMI**

La idea de TSUNAMI inicia con la premisa de una ola gigante impactando el acantilado de la Costa Verde de la ciudad de Lima en Perú. En la búsqueda de la justificación para la ola se crea la idea del impacto de un meteoro en el océano Pacífico, el cual resulta ser un arma de una avanzada civilización alienígena que invade la tierra. Es necesario tener el *logline*, el guion y el storyboard como insumos para la preproducción del tráiler.

**. . 35**

#### *3.2.1.LOGLINE*

Una reportera narra el momento que un meteorito impacta el mar mediterráneo generando un gran tsunami, que resulta ser una invasión extraterrestre para extraer la sustancia más valiosa en el universo "el agua", la humanidad decide contraatacar para evitar la extinción.

#### *3.2.2.SINOPSIS*

La transmisión en vivo en el *Skatepark* Gulliver se ve interrumpida por el avistamiento deun meteorito en el cielo valenciano, Sandra reportera de xNews hace un llamado a la calma y alerta a la población de alejarse de las zonas cercanas a playas y a subir a los edificios en búsqueda de refugio por un potencial tsunami. En ese mismo momento suenan las alarmas por el impacto del meteoro cerca de las baleares, una ola de quince metros azota las costas mediterráneas. La reportera, el cámara y los *skaters* huyen por sus vidas al ver la ola acercarse en el horizonte. Luego de unas horas el noticiero transmite las calles inundadas e informa que el cálculo de muertos se estima en 200 mil y los damnificados superan los 2 millones solo en España. Sobre la zona del impacto donde emerge una enorme esfera metálica y queda en estado de suspensión sobre el mar, una sombra gigante se posa sobre ella, es una nave extraterrestre, inmediatamente llegan reportes que las principales ciudades del mundo son sobrevoladas por naves extraterrestres. La esfera se enciende y comienza a extraer el agua del mar y la envía directamente a la nave.

Un reloj marca las 14:00 horas y se inicia el contraataque, los aviones disparan contra la esfera y la nave, el mar y el cielo se opacan por el humo de las explosiones. Mientras tanto el noticiero transmite la victoria de las fuerzas armadas sobre los alienígenas, en eso se disipa el humo y se ve que el ataque fue en vano. Las naves alienígenas inician el ataque sobre las principales ciudades del mundo. En paralelo el noticiero narra lo acontecido y antes de que la conductora pueda terminar de pedir ayuda a dios, se va la señal y entra el título TSUNAMI.

### *3.2.3.GUION*

La elaboración del guion sigue el proceso clásico de escritura cinematográfica que inicia con la idea seguido de la sinopsis, el argumento, la escaleta y el primer borrador. Finalmente, luego de varias versionesse llega al guion terminado (ver figura 3.10 y el anexo 01).

### *3.2.4.STORYBOARD*

Para esta etapa se abordaron diferentestécnicas mezclando el dibujo a mano y el digital, debido a mi limitada habilidad de para el dibujo, el objetivo es crear un boceto sencillo que sirva para comunicar la idea detrás del plano. Luego basado en el boceto se procede a la búsqueda de una imagen en internet que

Figura 3.10: Guion, elaboración propia

puedan servir de referencia o guía visual para elaborar la versión final del trazado del plano. Luego utilizando una aplicación de ilustración digital se crean vectores basados en la imagen de referencia, los cuales al final se colorean (ver figura 3.11).

Basado en el guion se procede a crear siguiendo este procedimiento todos los planos necesarios para el cortometraje (ver figura 3.12).

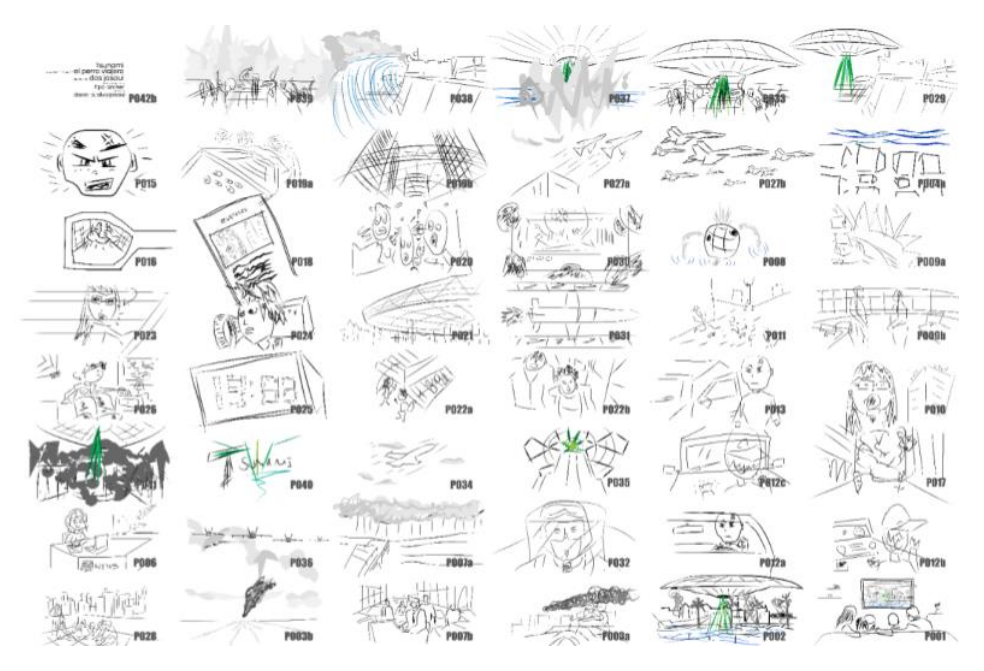

El *logline*, la sinopsis y el guion son importantes para comprender la historia y narrativa completa del cortometraje para luego poder sintetizar una nueva para el tráiler, el *storyboard* sienta las bases estéticas del cortometraje que son Figura 3.11: Proceso de creación del fundamentales para el diseño del tráiler.

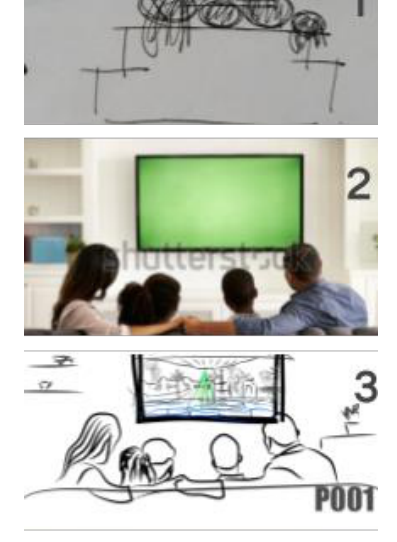

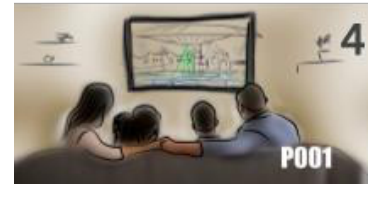

*Storyboard*, elaboración propia 1.Dibujo a mano, 2.Imagen referencial (fuente Shutterstock), 3.Trazado digital y 4.Coloreado digital

Figura 3.12: *Storyboard*, elaboración propia

# **4.PREPRODUCCIÓN DEL TRÁILER DEL CORTOMETRAJE TSUNAMI**

Para crear el tráiler se usa la teoría revisada sobre la estructura narrativa, y la estética visual y sonora; los análisisrealizados a lostráileres de "*Independence Day", "Men in Black" y "Mars A�ack!"*; y la conceptualización del cortometraje (guion y *storyboard*). El primer paso será redactar un guion del tráiler que cumpla con la estructura de *exordio*, *narratio*, *argumentatio* y *peroratio*. Luego hacer una selección de los planos adecuados para el storyboard. Y finalizar con el *animatic* usando lo aprendido sobre el montaje, la banda sonora y la imagen de los personajes.

## **4.1.GUION DEL TRÁILER**

Siguiendo las recomendaciones resultantes del análisis de los tráileres se elabora el guion del tráiler con la estructura narrativa de *exordio, narra�o, argumenta�o y peroratio* descrita por Gil Pons(2010).

#### *4.1.1.EXORDIO*

Inicia con el logo de la empresa productora La Butaca de Méliès (empresa ficticia), seguido por un plano de Sandra (protagonista) en la ciudad de Valencia y finalmente un plano del meteorito.

#### *4.1.2.NARRATIO*

Presenta a Sandra (quién) hoy en día en la ciudad de Valencia (dónde y cuándo), el primer giro es dado por la aparición del meteorito (qué). Continúa la narración mostrando a la gente asustada, la aparición de la esfera, los noticiarios, y la llegada de las naves extraterrestres (cómo), luego el ataque por parte del gobierno (con qué medios) y finalmente un segundo giro con el ataque de las naves extraterrestres (por qué).

#### *4.1.3.ARGUMENTATIO*

Esta parte se omitirá en el tráiler por la falta de actores o actrices de renombre al momento de redactar esta memoria. Sí al tiempo del rodaje del tráiler o el cortometraje se contará con algún actor o actriz del cual se pueda explotar su imagen, se colocará un primer plano seguido de un intertítulo sobre negro con el nombre del actor o actriz.

#### *4.1.4.PERORATIO*

Inicia con un primer punto de tensión de la ola gigante impactando el Castillo de Santa Bárbara de Alicante, seguido por el título TSUNAMI, la fecha de estreno, los créditos y cerrando con un segundo punto de tensión de la destrucción de *El Palau de les Arts Reina Sofía*.

#### *4.2.STORYBOARD* **DEL TRÁILER**

Siguiendo las pautas del guion del tráiler se construye la narrativa visual con los planos del*storyboard* del cortometraje (verfigura 4.1). Para ver el*storyboard* del tráiler completo ir al anexo 02.

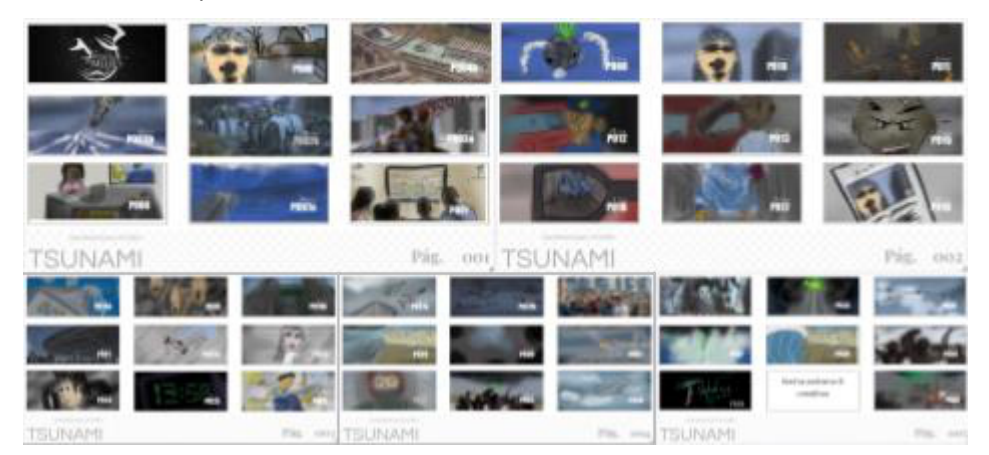

Figura 4.1: *Storyboard* Tráiler TSUNAMI, elaboración propia

# *4.3.ANIMATIC* **DEL TRÁILER**

Para realizar el *animatic* del tráiler se usan las premisas de montaje, banda sonora e imagen de los personajes planteadas por Gil Pons (2010) sobre la estética visual y sonora. El montaje sigue la nueva narración del guion tráiler y posee un ritmo acelerado. La banda sonora está basada en un audio de librería de Auralnauts (2017), el cual se recorta para adaptarlo a la duración y ritmo, además de agregar dos audios de efectos de sonido sobre el ingreso del título y en la explosión final. Sobre la imagen de los personajes a pesar de no contar con actores de renombre se inicia con un plano cerrado de la protagonista, y se siguen usando planos cortos para presentar a otros personajes que tendrán relevancia en la historia. Se finaliza el tráiler con un corte de 47 planos y una duración de un minuto con 14 segundos (ver figura 4.2). Para ver el vídeo del *animatic* ir al anexo 03.

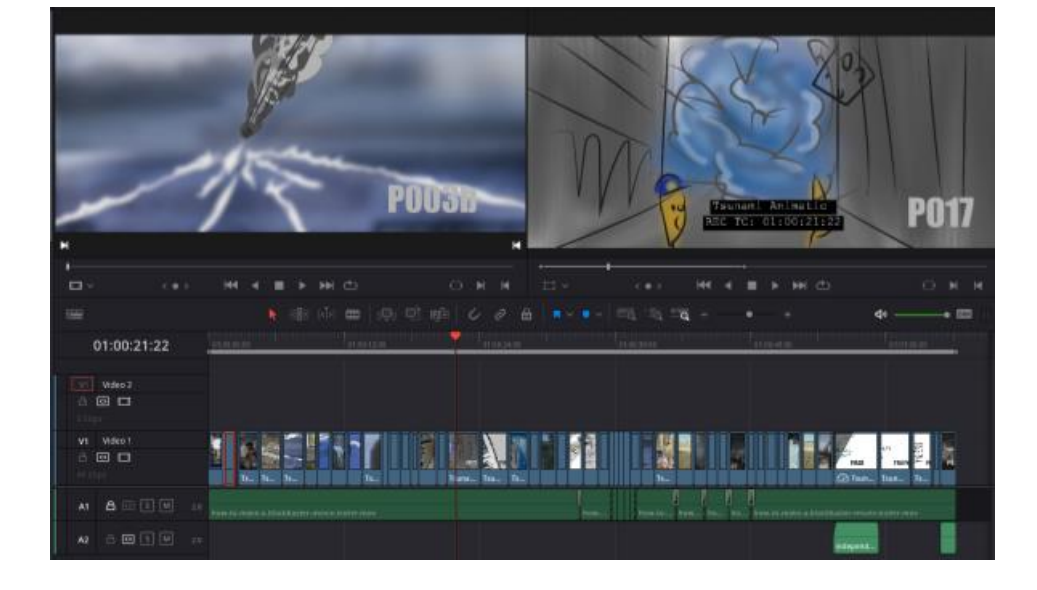

#### Figura 4.2: *Anima�c* Tráiler TSUNAMI, elaboración propia

### **4.4.DESGLOSE DE VFX DEL TRÁILER**

Se necesita conocer al detalle que cantidad de planos con efectos visuales se van a requerir y su complejidad. De los 47 planos del tráiler se excluyen cuatro, el logo de la productora ficticia, y los intertítulos (ver figura 4.3). Los planos se clasifican en función de qué tipo de tarea de VFX requieren y la complejidad de esta. Las tareas por considerar son: rotoscopia, *chroma key*, *tracking* y *matchmove*, modelado, texturizado, *rigging*, animación, efectos, *ma�e painting*.

Finalmente, los 43 planos que requieren efectos se han clasificado en 5 niveles:

- **Sin VFX:** para los planos que no requieran efectos visuales
- **Simple**: para los planos en que los VFX son sencillos como reemplazos de fondos o pantallas, los que incorporen 3D a media distancia y el título del filme.
- **Normal:** para los planos que requieren elementos en 3D más complejos y efectos 3D que no involucren simulaciones.
- **Alto:** para los planos que requieren elementos 3D con simulaciones de cuerpos rígidos y fluidos.
- **Muy Alto:** Para simulaciones de cuerpos de agua y explosiones complejas.

En la figura 4.4 se aprecia el análisis del primer plano del tráiler, el cual se clasifica como **SIN VFX** y se añade una banda al lateral izquierdo de color gris para su fácil identificación. En la figura 4.5 se analiza un plano de nivel **SIMPLE** el cual requiere un reemplazo de pantalla del televisor que se realiza mediante las tareas de *chroma key* y *tracking,* se añade una banda de color verde. En la figura 4.6 se analiza un plano de nivel **NORMAL** el cual requiere de las tareas de

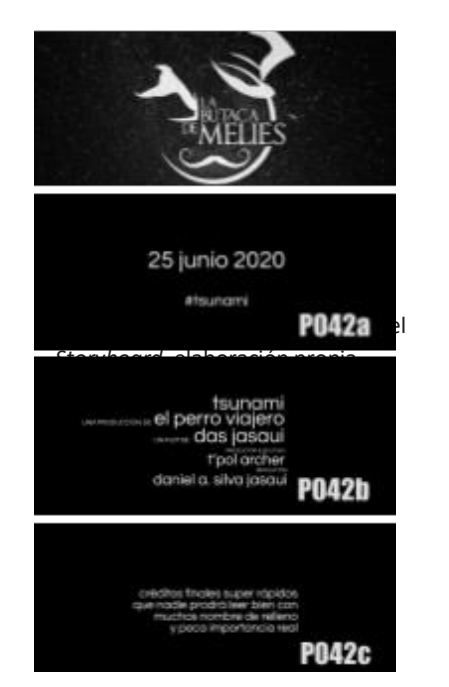

Figura 4.3: Planos excluidos del desglose de VFX, elaboración propia

Figura 4.4: Desglose nivel **SIN VFX**, elaboración propia

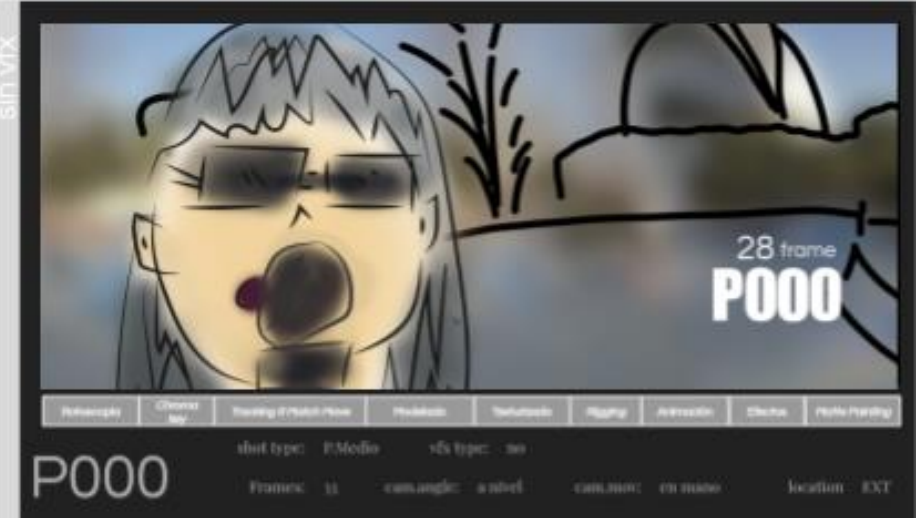

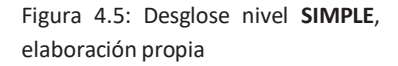

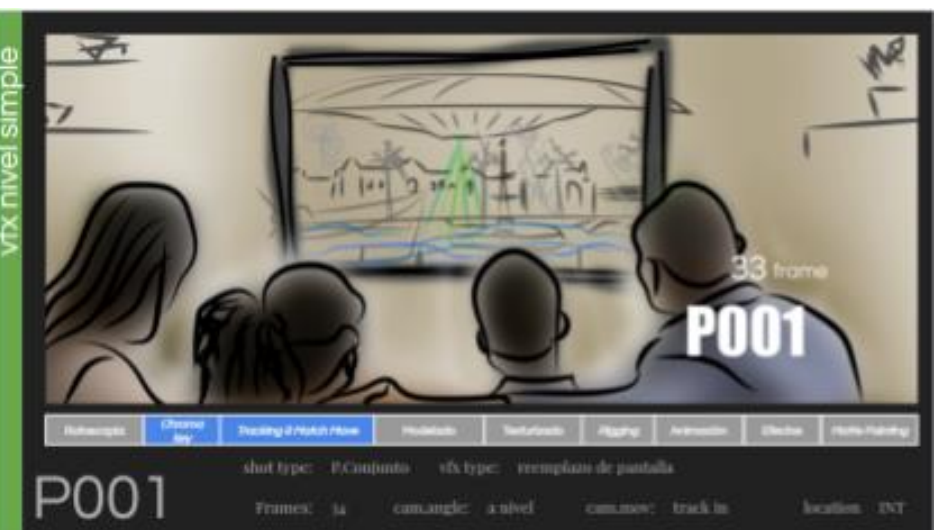

rotoscopia, modelado, texturizado y animación*,* se añade una banda de color amarillo. En la figura 4.7 se analiza un plano de nivel **ALTO**el cual necesita de las tareas de rotoscopia, modelado, texturizado, *rigging*, animación y efectos (simulación de fluidos para el fuego y humo del meteorito)*,* se añade una banda de color anaranjado. Finalmente, en la figura 4.8 se analiza un plano de nivel **MUY ALTO** el cual requiere de rotoscopia, modelado, texturizado, *rigging*, animación, efectos (simulación de fluidos, simulación de cuerpos de agua y simulación de cuerpos rígidos) y *ma�e painting,* se añade una banda de color rojo.

Figura 4.6: Plano nivel **NORMAL**, elaboración propia

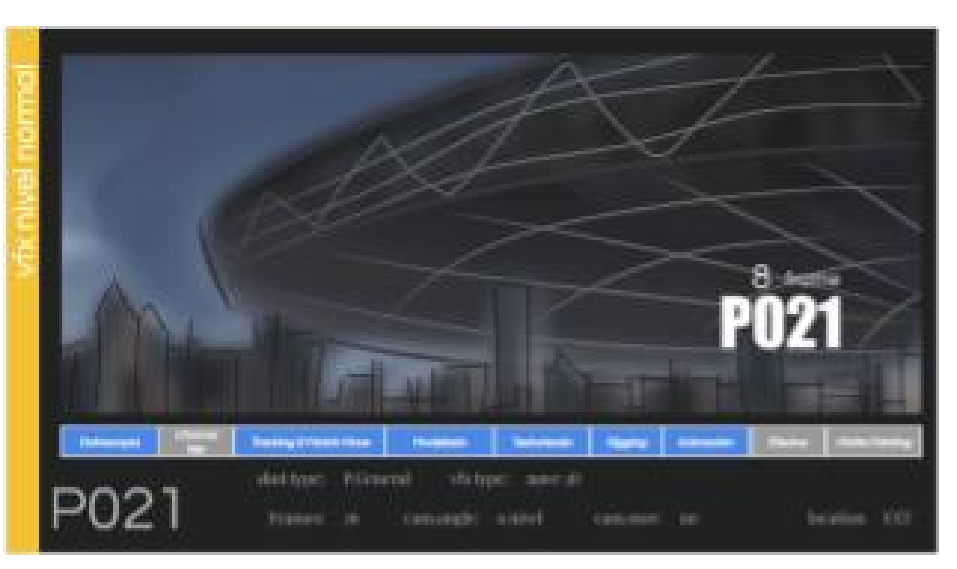

Figura 4.7: Plano nivel **ALTO**, elaboración propia

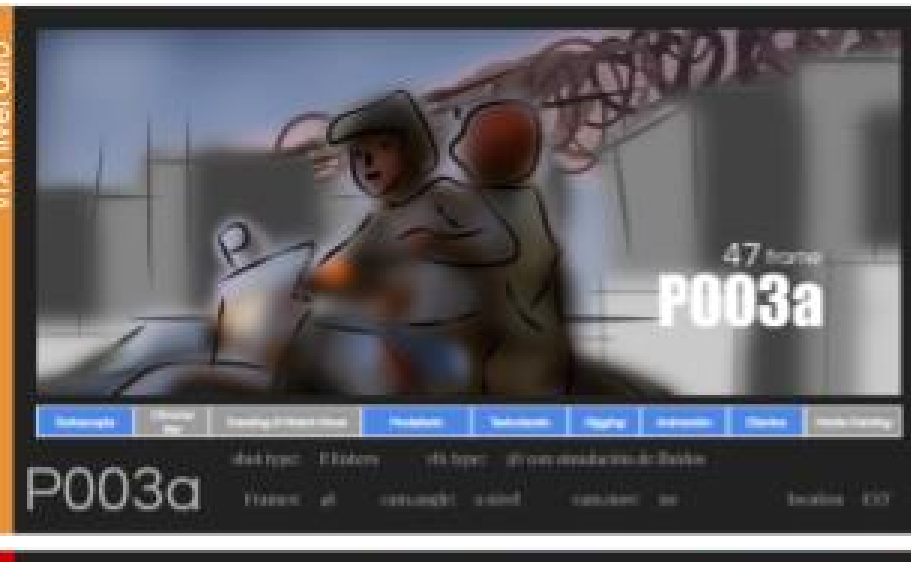

Figura 4.8: Plano nivel **MUY ALTO**, elaboración propia

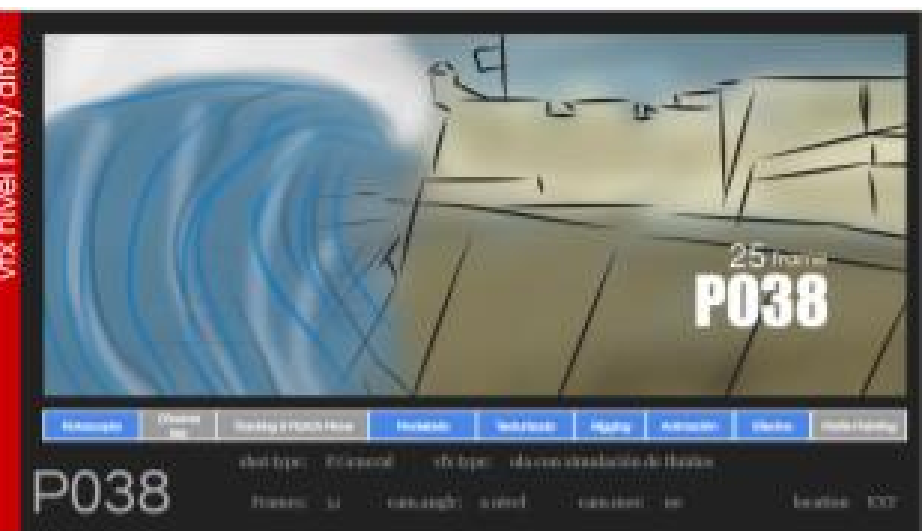

Para comprender el flujo de trabajo de postproducción del tráiler hay que conocer los retos técnicos y artísticos de cada plano involucrado, es ahí donde el diseño del *storyboard* y luego el desglose de los VFX es necesario. Una ola gigante, un meteorito, calles inundadas, destrucción de edificios, explosiones, la esfera extractora de agua, naves extraterrestres y aviones son los retos por enfrentar en postproducción, para ver el desglose de efectos visuales de los 43 planos ir al anexo 04.

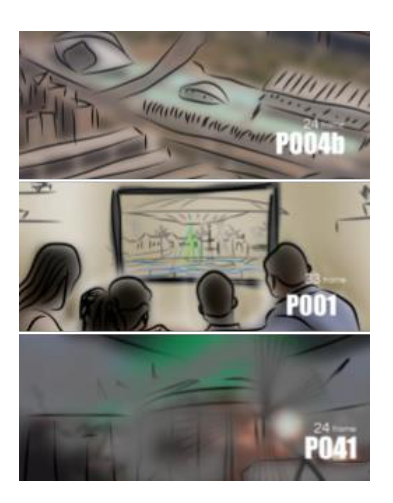

# **5.PRUEBA DE POSTPRODUCCIÓN**

Como explica Whitehurst (2008), una de las tareas fundamentales a realizar dentro de los efectos visuales es la prueba. Este será el último paso antes de poder diseñar del flujo de trabajo de la postproducción del tráiler. La prueba se realizará con 3 planos, uno SIN VFX, uno VFX de nivel SIMPLE y uno con VFX de nivel MUY ALTO. Basado en el *animatic* y el desglose de VFX se seleccionan los planos P004b, el P001 y el P041 (ver figura 5.1 y vídeo en anexo 05) y luego se le aplican las tareas del apartado sobre el flujo de trabajo en la postproducción, y cómo se desarrollan a lo largo de la preproducción, producción y postproducción.

# **5.1.PREPRODUCCIÓN**

Las tareas por seguir son: investigación y desarrollo, pruebas, modelado, *previs* y la elección del tipo de cámara digital para el rodaje. Para iniciar la **Investigación y Desarrollo** hay que responder a tres preguntas:

- ¿Quiénes forman parte del equipo de trabajo de postproducción? Este es un trabajo de una sola persona.
- ¿En qué formato se debe grabar el tráiler? En 4K *raw* y log <sup>15</sup> 4:2:2*.*
- $\Delta$  qué aplicaciones, herramientas y equipos se tiene acceso y los conocimientos para implementar dentro del flujo de trabajo?
	- Cámara Blackmagic Ursa mini.
	- Estación de trabajo i7 con 32 GB de RAM, 2 GPU GTX 650 ti de 3 GB y 2 TB de espacio de disco.
	- Davinci Resolve para el montaje, etalonaje, *chroma key*, *matchmove* y composición.
	- After Effects para el *tracking* de cámara y la rotoscopia.
	- 3ds Max con los *plugins* Tyflow y FumeFx.

Siguiendo las recomendaciones de I+D se selecciona la **Cámara Digital** Blackmagic Mini URSA 4.6K, que cumple con los requisitos. Las **Pruebas**, determinan si las herramientas, equipos y aplicaciones propuestas por I+D funcionan o que se debe adaptar y es lo que este apartado en esencia realiza. En **Modelado** se crean dos tipos los *low-poly* y los *high-poly.* Los primeros para usarse en las visualizaciones de *previs y postvis* y los segundos para los efectos visuales finales del tráiler. A pesar de ser una tarea que puede empezar basada en el *animatic*, se decide que la creación de los modelos en alta se inicie en la etapa de postproducción para no tener que realizar modelos que luego puedan

Figura 5.1:Planos del *Animatic* de Prueba, elaboración propia

<sup>15</sup> Formato de vídeo que permite un mejor registro en las altasluces y en las sombras.

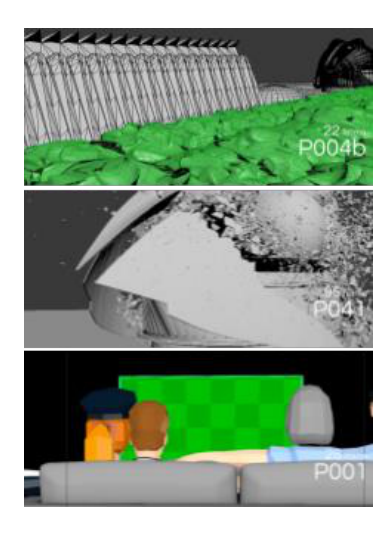

Figura 5.2: Planos del *Previs* de Prueba, elaboración propia

ser cortados en el montaje *offline*. En **Previsualización** se usa de base el *animatic* para crear en 3D los planos seleccionados (ver figura 5.2 y vídeo en anexo 06). Se usan los modelos low-poly con movimientos y ángulos de cámara lo más cercanos a los que se quieren en el rodaje.

# **5.2.PRODUCCIÓN O RODAJE**

Las circunstancias extraordinarias del COVID-19 no permitieron que se realizará el rodaje que se tenía planeado. Por lo tanto no se pudo utilizar la cámara Blackmagic Mini Ursa y capturar la imagen en calidad *raw con un color subsampling de* 4:4:4 para los planos con VFX y 4:2:2 en log los planos sin VFX. Para reemplazar el rodaje se utilizaron materiales de bancos de vídeo de internet y se simularon las tareas de supervisión en set, tomas de fotos referenciales, escaneo 3D (LIDAR) y tomas de fotos HDRI. Para recrear el rodaje se seleccionan 3 planos de fuentes de internet (ver figura 5.3):

- *Reina Sofia Palace of Arts Valencia*, vídeo provisto por Videvo y descargado de www.videvo.net
- *Valencia Opera House at Dusk*, vídeo provisto por Videvo y descargado de www.videvo.net
- *Couple watching green screen TV and ea�ng popcorn*, vídeo provisto por Mixkit y descargado de www.mixkit.co

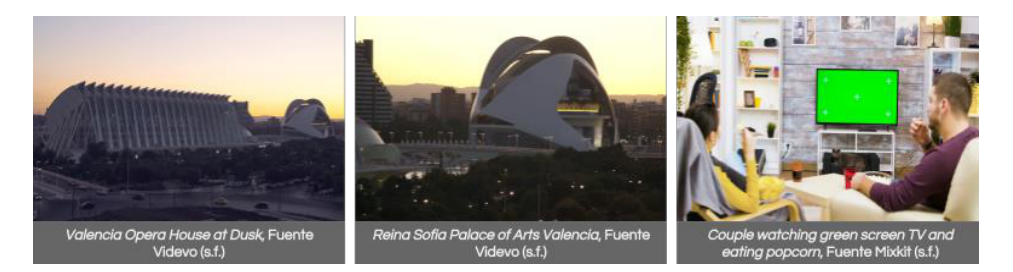

En la **Supervisión en Set** según la complejidad de cada plano se deben tomar diferentes consideraciones. Para el **P001,** grabar en formato en *raw* y quitar el auto enfoque de la cámara, además de colocar el televisor a una distancia que el brillo verde de la pantalla (imagen en verde puro RGB:0,255,0) no manche (*spill*) a los actores. Y si fuera necesario que tenga *trackers* en la pantalla. Para el plano **P004b**: rodar en 4:2:2 log y para el **P041**: grabar en *raw* tomar anotaciones sobre las características del lente usado, altura en la que se sostuvo la cámara, angulación y cualquier detalle que pueda servir para recrear la cámara virtual. Algunas de estas características se registran como metadata, pero es mejor hacerlo por separado.

La toma de **Referencias Fotográficas** debe hacer un registro detallado de las tres locaciones y las texturas de los materiales. También se toman las **Fotografías HDRI** de cada locación. El Escaneo con tecnología LIDAR es muy

Figura 5.3: Planos para recrear el rodaje de Prueba

costoso para el proyecto en cuestión, pero se puede simular el **escaneo 3D** mediante técnicas de fotogrametría, que consiste en tomar fotos de la mayor cantidad de ángulos de un objeto para que luego en postproducción se pueda reconstruir en modelado.

# **5.3.POSTPRODUCCIÓN**

Al ser un proyecto rodado en digital se descartan las tareas de *Film Scans o Digital Intermediate* (DI) y **Limpieza del Plano** por ser tareas exclusivas para filmaciones en fotoquímico. Lastareas por realizarse dividen en cuatro equipos: el primero, realiza conversión de archivos, edición, conformado y etalonaje. El segundo, etalonaje técnico, rotoscopia, c*hroma key, tracking y matchmove, y postvis*. El tercero, *layout*, modelado, texturizado, *rigging*, animación, efectos, *look-dev*, iluminación y *render*. Y finalmente el cuarto, *matte painting*, composición e intertítulos.

La **Conversión de Archivos** no se aplica porque los archivos de internet ya están codificados en h.264, pero para el flujo de trabajo se considera una conversión de raw o log a*Quicktime* con códec h.264 o *prores proxy*. En **Edición** usando el *previs* como guía se monta el *offline* de losplanos del rodaje (ver figura 5.4 y vídeo en anexo 07). Seguido del **Etalonaje Técnico** donde los planos P004b y P041 se homogenizan en luminancia y color. El Plano P001 se verifica que sus valores se encuentran correctos. Los tres planos se exportan en secuencia de imagen DPX para ser usados en los flujos posteriores de VFX (ver figura 5.5). En la tarea de **Rotoscopia** se crea una máscara que calce fotograma por fotograma con los árboles, el puente y el *Hemisfèric*, para poder colocar el efecto de destrucción detrás de estos elementos (ver figura 5.6).

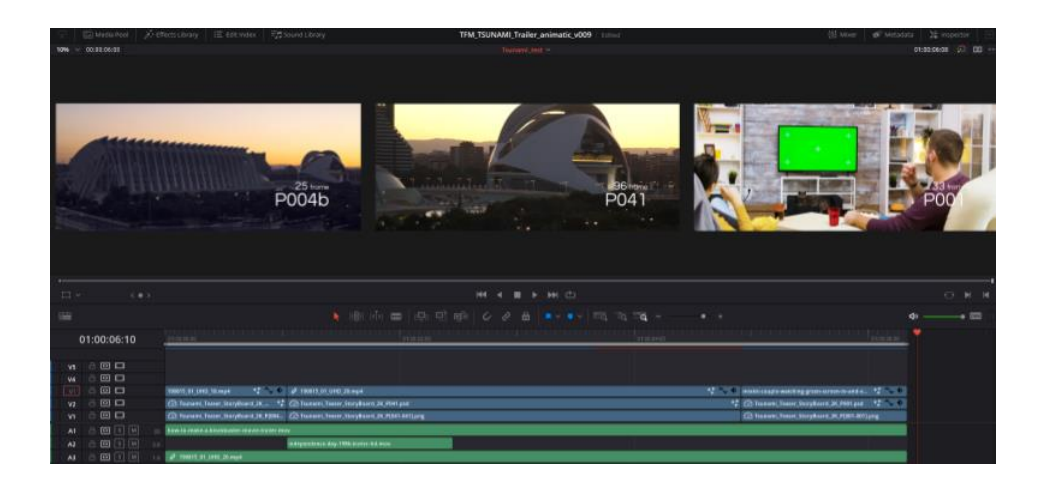

Figura 5.4: Montaje *Offline* **Prueba** TSUNAMI, elaboración propia

Figura 5.5: Etalonaje Técnico **Prueba** TSUNAMI, elaboración propia.

1.P004b Original, 2.P041 Original y 3.P004b etalonado en base a 2 para homogenizar la luz y color.

Figura 5.6: rotoscopia **Prueba** TSUNAMI, elaboración propia

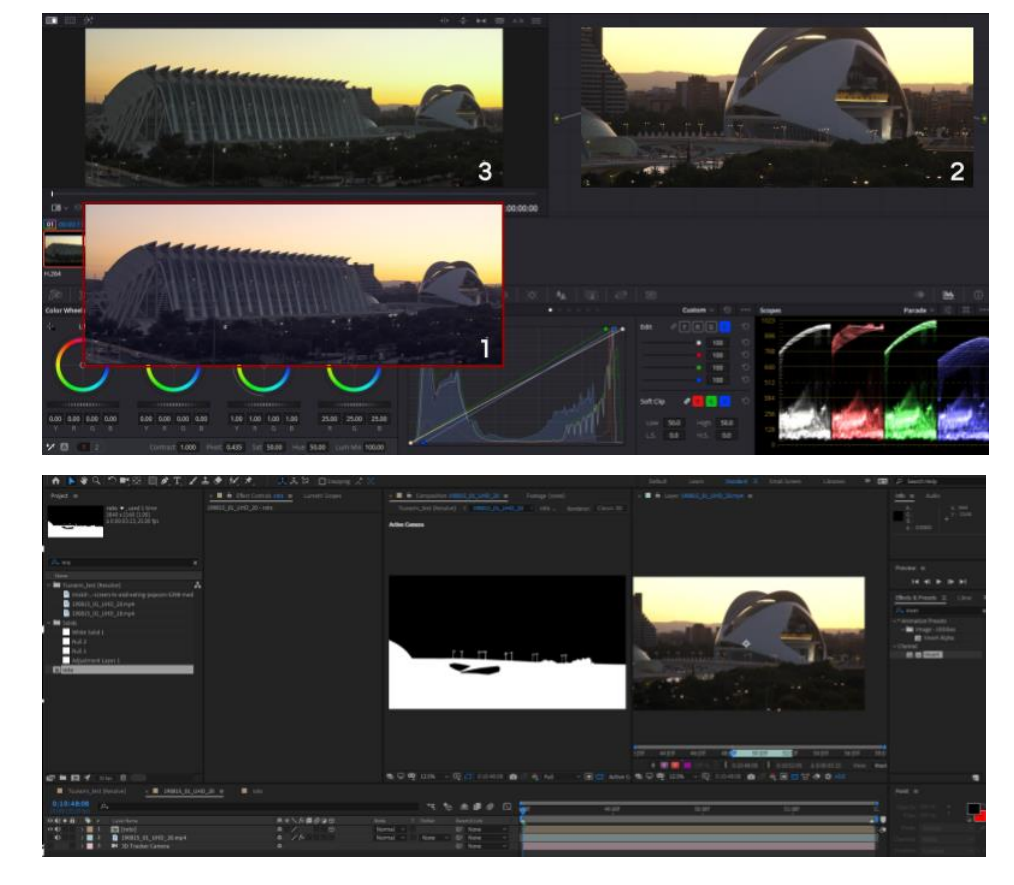

En *Chroma key* se remueve el fondo verde del televisor (ver figura 5.7) para poder colocar luego la imagen de *El Palau de les Arts Reina Sofía siendo destruido.*

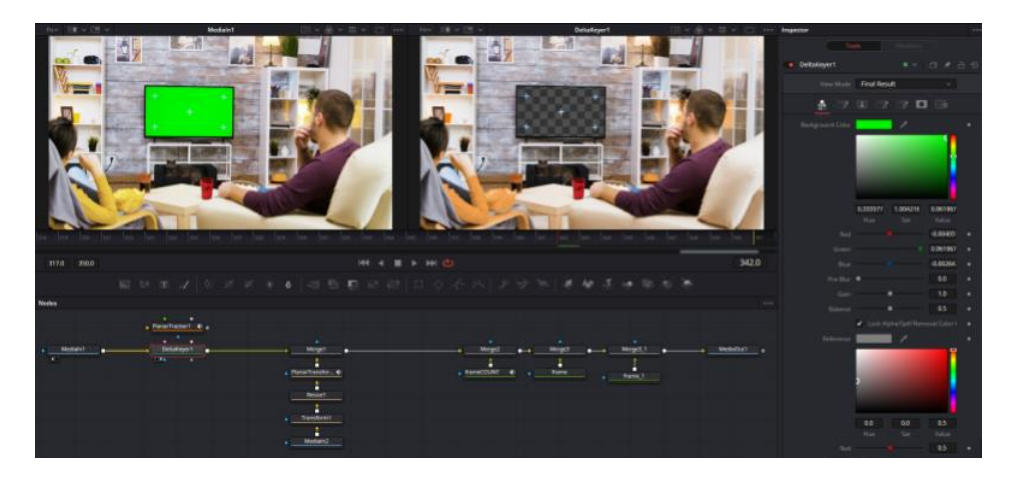

*Tracking* y *Matchmove,* mediante el *camera tracking* de After Effect se recrea la cámara virtual (ver figura 5.8) para ser exportada a la aplicación de 3D y realizar la destrucción del *Palau*. En paralelo en Davinci se realiza el *matchmove* deltelevisor(ver figura 5.9) mediante un *planar tracking*, para luego poder colocar la imagen y que se mueva siguiendo la pantalla.

Figura 5.7: *Chroma key* **Prueba** TSUNAMI, elaboración propia

Figura 5.8: *Tracking* de cámara **Prueba** TSUNAMI, elaboración propia

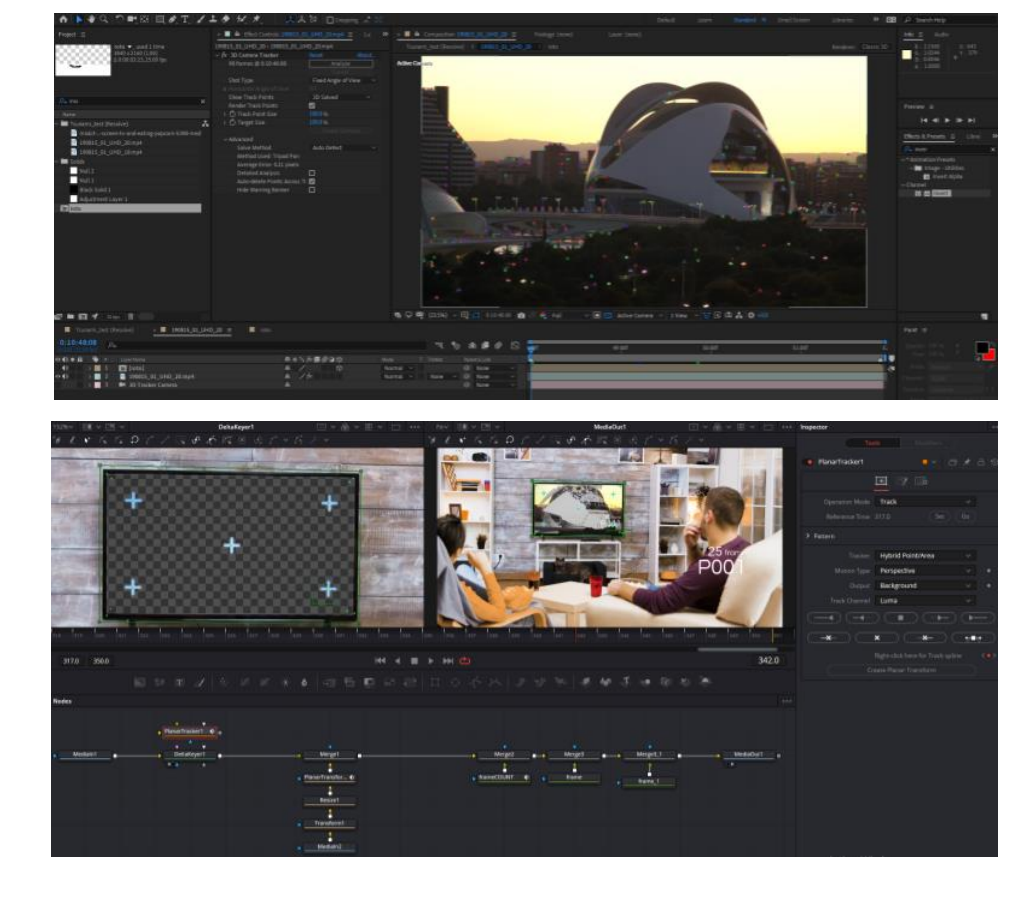

Figura 5.9: *Matchmove* **Prueba** TSUNAMI, elaboración propia

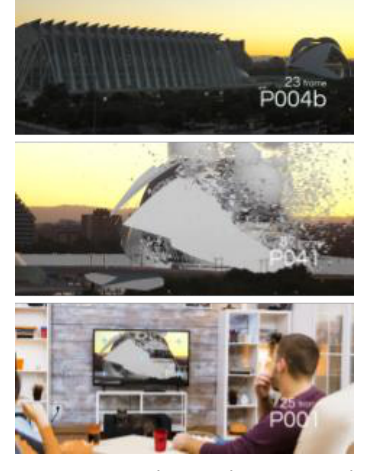

Figura 5.10: Planos de *Postvis* de **Prueba**, elaboración propia

En *Postvis* para el plano P041 se utiliza la nueva cámara virtual para generar un render rápido del efecto de destrucción y colocarlo en el plano original que ya está rotoscopiado. En el P001 ya cromado y siguiendo el movimiento de la pantalla se coloca la imagen del *Palau* siendo destruido (ver figura 5.10 y video en anexo 08).

En **Modelado** se crea el modelo en alta resolución de *El Palau de les Arts Reina Sofía* (ver figura 5.11). Seguido del *Layout* que con el modelo terminado y la cámara virtual se maqueta el plano.

En paralelo se puede hacer el **Texturizado** donde se utilizan las texturas de material reales para simular los colores del *Palau*. En esta etapa las fotos de rodaje sirven para crear estas texturas (ver figura 5.12).

Las tareas de *Rigging y* **Animación** no se necesitan ya que no hay personajes o vehículos u objetos que se muevan, pero la tarea de *rigging y* animación se utilizarán en el tráiler para poder dar movimiento a la ola, la esfera, las naves y los aviones. Para crear los **Efectos** de la destrucción se utilizan varios sistemas de partículas, colisiones de *rigid bodies* de los fragmentos más grandes de la destrucción. Finalmente, la explosión se hace mediante una simulación de fluidos (ver figura 5.13).

Figura 5.11: *Modelado* **Prueba** TSUNAMI, elaboración propia

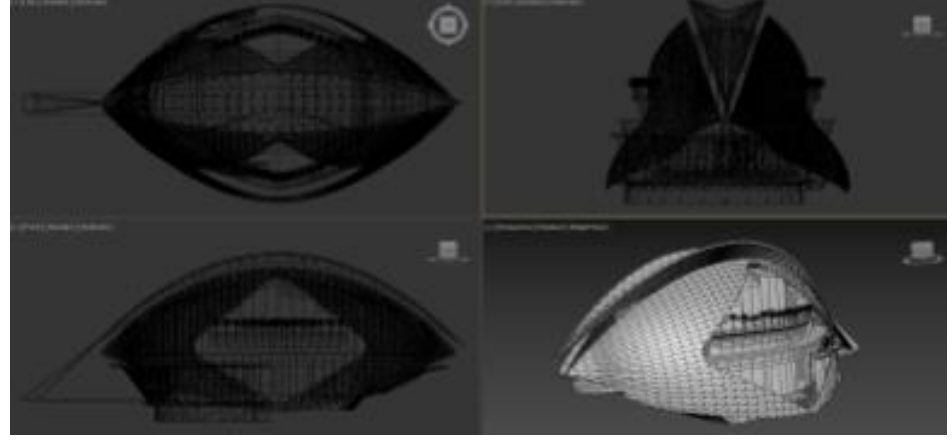

En *Look-dev* con los modelosfinales y lastexturasse crean los materiales que dan el aspecto final del *Palau* (ver figura 5.14). En la **Iluminación** se usa el HDRI y la técnica de *image based ligh�ng*, para que se ilumine al *Palau* con la atmósfera de atardecer (ver figura 5.15). En **Renderizado** se generan varios *renders* de la imagen primero para el modelo del Palau, y luego para los efectos de partículas y las explosiones. No se descarta el uso de **Librerías** para el tráiler, pero no se necesitan en la prueba.

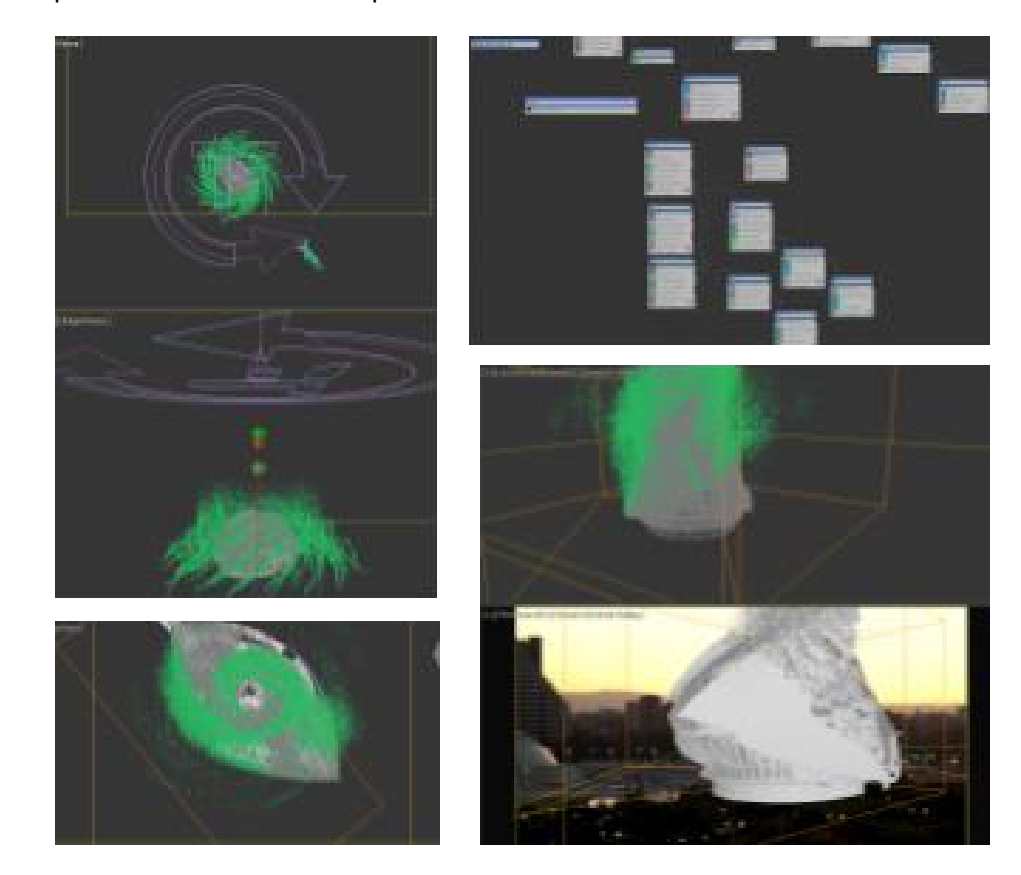

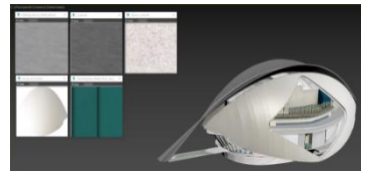

Figura 5.12: Texturizado **Prueba** TSUNAMI, elaboración propia

Figura 5.13: Efectos **Prueba** TSUNAMI, elaboración propia

Figura 5.14: *Look-dev* **Prueba** TSUNAMI, elaboración propia

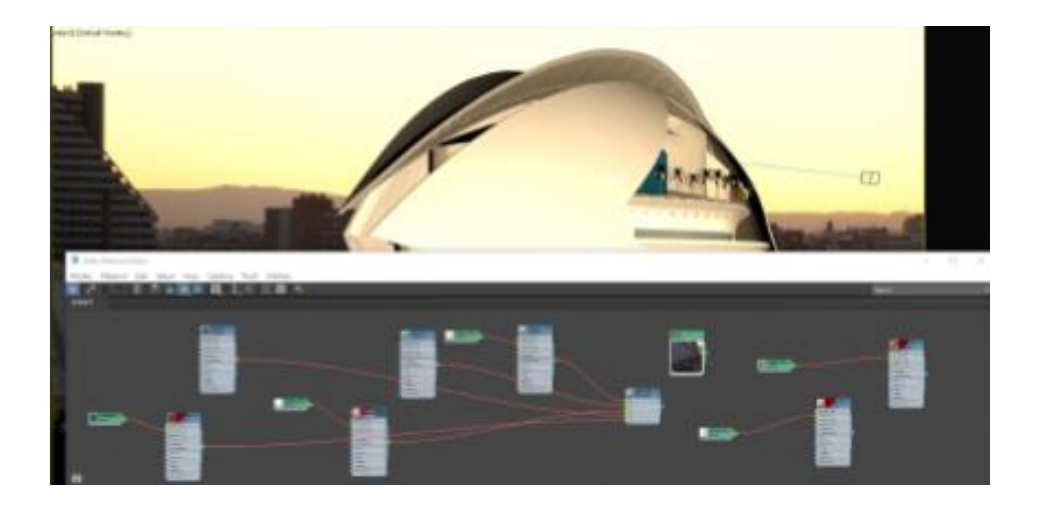

Figura 5.15: Iluminación **Prueba** TSUNAMI, elaboración propia

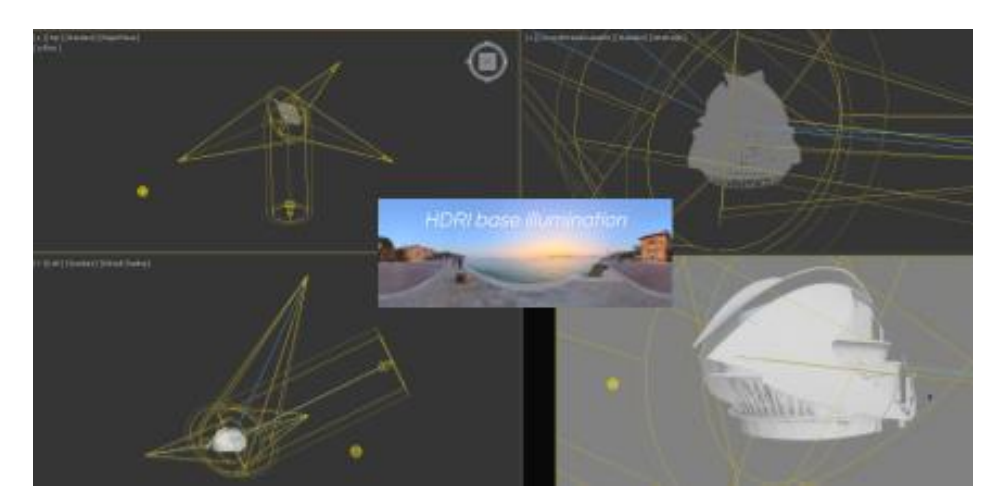

En la tarea de *Ma�e Painting* se borra el *Palau* grabado para que el nuevo en 3D al ser destruido deje ver el cielo y la ciudad detrás de él (ver figura 5.16). En la **Composición** se toman los *renders*, el plano original, el *ma�e* y el *ma�e painting* para crear la imagen final de la destrucción del *Palau*. Y también para colocar el nuevo fondo de la televisión. Se exporta en secuencial de DPX (ver figura 5.17). Los **Intertítulos** en la prueba no se utilizan, pero se usarán unos similares a los creado en el *animatic* para el tráiler.

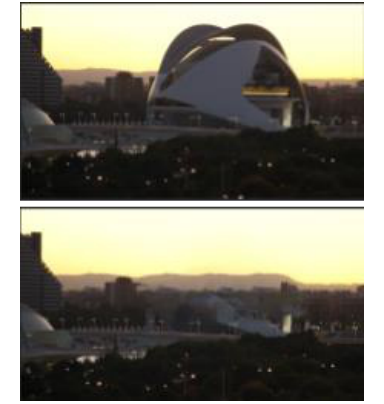

Figura 5.16: *Matte Pain�ng* **Prueba** TSUNAMI, elaboración propia

Figura 5.17: Composición **Prueba** TSUNAMI, elaboración propia

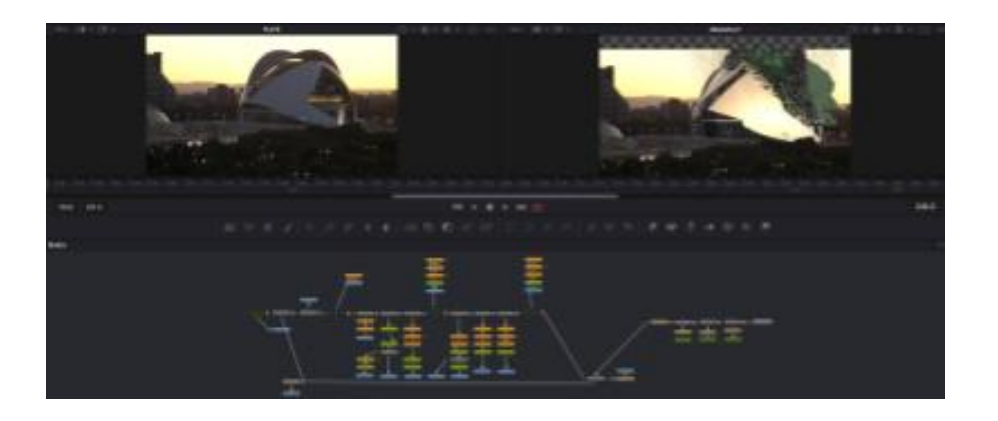

En la tarea de **Conformado** en base al montaje *offline* se hace el intercambio de los archivos en baja por los de alta. En el caso del plano P004b se reemplaza por el original de rodaje, mientras que para los planos P041 y P001 se usan los DPX exportados por composición. Con el montaje *online* se realiza el **Etalonaje** (corrección de color y creación del *look*) definitivo de la prueba. Finalmente se exporta en *Quicktime* con códec h.264 para su reproducción digital (ver anexo 09).

La prueba es satisfactoria y revela la necesidad de tener un flujo de trabajo único y adaptado al proyecto. Según el tipo de tareas se identifican seis equipos de trabajo.

- **Equipo de preproducción**: tareas de investigación y desarrollo, pruebas, modelado, *previs* y la elección del tipo de cámara digital para el rodaje.
- **Equipo de rodaje**: tareas de supervisión en set, tomas de fotos referenciales, escaneo 3D y tomas de fotos HDRI.
- **Equipo de montaje y etalonaje**: tareas de conversión de archivos, edición, conformado y etalonaje.
- **Equipo preparación del material rodado**: tareas de etalonaje técnico, rotoscopia, c*hroma key, tracking y matchmove, y postvis.*
- **Equipo de 3D**: tareas de *layout*, modelado, texturizado, *rigging*, animación, efectos, *look-dev*, iluminación y *render*.
- **Equipo de composición**: tareas de *ma�e pain�ng*, composición e intertítulos.

# **6.DISEÑO DEL** *FLUJO DE TRABAJO* **DE LA POSTPRODUCCIÓN DEL TRÁILER DEL CORTOMETRAJE TSUNAMI**

Para el diseño del flujo de trabajo se definen los equipos de trabajo para la postproducción del tráiler siguiendo las conclusiones del apartado 5, luego se toman las recomendaciones obtenidas en el apartado 2.3, y se prepara primero el *pipeline* para establecer cuáles son las tareas por seguir en un esquema lineal, seguido del *workflow* con un diseño de estructura de nodos para conectar las tareas y entender cómo están relacionadas.

Para el inicio del diseño del *pipeline* se identifican seis equipos dentro del flujo de trabajo de postproducción (ver Fig.6.1), uno en la etapa de preproducción al que se le denominará VFX PRE TEAM, otro presente en el rodaje, VFXON SET TEAM, y en la etapa de postproducción se identifican cuatro equipos uno relacionado a las tareas de edición, EDIT TEAM, seguido del encargado de preparar el material rodado, VFX PREP TEAM, luego el encargado de los gráficos en tres dimensiones, 3D TEAM, y finalmente el equipo encargado de las tareas composición, 2D TEAM. Estos equipos además se interconectan con las tareas de preproducción de guion, arte conceptual, desglose de VFX, *storyboard* y *animatic*, y con la postproducción de audio. Para iniciar el diseño del *workflow* se necesita clarificar cómo fluye la información entre equipos (ver Fig.6.2).

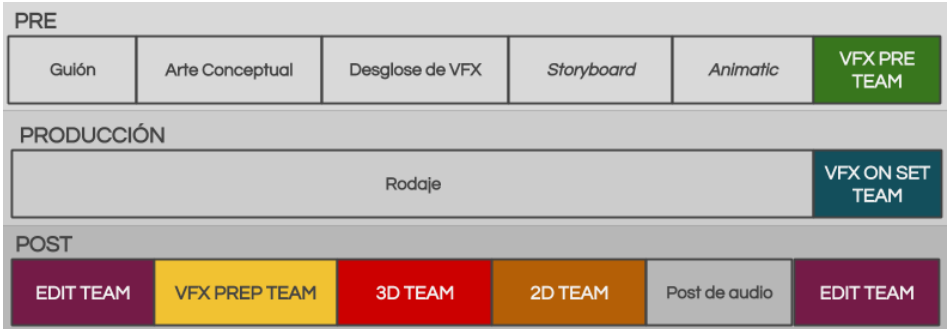

- El VFX PRE TEAM recibe los requerimientos del guion, arte conceptual, desglose de VFX, *storyboard* y *animatic,* para transmitir información útil para el rodaje, el EDIT TEAM y el VFX PREP TEAM.
- El VFX ON SET TEAM recaba información del rodaje y lo transmite al VFX PREP TEAM.
- El EDIT TEAM recibe información del VFX PRE TEAM y del rodaje, y transmite nueva a al VFX PREP TEAM. Luego en una segunda etapa

Figura 6.1: Pipeline de VFX básico de TSUNAMI, elaboración propia

envía información a postproducción de audio y recibe nueva información del 2D TEAM y de la postproducción de audio.

- El 3D TEAM recibe información del VFX PREP TEAM y envía nueva al 2D TEAM.
- El 2D TEAM recibe información del VFX PREP TEAM y del 3D TEAM, para transmitir nueva al EDIT TEAM.

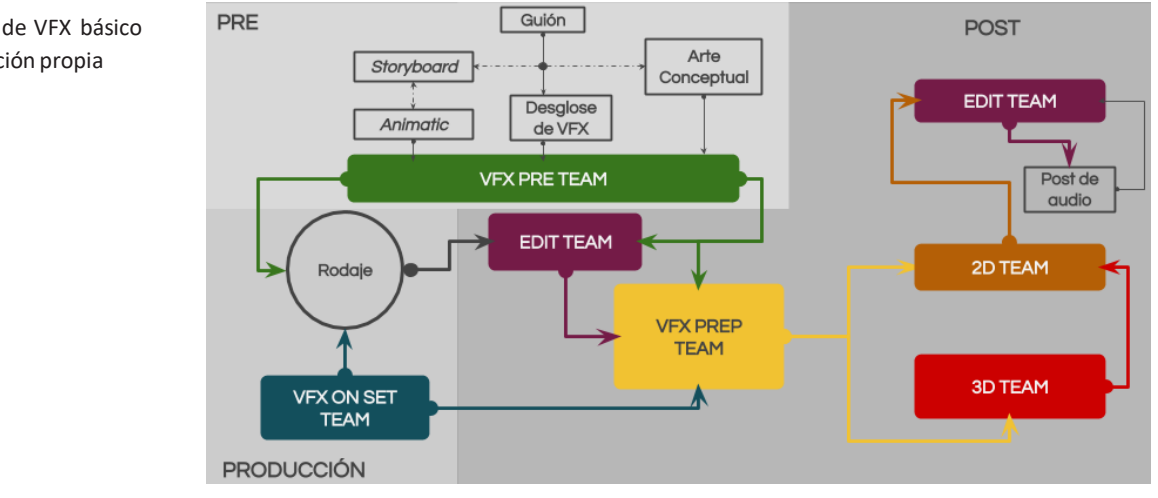

Con las bases del *pipeline* y *workflow* se procede primero a descomponer cada equipo en sus tareas esenciales para establecer el *pipeline* del equipo, luego se analizan las tareas y cómo estas se relacionan con las otras tareas del equipo y con las de otros equipos para crear el *workflow* del equipo.

### **6.1.VFX PRE TEAM**

Este es el primer equipo de VFX involucrado en la producción cinematográfica, se encargan de trazar la hoja de ruta y los requisitos técnicos del proyecto. Se divide en cuatro tareas: investigación y desarrollo, pruebas, previsualización y consultor de postproducción, y tiene el siguiente *pipeline* (ver figura 6.3).

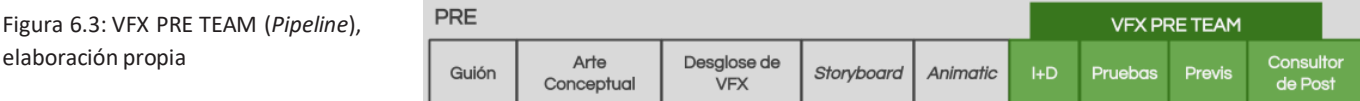

La **inves�gación y desarrollo** recibe el guion, el desglose de VFX, el arte conceptual, el *storyboard* y el *animatic*. Y transmite a la tarea de pruebas las especificaciones técnicas con las que deben proceder a trabajar. Las **Pruebas** determinan si lo definido por I+D es correcto o necesita cambios, y transmite los requerimientostécnicos a *previs* y al consultor de postproducción. Para el *Previs* se usa el *animatic* y *storyboard* como base para la previsualización, que una vez finalizada puede generar cambios en el guion o storyboard. Luego transmite las

Figura 6.2: *Workflow* de VFX básico de TSUNAMI, elaboración propia

elaboración propia

#### **. . 51**

especificaciones técnicas necesarias al consultor de postproducción, envía un video a montaje *offline* y a rodaje, y finalmente la data compuesta por los archivos 3D a *postvis*. El **Consultor de Postproducción** es una posición creada para recabar toda la información técnica necesaria en preproducción y transmitirla a la supervisión en set y al rodaje. Definidas las relaciones de las tareas del VFX PRE TEAM se crea el siguiente *workflow* (ver figura 6.4).

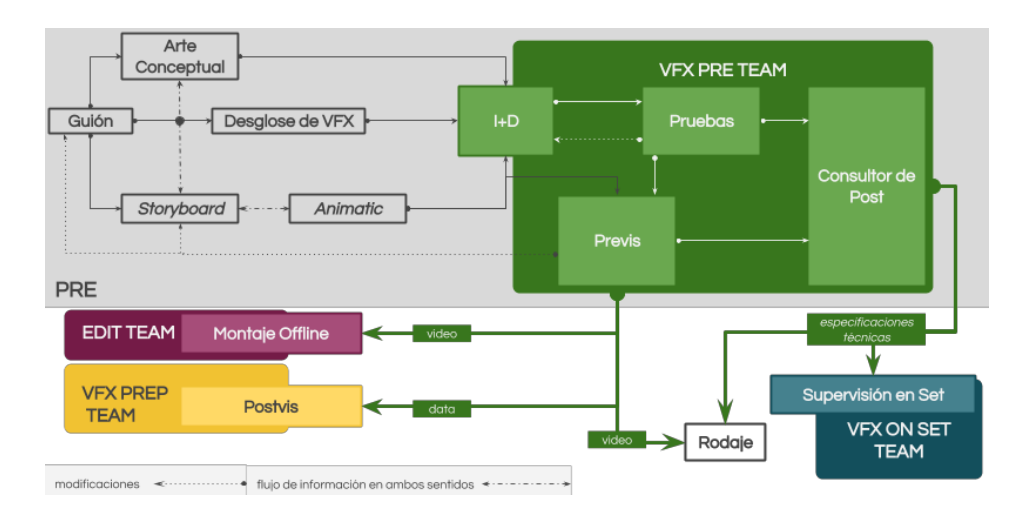

# **6.2.VFX ON SET TEAM**

Se encarga de verificar que se sigan las recomendaciones técnicas para la captura de la imagen y de recabar información adicional para los equipos de postproducción. Las tareas a ejecutar son supervisión en set, fotos referenciales, HDRI y escaneo 3D, y resulta en el siguiente *pipeline* (ver figura 6.5).

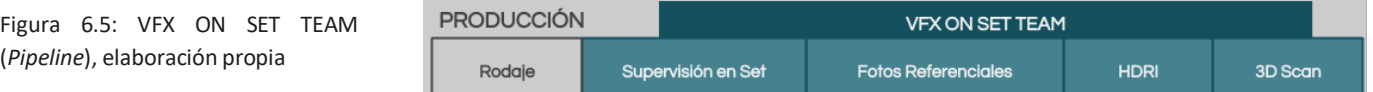

La **Supervisión en Set** recibe las especificaciones técnicas a tener en cuenta en el rodaje, solicita la información de las tareas de **Fotos Referenciales**, **HDRI** y **Escaneo 3D**, para transmitir toda la data técnica y artística al VFX PREP TEAM. Definidas las relaciones de las tareas del VFX ON SET TEAM se crea el siguiente *workflow* (ver figura 6.6).

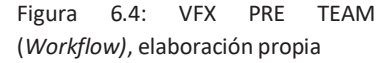

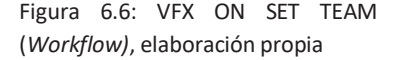

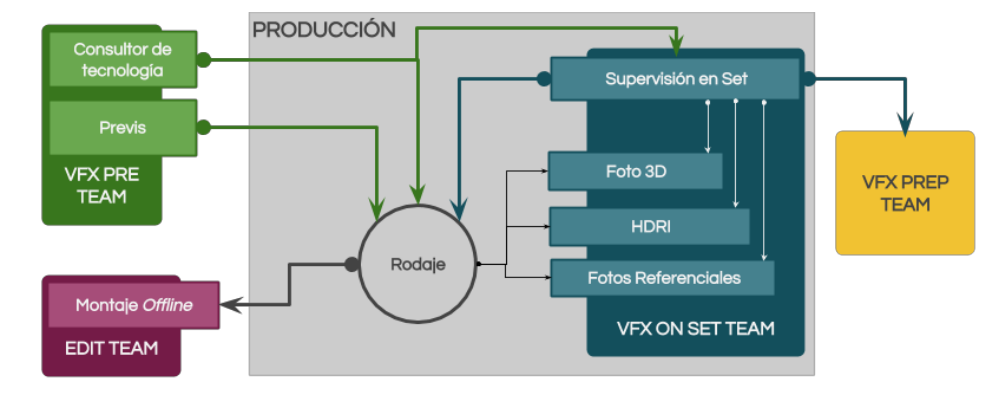

### **6.3.EDIT TEAM**

Es el primer equipo en la etapa de postproducción y a su vez el último. Primero se encarga de las tareas de *proxies* (conversión de archivos) y montaje *offline,* luego da pase a los equipos de VFX PREP, 3D, 2D y postproducción de audio, para continuar con las tareas de montaje *online*, etalonaje y masterizado, resultando en el siguiente *pipeline* (ver figura 6.7).

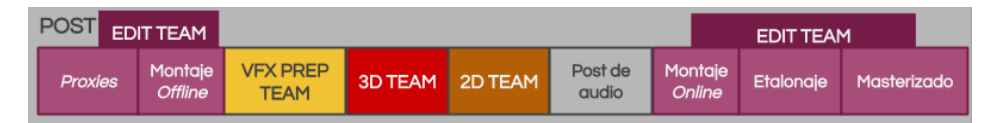

La tarea de creación de *Proxies* recibe la data en *raw* y/o log del rodaje la convierte a archivos de baja y la envía a montaje *offline*. **Montaje** *Offline* con el *previs* y los *proxies* envía un XML con la selección de planos y su extensión a etalonaje técnico y montaje *online*. Además, actualiza el montaje luego con los planos recibidos de *postvis*.

**Montaje** *Online*, con los planos originales del rodaje, el XML recibido del *offline*, los planos con VFX recibidos de composición y los intertítulos, y envía a **Etalonaje** la edición final. finalmente, con la nueva versión etalonada se envía a masterizado. **Masterizado**, recibe la versión final de la imagen demontaje *online* y del sonido de post de audio y exporta el tráiler. Definidas las relaciones de las tareas del EDIT TEAM se crea el siguiente *workflow* (verfigura 6.8).

Figura 6.7: EDIT TEAM (*Pipeline*), elaboración propia

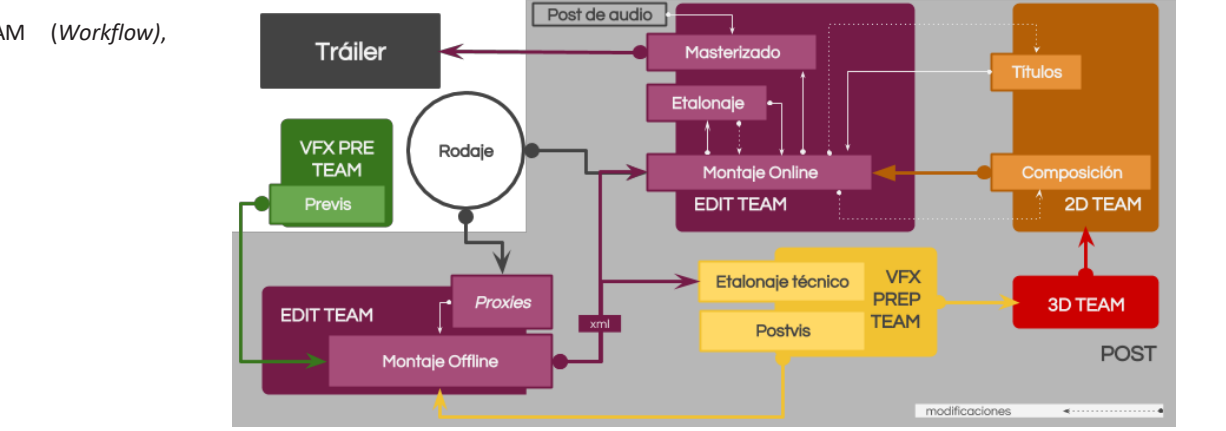

## **6.4.VFX PREP TEAM**

Es el equipo que recibe las tareas de preparar el material rodado para que los otros equipos puedan trabajar. Las tareas por realizar con etalonaje técnico (y conversión de archivos), rotoscopia, *chroma key*, *tracking* y *matchmove*, y *postvis*. Resultando en elsiguiente *pipeline* (ver figura 6.9).

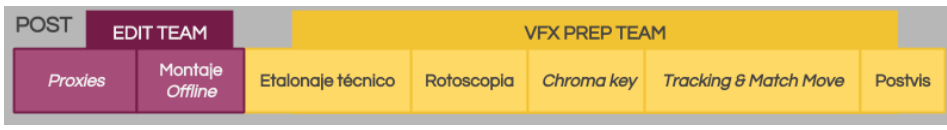

**Etalonaje Técnico** recibe el material original del rodaje y el XML de montaje *offline* y envía los planos en DPX a rotoscopia, *chroma key*, *tracking y matchmove*, y *postvis*. Y envía el archivo con la corrección de color a etalonaje. **Rotoscopia,** *Chroma Key***, y** *Tracking y Matchmove,* envían información a *postvis*, al 3D TEAM y al 2D TEAM. *Postvis* envía un vídeo a montaje *offline*, basado en *previs*. Definidas las relaciones de las tareas del VFX PREP TEAM se crea el siguiente *workflow* (ver figura 6.10).

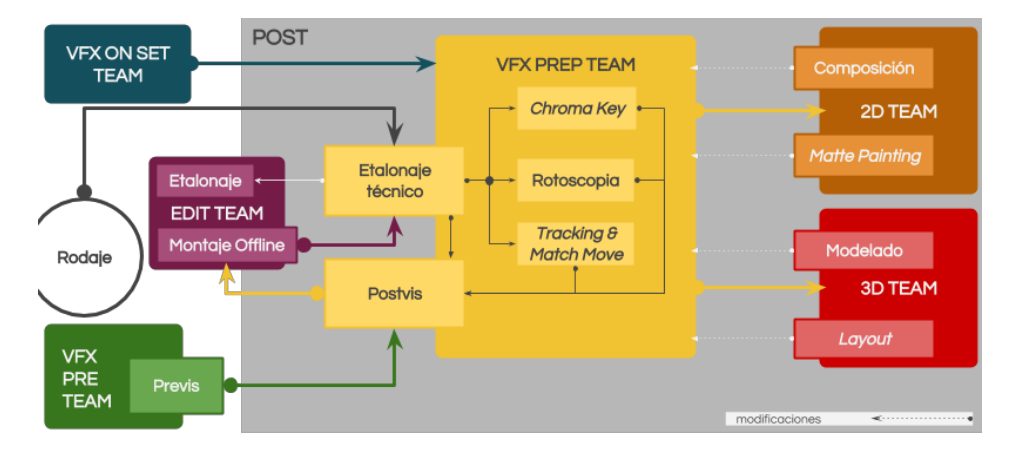

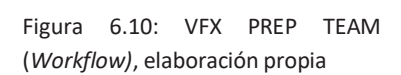

#### Figura 6.8: EDIT TEAM (*Workflow)*, elaboración propia

Figura 6.9: VFX PREP TEAM (*Pipeline*), elaboración propia

#### **6.5.3D TEAM**

El equipo con el flujo de tareas más complejo y es donde se producen los efectos visuales más elaborados. Las tareas por seguir son *layout*, modelado, texturizado, *rigging*, animación, efectos, *look-dev*, iluminación y renderizado. El resultado es el siguiente *pipeline* (ver figura 6.11). Es importante aclarar que internamente las tareas de *previs* y *postvis* contienen todas estas tareas, pero persiguen objetivos de calidad o realismo diferentes.

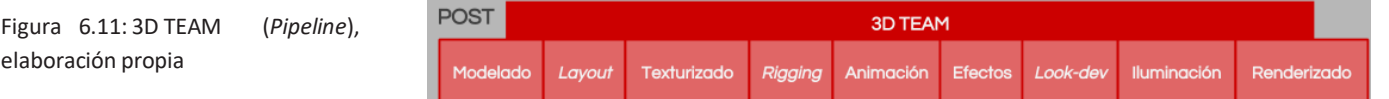

La tarea de **Modelado** recibe el arte conceptual a partir de ahí construye los modelos y los entrega terminados a *layout*, *look-dev*, texturizado y *rigging*, estas tareas podrán solicitar modificaciones sobre los modelos según sea necesario.

*Layout***,** basándose en los archivos de *postvis* y los nuevos modelos prepara cada plano para sus posteriores tareas de animación, efectos, *look-dev*, e iluminación, si se detectan problemas en el *tracking* o *matchmove* se solicitan las modificaciones.

**Texturizado** prepara las imágenes de texturas, una vez terminados son entregados a *look-dev* para que preparen el aspecto final de los modelos, se pueden solicitar modificaciones o nuevas texturas.

*Rigging* entrega los modelos con los esqueletos necesarios para que animación pueda trabajar, estos podrán solicitar modificaciones.

**Animación** con lo maquetado por *layout* y el modelo con *rig* procede a animar el personaje u objeto que se entregan a efectos e iluminación, los cuales podrán solicitar modificaciones también.

**Efectos** con el *layout* y la animación procede a realizar los diversos efectos necesarios para el plano y entrega a iluminación los cuales podrán solicitar cambios.

*Look-dev* recibe el arte conceptual, el *layout*, los modelos terminados y las texturas para preparar el aspecto final de los elementos en 3D y entregarlos a iluminación.

**Iluminación** con la animación, los efectos y el *look-dev* terminado puede proceder al renderizado, que podrá solicitar cambios.

**Renderizado** recibe cada plano iluminado para *render* y lo pasan al equipo de 2D, donde composición podrá solicitar nuevos *renders* o modificaciones. Definidas las relaciones de las tareas del 3D TEAM se crea el siguiente *workflow* (ver figura 6.12).

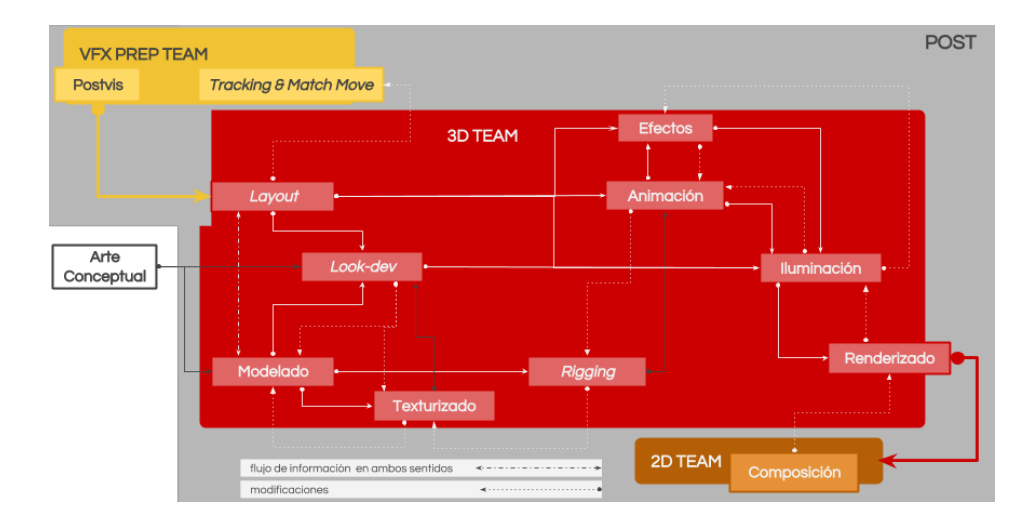

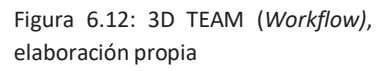

# **6.6.2D TEAM**

Este equipo es el que se encarga de finalizar los efectos visuales antes de ser montados, las tareas a seguir son las de *ma�e pain�ng*, títulos, y composición resultando en el siguiente *pipeline* (ver figura 6.13).

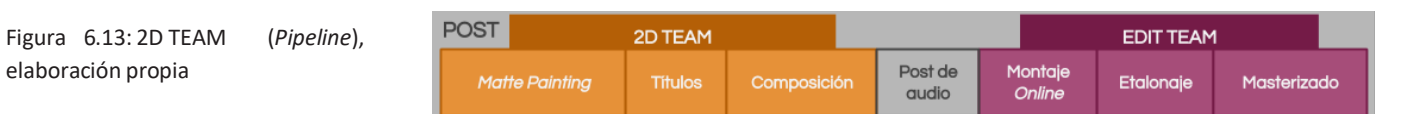

El *Matte Painting* recibe el material de *postvis* y *layout* para preparar las pinturas de los fondos para las extensiones de set, que son entregadas a composición la cual podrá solicitar modificaciones. Los **Títulos** se crean y son enviados a montaje *online*, los cuales podrán solicitar cambios. **Composición** recibe los secuenciales de imágenes del renderizado, los combina para enviar las imágenes finales de los planos de efectos visuales a montaje *online*, el cual podrá solicitar cambios. Definidas las relaciones de las tareas del 2D TEAM se crea el siguiente *workflow* (ver figura 6.14).

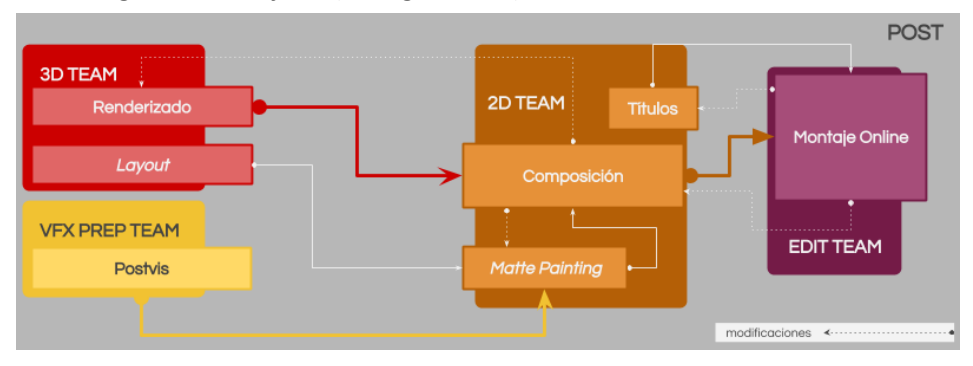

Figura 6.14: 2D TEAM (*Workflow)*, elaboración propia

Luego de analizar las etapas de preproducción, producción y postproducción que cuentan con los equipos de VFX PRE TEAM, VFX ON SET TEAM, EDIT TEAM, VFX PREP TEAM, 3D TEAM y 2D TEAM que ejecutan las siguientes 30 tareas: investigación y desarrollo, pruebas, previsualización, consultor de postproducción, supervisión en set, fotos referenciales, HDRI, escaneo 3D, *proxies,* montaje *offline, layout*, modelado, texturizado, *rigging*, animación, efectos, *look-dev*, iluminación, renderizado, *matte painting*, títulos, y composición, montaje *online*, etalonaje y masterizado. Las cuales organizadas de manera lineal dan el diseño del *pipeline* de postproducción del tráiler (ver figura 6.15) y siguiendo la interrelación de tareas y equiposse diseña el *workflow* de postproducción del tráiler (ver figura 6.16).

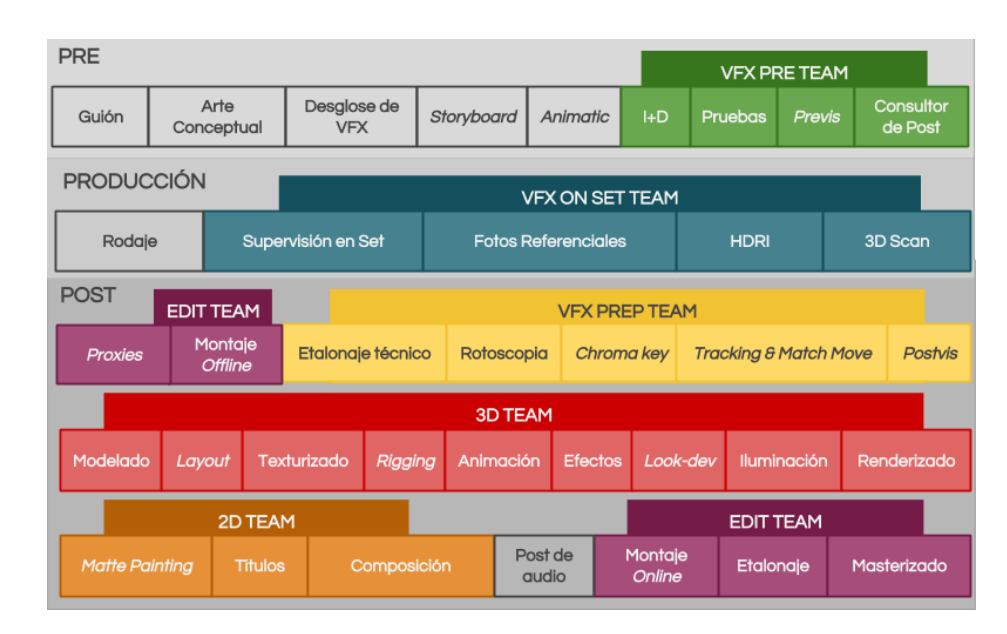

El *pipeline* muestra de manera sencilla los equipos y tareas que se necesitan en la postproducción del tráiler del proyecto TSUNAMI. La división en seis equipos y la lectura lineal del esquema facilita su comprensión.

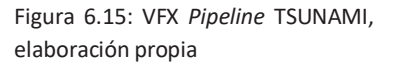

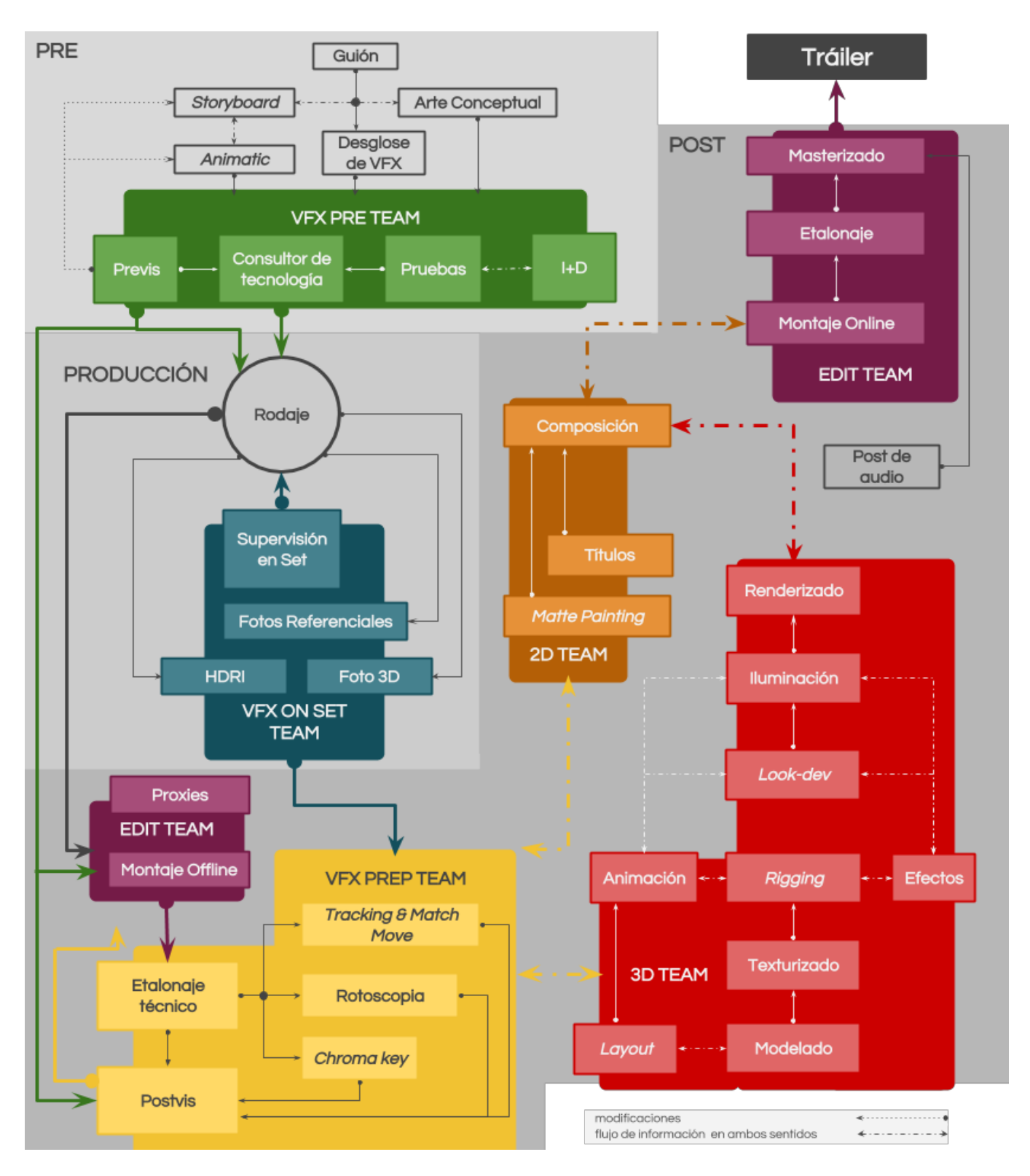

Figura 6.16: VFX *Workflow* TSUNAMI, elaboración propia

Por otro lado, el *workflow* esquematiza la complejidad de las conexiones de los equipos y las tareas necesarias para la postproducción del tráiler del proyecto TSUNAMI. Además, denota la importancia de llevar la producción de manera organizada y preparada para poder desarrollar una postproducción satisfactoria.

# **7.CONCLUSIONES**

Realizar la postproducción de un proyecto cinematográfico con alta carga de VFX puede ser intimidante, pero un buen diseño de flujo de trabajo ayuda a dividir esta titánica hazaña en una secuencia de tareas. Desarrollar el flujo de trabajo permite conocer de antemano cada una de las acciones que se deben tener en cuenta para la realización de un proyecto complejo en lo artístico y en lo técnico como lo es TSUNAMI.

El objetivo principal de diseñar el flujo de trabajo de la postproducción del tráiler del cortometraje se cumple satisfactoriamente, resultando en una serie de esquemassobre el *pipeline* y el *workflow*, pero deja una gran motivación para seguir explorando ya que se siente como la punta del iceberg sobre el flujo de trabajo de la postproducción y la complejidad sobre cada tarea que necesita el desarrollo de un *workflow* propio. Las dificultades encontradas en esta etapa estuvieron más relacionadas a la necesidad de correr a contrarreloj con la realización de la prueba que confirma qué tareas vistas en la investigación eran necesarias y cuáles no. El diseño final de los VFX de la prueba no son los esperados, porque pudieron quedar mucho mejor, pero cumplen para resolver las dudas sobre el flujo de trabajo.

Se espera que los términos *pipeline* y *workflow* queden clarificados para su posterior uso dentro de la realización audiovisual y cinematográfica. Siendo el *pipeline* el sistema diseñado por el cual se desarrolla o produce una película, este posee múltiples etapas que conectan varias tareas o departamentos y el uso de diversas herramientas o aplicaciones, entendiéndose por ello el *pipeline* como una lista de tareas. Y el *workflow* es el sistema de nodos en el que se conectan las tareasincluidas en el *pipeline*, donde cada tarea debe pasar por los siguientes estados: pendiente, necesita asistencia, en progreso, revisar, rechazado y completado. El *workflow,* además, debe determinar dónde inicia la tarea, qué tareas se pueden hacer en paralelo y qué tareas son necesarias para poder pasar a una siguiente. La dificultad para lograr el objetivo secundario de explicar las etapas y tareas de postproducción, y sus respectivos *pipelines* y *workflows* fue la poca documentación del tema y la ambigüedad en el uso de los términos.

Los tráileres cinematográficos son pequeñas obras audiovisuales con una estética y narrativa propia que siguen una estructura para atraer al espectador a ver la película. Luego de la investigación, análisis y preproducción del tráiler queda clara la importancia de involucrar al espectador de manera emocional al tráiler. Una forma de hacerlo es relacionándolo con él o los personajes protagónicos, ya sea mediante la personalidad de estos o el uso del *starsystem.* Seguido del planteo de incógnitas al espectador para motivar su curiosidad

sobre cómo cambia el mundo y que va a pasar con él o los protagonistas. Y el diseño de una piezamusical atractiva que guíe el ritmodel montaje. Sin dejar de lado lo aprendido sobre la narrativa del tráiler y su estructura de *exordio*, *narra�o, argumenta�o y perora�o*. Y que esta narración debe estar diseñada con una estética visual y sonora guiada por el montaje, la banda sonora y la imagen de los personajes para culminar con un tráiler atractivo para los espectadores. Las dificultades para cumplir con el objetivo secundario de explicar y comprender cómo funcionan los tráileres cinematográficos, también radicó en las pocas fuentes académicas sobre el tema.

Para cerrar la memoria cabe decir que esta es una gran motivación personal para seguir adelante con la realización del cortometraje y no solo del tráiler en los próximos meses seguidos al término del presente documento.

# **8.REFERENCIAS**

- Alvarez, F. (2009, noviembre 3). *Ataque de Pánico! (Panic A�ack!) 2009* [vídeo]. YouTube. https://youtu.be/-dadPWhEhVk
- Anónimo. (s.f.). *3D Produc�on Pipeline*. Recuperado 30 diciembre, 2019, de http://community.foundry.com/discuss/topic/146317/nice-shortintro-to-3d-video?mode=Post
- Auralnauts. (2017). *How to Make a Blockbuster Movie Trailer*. Recuperado 1 de mayo de 2020, de h�ps://open.spotify.com/album/2RlAw8xKF8G1CtMXiL9UaS?highlight =spotify:track:5nRU7AerUa3Ji78jsOMT2U
- Besson, L. (1997). *The Fifth Element* [Tráiler]. Estados Unidos: SNHY.
- Blomkamp, N. (2009). *District 9* [Tráiler]. Estados Unidos: TriStar Pictures.
- Burton, T. (1996). *Mars A�acks!* [Tráiler]. Estados Unidos: Warner Bros.
- Byrne, B. (2009). *The Visual Effects Arsenal*. Amsterdam University Press.
- Cantina Creative. (2015, 10 noviembre). *Furious 7 LiDAR Overview* [vídeo]. YouTube. https://youtu.be/7oS-mDhLTtU
- Curtiz, M. (1942). *Casablanca* [Tráiler]. Estados Unidos: Warner Bros.
- Emmerich, R. (1996). *Independence Day* [Tráiler]. Estados Unidos: Twentieth Century Fox.
- Finance, C. L. y Zwerman, S. (2010). *The visual effects producer* [recurso electrónico]: understanding the art and business of VFX. Amsterdam: Boston: Elsevier/Focal Press.
- Gil Pons, E. M. (2010). La narrativa del tráiler cinematográfico. *Congreso Euro-Iberoamericano de Alfabetización Mediática y Culturas Digitales*, Sevilla, España. website: h�p://hdl.handle.net/11441/57516
- Griggs, L. (2020, 6 marzo). *Arnold for 3DS Max User Guide*. Arnold Renderer dashboard.

Golden, L. (s. f.). *LiamGolden - Professional, Digital Ar�st. DeviantArt*. Recuperado 24 de junio de 2020, de h�ps://www.deviantart.com/liamgolden/gallery/27687856/3d

- Hess, J. P. (2014, 24 marzo). *The History of the Movie Trailer*. Recuperado 10 de junio de 2020, de https://filmmakeriq.com/2014/03/the-history-ofthe-movie-trailer/
- Holmes, P. (2009). *Visual Effects For Directors*. Hollywood Camera Work. Recuperado 10 de abril de 2020, de https://www.hollywoodcamerawork.com/visual-effects-fordirectors.html
- Honthaner, E. L. (2013). The Complete Film Production Handbook. Taylor & Francis.
- Langie, C. (2005, diciembre). "O tráiler e o proceso de seduçao no cinema". *Famecos/PUCRS* [en línea], *14*, 15-23. website: http://revistaseletronicas.pucrs.br/ojs/index.php/famecos/article/view /876/663
- Lemieux, J.R. (s. f.). *Producer 1.0 Online Help: Pipelines and Workflows*. Recuperado 12 de mayo de 2020, de https://docs.toonboom.com/help/producer-1/pipelineworkflow/about-pipeline-workflow.html
- Kadner, N. (2019). The Virtual Production Field Guide v1.2. website: https://cdn2.unrealengine.com/Unreal+Engine%2Fvpfieldguide%2FVP-Field-Guide-V1.2.02- 5d28ccec9909ff626e42c619bcbe8ed2bf83138d.pdf
- Kodak. (s.f.). La guía esencial de referencia para cineastas. website: https://www.kodak.com/uploadedfiles/motion/EssentialRefGuide\_es. pdf
- Mixkit. (s.f.). *Couple watching green screen TV and ea�ng popcorn* [vídeo]. Mixkit. Recuperado 17 de junio de 2020, de https://mixkit.co/freestock-video/couple-watching-green-screen-tv-and-eating-popcorn-5398/
- Okun, J. A. y Zwerman, S. (2010). *The VES Handbook of Visual Effects*. Elsevier Gezondheidszorg. https://doi.org/10.1016/B978-0-240-81242-7.00001-6

Sonnenfeld, B. (1997). *Men in Black* [Tráiler]. Estados Unidos: Sony Pictures.

Spielberg, S. (1975). *Jaws* [Tráiler]. Estados Unidos: Universal Pictures.

- Spielberg, S. (2005). *War of the Worlds* [Tráiler]. Estados Unidos: Paramount Pictures.
- The Third Floor. (s. f.). *Pitchvis* [Ilustración]. Recuperado 24 de junio de 2020, de https://thethirdfloorinc.com/film-tv
- Video Copilot. (s. f.). *Ac�on Essentials 2*. Recuperado 24 de junio de 2020, de https://www.videocopilot.net/products/action2/
- Videvo. (s.f.). *Reina Sofia Palace of Arts Valencia* [vídeo]. Videvo . Recuperado 17 de junio de 2020, de https://www.videvo.net/video/reina-sofiapalace-of-arts-valencia/458891/
- Videvo. (s.f.). *Valencia Opera House at Dusk* [vídeo]. Videvo . Recuperado 17 de junio de 2020, de https://www.videvo.net/video/valencia-operahouse-at-dusk/458889/
- Whitehurst, A. (2008, 16 diciembre). *The Visual Effects Pipeline*. andrewwhitehurst.net. Recuperado 12 de mayo de 2020, de http://www.andrew-whitehurst.net/pipeline.html
- Zaal, G. (2018, 1 mayo). *What Makes a Good HDRI and How to Use It Correctly*. Adaptive Samples. Recuperado 15 de mayo de 2020, de http://blog.gregzaal.com/2016/02/23/what-makes-good-hdri/

# **9.ANEXOS**

# **ANEXO 01:** *GUION CORTOMETRAJE* **TSUNAMI**

Archivo PDF, Nombre: anexo001\_Tsunami\_Guion\_TFM

# **ANEXO 02:** *STORYBOARD* **TRÁILER TSUNAMI**

Archivo PDF, Nombre: anexo002\_Storyboard\_Trailer\_TSUNAMI

# **ANEXO 03:** *ANIMATIC* **TRÁILER TSUNAMI**

Archivo VÍDEO, Nombre: anexo03\_TSUNAMI\_Animatic\_trailer https://media.upv.es/#/portal/video/9b9f9c50-c08a-11ea-9cbf-9b1e36543383

# **ANEXO 04: DESGLOSE DE VFX TRÁILER TSUNAMI**

Archivo PDF, Nombre: anexo04\_desglose\_VFX\_TSUNAMI

## **ANEXO 05:** *ANIMATIC* **PRUEBA TSUNAMI**

Archivo VÍDEO, Nombre: anexo05\_Prueba\_TSUNAMI\_Animatic h�ps://media.upv.es/#/portal/video/a6f38b20-c08a-11ea-9cbf-9b1e36543383

## **ANEXO 06:** *PREVIS* **PRUEBA TSUNAMI**

Archivo VÍDEO, Nombre: anexo06\_Prueba\_TSUNAMI\_Previz https://media.upv.es/#/portal/video/b401ad10-c08a-11ea-9cbf-9b1e36543383

## **ANEXO 07: MONTAJE** *OFFLINE* **PRUEBA TSUNAMI**

Archivo VÍDEO, Nombre: anexo07\_Prueba\_TSUNAMI\_M.Offline https://media.upv.es/#/portal/video/bc0f2370-c08a-11ea-9cbf-9b1e36543383

# **ANEXO 08:** *POSTVIS* **PRUEBA TSUNAMI**

Archivo VÍDEO, Nombre: anexo08\_Prueba\_TSUNAMI\_Postviz https://media.upv.es/#/portal/video/c6bf3120-c08a-11ea-9cbf-9b1e36543383

# **ANEXO 09: MASTERIZADO PRUEBA TSUNAMI**

Archivo VÍDEO, Nombre: anexo09\_Prueba\_TSUNAMI\_Master h�ps://media.upv.es/#/portal/video/d1978750-c08a-11ea-9cbf-9b1e36543383